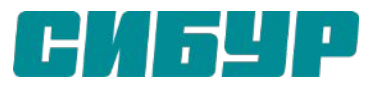

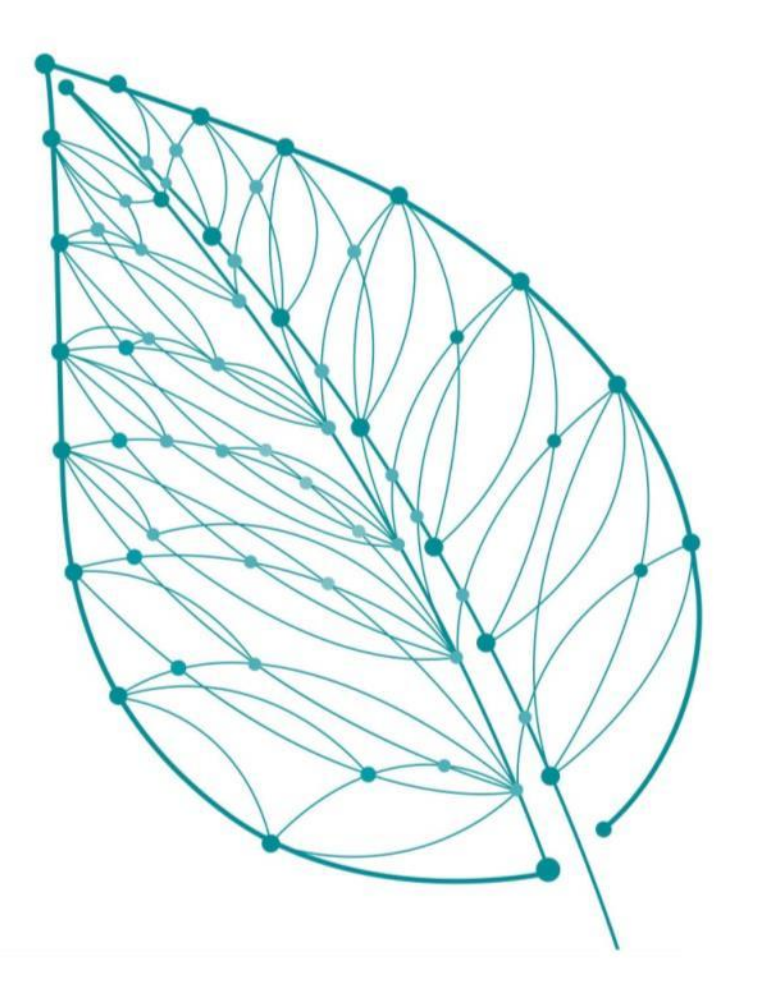

# **Принципы работы блоков и модулей MES**

Золтоев Алдар Бадмаевич Малинкин Иван Алексеевич Омельянюк Михаил Юрьевич

#### Место MES в иерархии управления производством

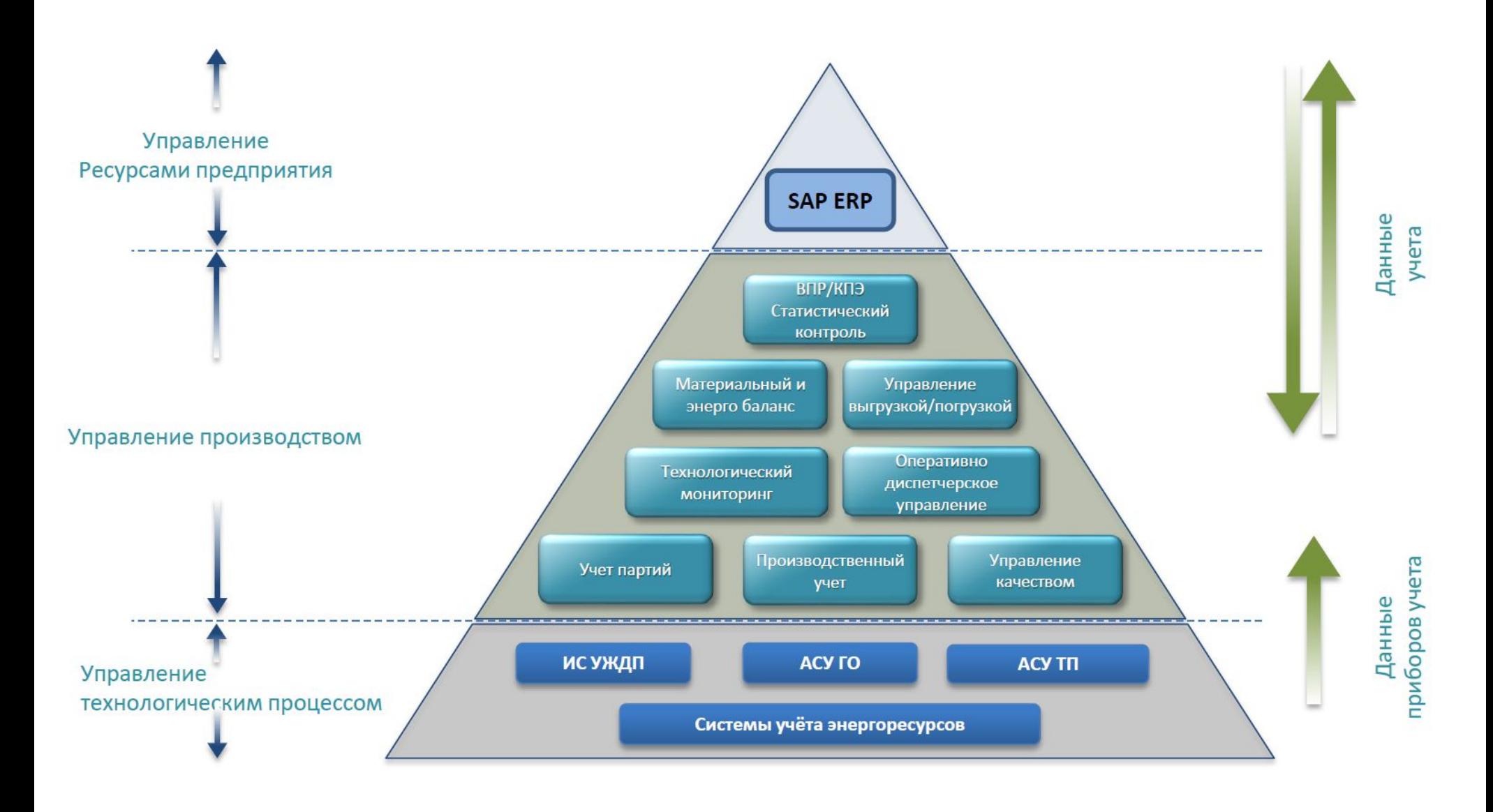

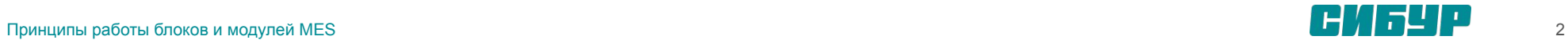

#### Что такое MES?

MES (Manufacturing Execution System) – система оперативного управления производством.

В типовом шаблоне MES используется программные продукты двух вендоров ПО американской компании General Electric и российской компании Indusoft

**GE Digital** – один из ведущих мировых производителей программного обеспечения для автоматизации производственных процессов в нефтегазовой отрасли, энергетике, горнорудной, водоподготовке, целлюлозно-бумажной промышленности и других ключевых отраслях. Решения GE Digital охватывают все основные уровни управления производством – от **SCADA** до **MES** уровня, управления бизнес-процессами и интеграции с системами планирования и управления ресурсами предприятия.

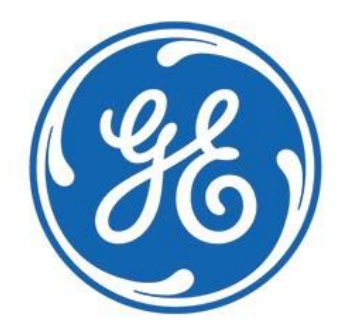

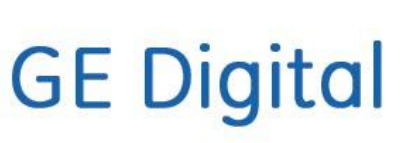

#### **Компания «ИндаСофт»** занимается внедрением автоматизированных **системы оперативного управления производством (MES)**.

Компания известна тем, что проектирует и внедряет комплексные **MES** в различных отраслях промышленности: нефть и газ, химическое производство, металлургия, электроэнергетика (в том числе атомная), коммунальное хозяйство и не только. Значимым направлением деятельности компании «ИндаСофт» является разработка собственного программного обеспечения, аккумулирующего опыт внедрения MES-систем на российских предприятиях с непрерывным и дискретным технологическими циклами производства.

ПРОМЫШЛЕННАЯ АВТОМАТИЗАЦИЯ

**ИНДАСОФТ** 

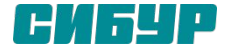

#### Структура MES в разрезе ПО

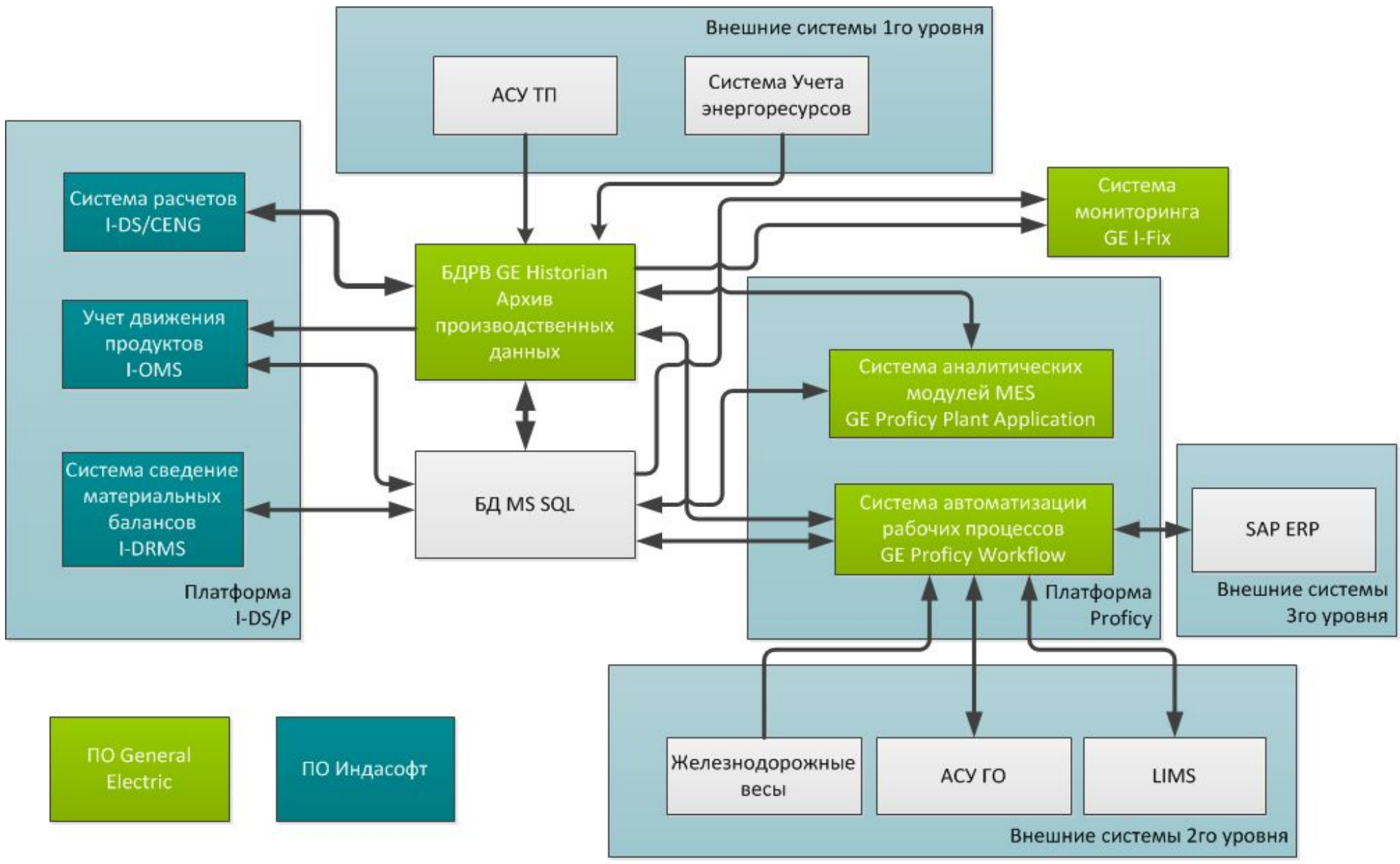

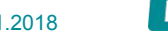

#### GE Historian. Общее описание и структура.

GE Historian - это высокопроизводительное программное обеспечение для создания архивов производственных данных, выполняющее функции сбора, хранения и обработки больших объемов производственной информации из разных источников данных в реальном времени. Historian осуществляет гарантированную доставку данных с любых приложений HMI/SCADA, промышленных БД и цехового оборудования.

GE Historian может являться ядром и платформой для построения информационной системы как отдельных установок, так и предприятия в целом. Централизация данных реального времени и исторических данных в Historian обеспечивает всех клиентов информационного поля едиными согласованными и непротиворечивыми данными о ходе технологических и производственных процессов, а также позволяет решать аналитические задачи по их оптимизации.

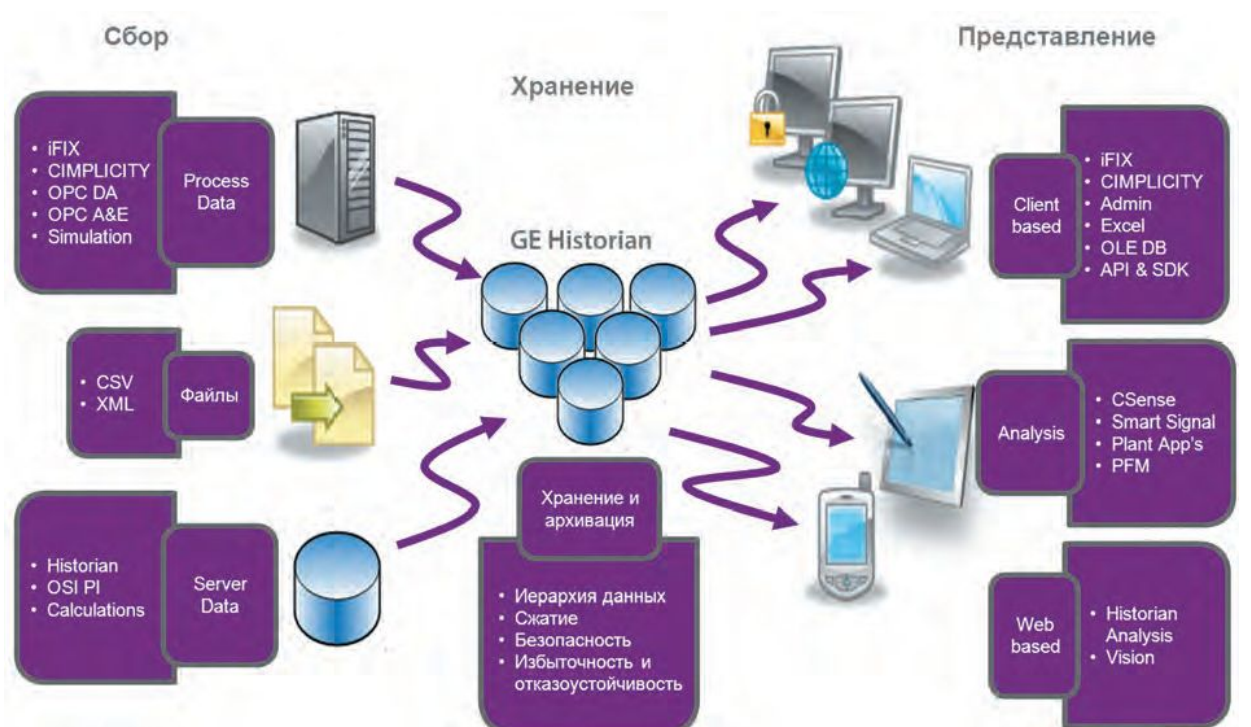

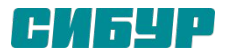

### **GE Historian. Тег в БДРВ - единица хранения информации (временного ряда).**

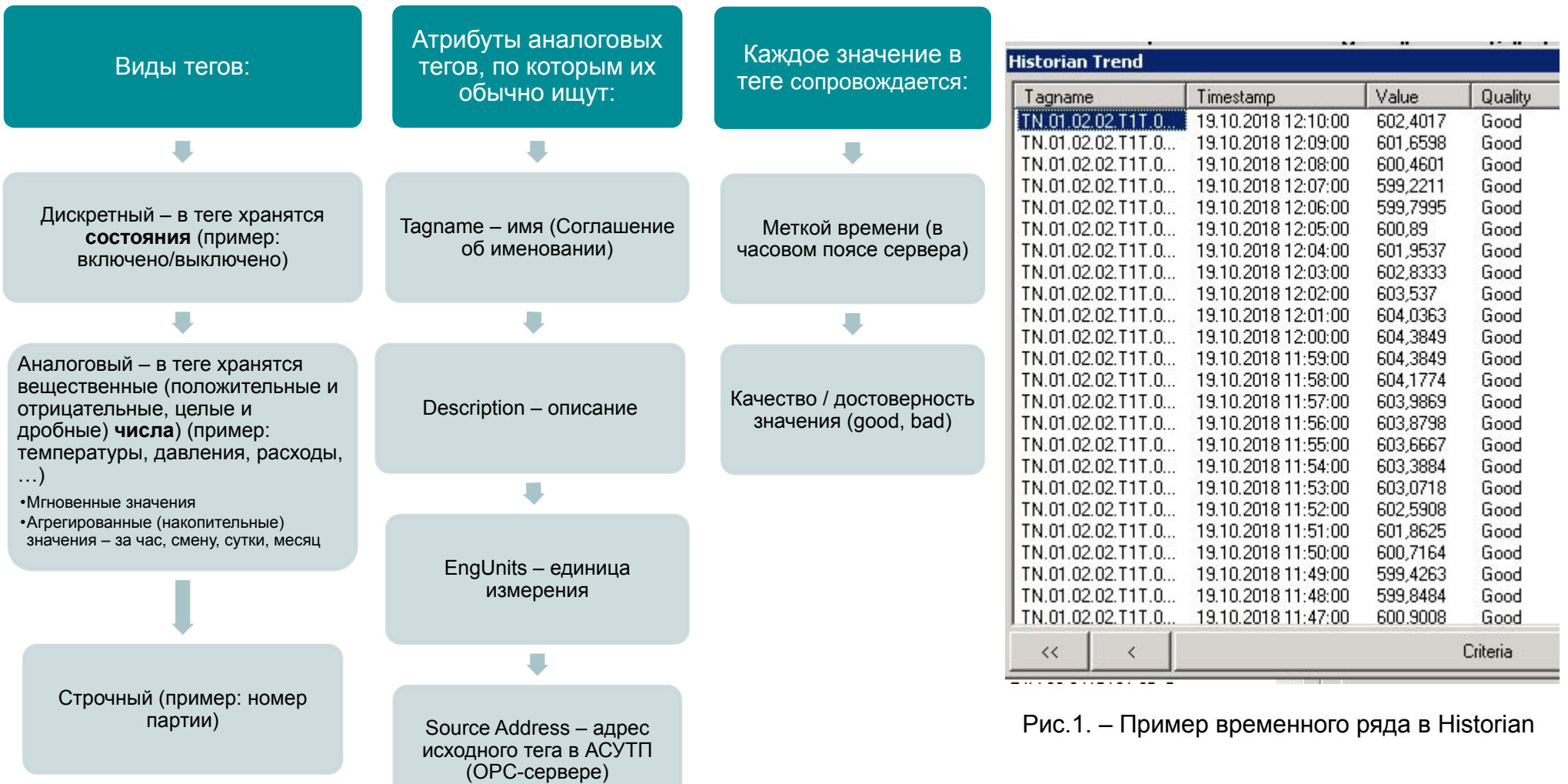

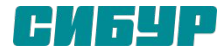

#### GE Historian. Правила наименования тегов в БДРВ (на примере СК).

Составное имя тега включает несколько полей. Разделитель между полями - "."

#### Структура именования строится с учётом следующих критериев:

- Признаки классификации информационных потоков;
- Компактность кодирования;
- Читаемость человеком;
- Возможность поиска и фильтрации по маске (символы \*, ?).

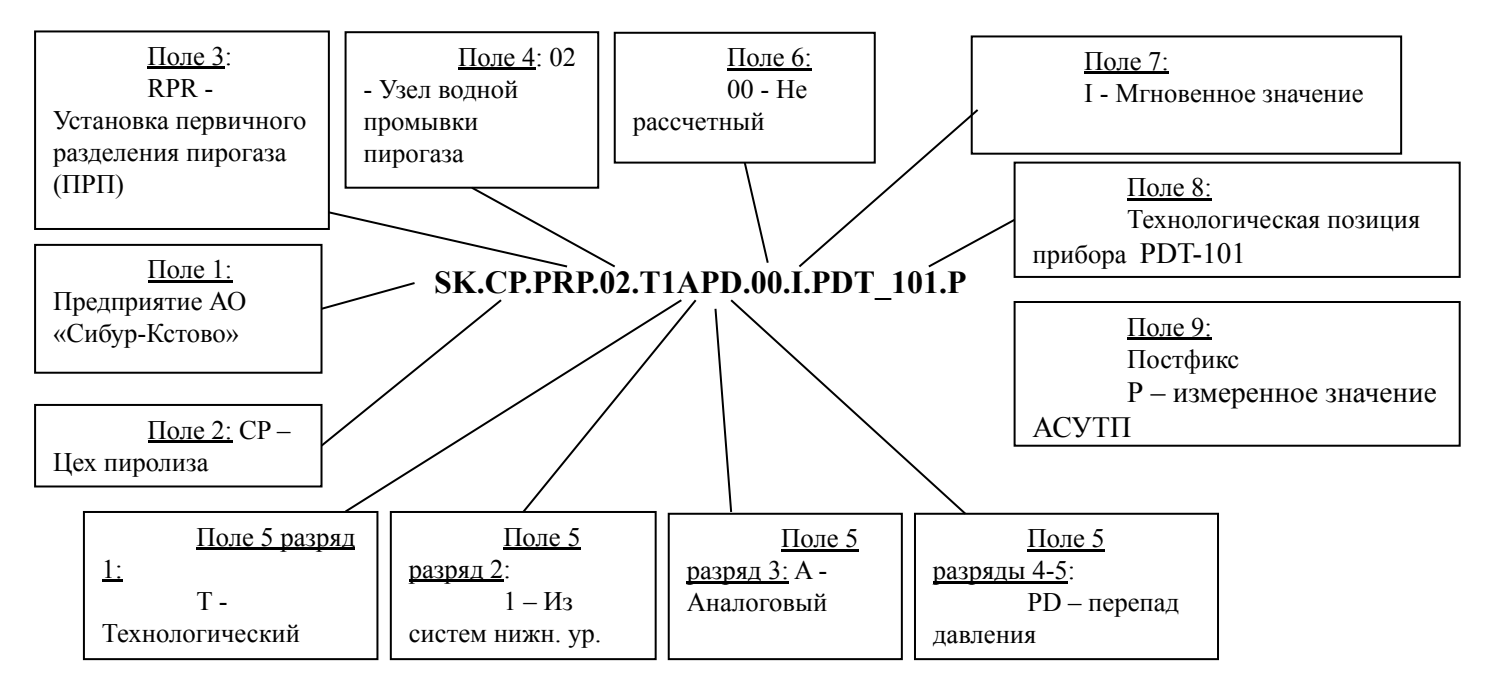

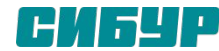

#### GE Historian. Основные службы. Data Archiver(x64).

#### **Data Archiver(x64)**

Данная служба отвечает за сбор все данных поступающих в Historian. Все данные от АСУ ТП и других служб Historian обрабатываются данной службой и записываются в архивные файлы.

Historian имеет высокое быстродействие при сборе, архивировании и выборке всех типов производственных данных:

- Высокая скорость сбора и выборки данных запись со скоростью до 1 000 000 записей в секунду, чтение до 1 000 000 значений в секунду.
- Возможность предоставления данных 3 000 клиентов одновременно.
- Запись событий с микросекундным разрешением.
- Более 2 000 коллекторов на одном сервере Historian.

• 64-разрядный архиватор собирает как числовые (аналоговые, дискретные) данные, так и строковые переменные.

• Эффективное двухуровневое сжатие данных в коллекторе и сервере – оптимизация объема хранения в 6 раз по сравнению с SQL-сервером при 1 % сжатия.

• Зона нечувствительности настраивается индивидуально для каждого тега.

• Точность регистрации времени события: метки времени автоматически синхронизируются с часами сервера, обеспечивая синхронизацию времени всех компьютеров даже в разных часовых зонах.

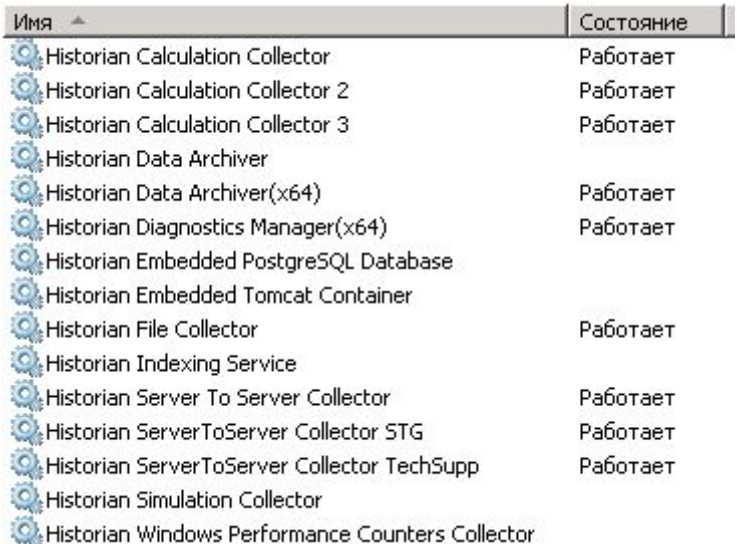

Рис.1. – Список запущенных служб на сервере Historian СИБТ

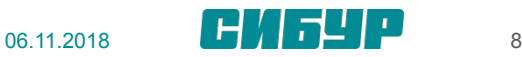

#### GE Historian. Основные службы. Calculation Collector.

#### **Calculation Collector**

это служба Historian, которая позволяет реализовать пользовательские вычисления, в качестве языка программирования используется VBScript.

Так же в Historian имеет ряд встроенных функций, которые позволяют получать значения из других тегов ( на рис 1. используется функция CurrentValue, которая получает текущее значение на другого тега).

Условно теги можно разделить на две категории

- 1) Простые, которые используют только встроенные функции Historian и «простые» скрипты.
- 2) Сложные, которые используют коннекты к базе данных или используют различные интерфейсы (SDK или API)

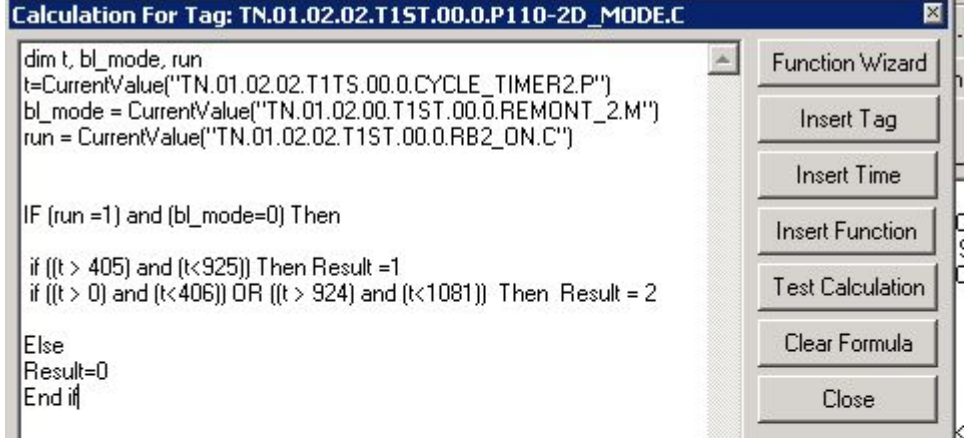

#### Рис.1. – Тег простых вычислений

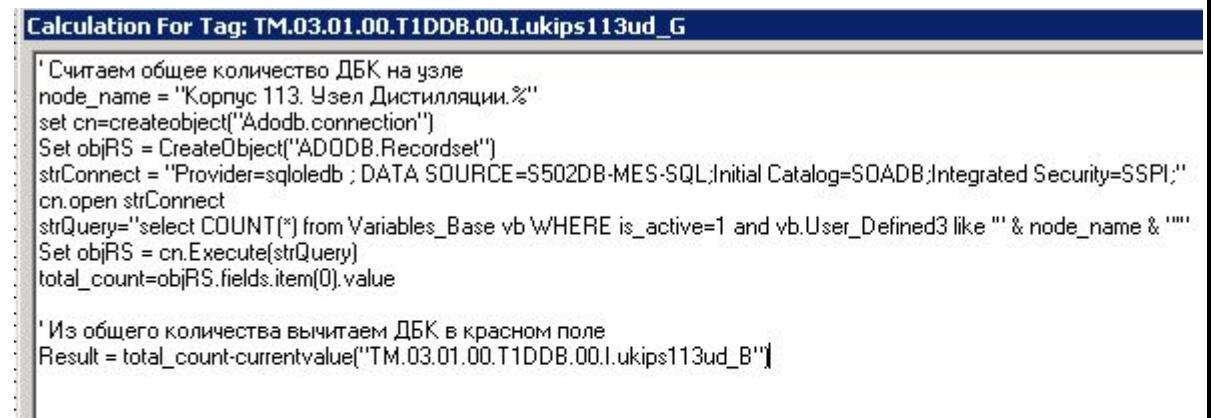

Рис.2. – Тег сложных вычислений

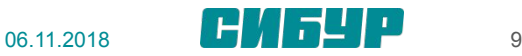

#### GE Historian. Основные службы.

#### **File Collector**

Данный коллектор используется для импорта текстовых CSV- м XMLфайлов в Historian. Файлы могут содержать данные, теги и свойства тегов, а также сообщения, поэтому сборщик файлов является очень полезным инструментом для переноса данных из сторонних источников в ПО Historian.

#### **ServerToServer Collector**

Коллектор StoS позволяет передавать данные с одного сервера Historian на другой. Для примера сейчас настроена передача данных из СТГ в СИБТ по качеству и объему ШФЛУ поставляемого на СИБТ.

#### **Simulation Collector**

Эта служба генерирует случайные числа и строковые шаблоны для демонстрационных целей. Сборщик моделирования генерирует случайные масштабируемые значения в диапазоне от 0 до 32 767.

#### **Performance Counters Collector**

Этот пюбых коллектор собирают данные СЧЕТЧИКОВ производительности Windows и отправляет их на сервер Proficy Historian для архивирования. Собранные данные могут быть использованы для контроля и оценки производительности и эффективности компьютера.

В дальнейшем эти данные можно просмотреть средствами клиентов Proficy Historian и сравнить с другими данными, хранящимися на сервере Historian. Архивированные значения можно просматривать в администраторе Historian (последние 10 архивированных значений) или в отчете Excel (вместе с другими данными Historian).

```
\langle?xml version="1.0"?>
- <Import>
   - <DataList Version="1.0.71">
      - <Tag Name="TN.01.04.00.E1RMS.06.1.5380.P">
         - <Data>
               <TimeStamp>2018-10-19 11:00:00</TimeStamp>
               <value>222.489</value>
               <DataQuality>Good</DataQuality>
           </Data>
        \langleTag>
      - <Tag Name="TN.03.02.00.E1RMS.06.1.507.P">
         - <Data>
               <TimeStamp>2018-10-19 11:00:00</TimeStamp>
               <value>5399.15</value>
               <DataQuality>Good</DataQuality>
           </Data>
```
Рис.1. - Пример структуры XML файла для файлового коллектора

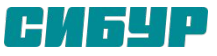

### GE Historian. Дополнительные интерфейсы.

#### **Интерфейсы**

*Полнофункциональный SDK*

• Комплект разработки приложений Historian SDK-COMобъект для доступа к службам и данным Historian для разработки приложений.

#### *OLE DB*

• Historian OLE DB Provider – механизм, позволяющий получать доступ к данным Historian, напрямую используя SQL запросы.

#### *Прикладной интерфейс пользователя (API)*

• Historian API предназначен для высокоскоростного чтения/записи данных в Historian. Используется для создания приложений, работающих с Historian, когда применение Historian SDK и Historian OLE DB ограничивается требованиями производительности и используемых языков программирования.

```
' Получаем исходные данные
startTime = CDate(sheetConfig.Range("B4").Value)
endTime = CDate(sheetConfig.Range("B5").Value)
interval = CLng(sheetConfig.Range("B6").Value)
serverName = CStr (sheetConfig.Range("B9").Value)
CountRowInList = CLng(sheetConfig.Range("B7").Value)
' Подключаемся к Historian
Dim MyServer As iHistorian SDK. Server
Dim iDataRecordset As iHistorian_SDK.DataRecordset
Set MyServer = New iHistorian_SDK.Server
If MyServer. Connect (serverName) Then
    Set iDataRecordset = MyServer.Data.NewRecordset
    Set startCoordinate = sheetReport.Cells(sheetReport.UsedRange.Rows.Count, 1)
queryStartTime = startTimeIterationNum = 0Do
    IterationNum = IterationNum + 1
    StartNumPos = CurPosqueryEndTime = DateAdd("s", interval * 500, queryStartTime)
    queryEndTime = IIf|(queryEndTime > endTime, endTime, queryEndTime)• Среднее
    With iDataRecordset
        . Criteria. TagsSet = True
        .Criteria.tags = tags
        . Criteria.startTime = queryStartTime
        . Criteria.endTime = queryEndTime. Fields. Value = True
        . Fields. TimeStamp = True
        .Criteria.SamplingMode = ihSamplingMode.Calculated
        .Criteria.CalculationMode = ihCalculationMode.Average
        .Criteria.SamplingInterval = interval * 1000
    End With
```

```
iDataRecordset.QueryRecordset
```
Рис.1. – Пример использования SDK в отчете

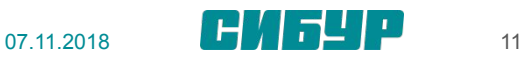

### GE HMI/SCADA – iFIX Система мониторинга

GE iFIX – SCADA пакет, предназначенный для разработки и обеспечения работы в реальном времени систем мониторинга и управления технологическими процессами. Критическая информация

может быть представлена средствами GE iFIX на экранах операторов, диспетчеров или руководства

предприятия в понятных графических форматах, что дает возможность принимать быстрые и

эффективные управленческие решения.

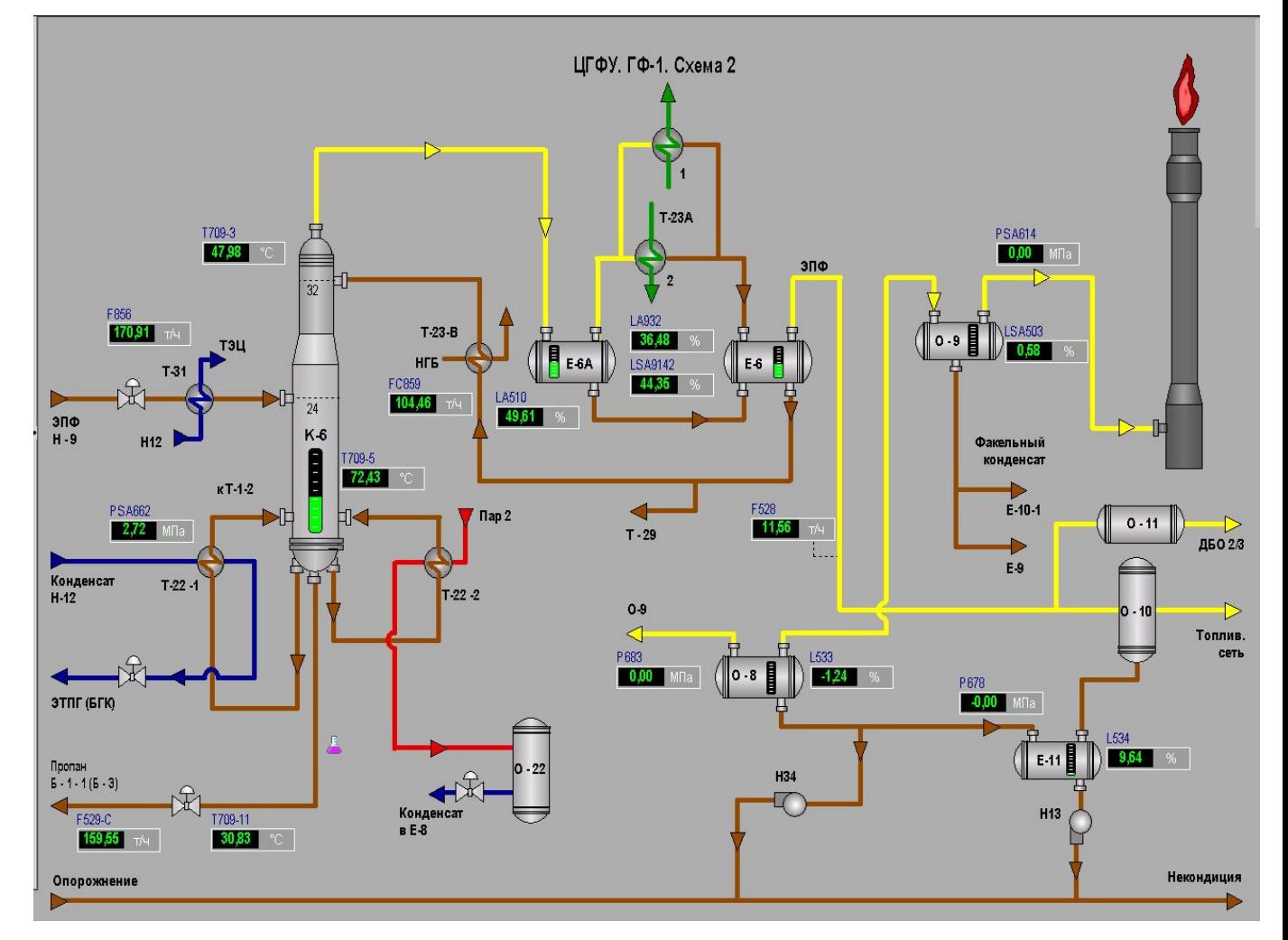

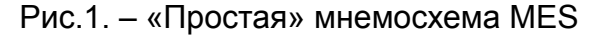

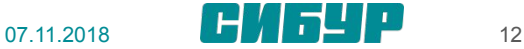

### GE HMI/SCADA - iFIX. Основные возможности

- процессов Визуализация И диспетчерское управление.
- Сбор данных и управление ими.
- Отображение трендов исторических и текущих данных.
- Высокопроизводительная распределенная сетевая архитектура.
- встроенная полнофункциональная среда разработки Microsoft Visual Basic for Applications.
- Поддержка ОРС DA, ОРС Alarm ODBC. &Events. **SQL** COM/DCOM, OLE DB, ActiveX. **NFT**
- Используя ОDBC-драйверы, можно получить доступ к базе данных GE iFIX из MS Access, **MS** SQL Server. Oracle. генератора Crystal отчетов Reports и др.

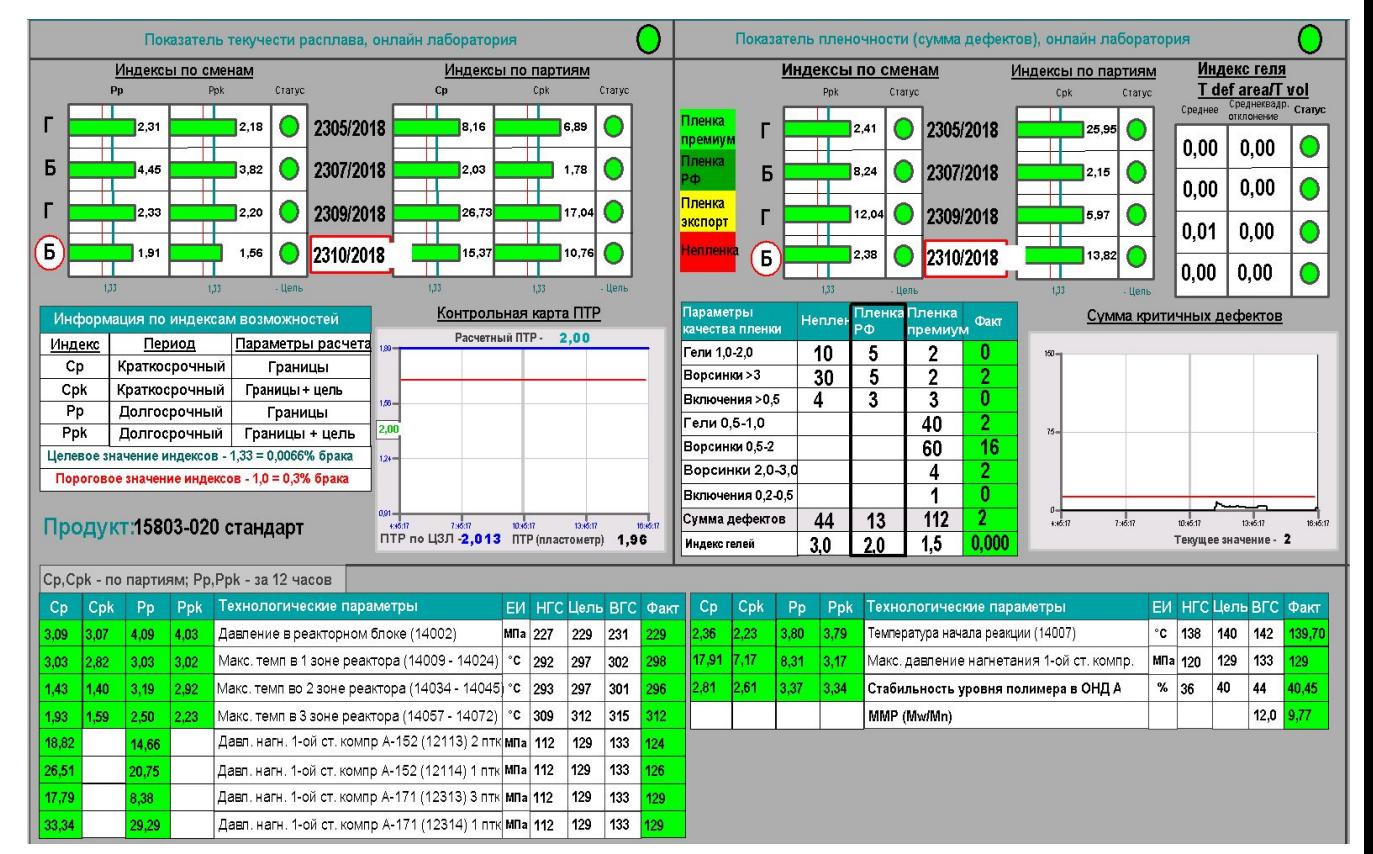

Рис.1. - Мнемосхема со сложной внутренней логикой

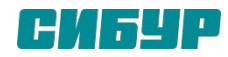

#### GE HMI/SCADA – iFIX. Внутренние скрипты Мнемосхем

Мнемосхемы можно разделить на два основных класса:

1) Мнемосхемы аналоги схем АСУТП без сложной логики. Данные мнемосхемы предназначены для визуального мониторинга технологического процесса, так как не у всех пользователей есть доступ к схемам АСУ ТП.

```
2) Мнемосхемы 
    использующие функции 
    ODBC-драйверов или 
    различные функции VBA. 
    Эти схемы были созданы 
    для реализации нетиповой 
    логики для облегчения 
    анализа и мониторинга 
    различных процессов на 
    производстве.
```

```
Private Sub CommandButton2 Click()
Тревожные сообщения
CloseApp ("Proficy Client.exe")
SetPACMaximizedInRegistry
Shell Path PA & " /V AKII. Tpe boxHble coobmeHMA", vbMaximizedFocus
End Sub
```

```
Private Sub CommandButton5 Click()
Ручной ввод
CloseApp ("Proficy Client.exe")
SetPACMaximizedInRegistry
Shell Path PA & " /V AKII. Ручной ввод", vbMaximizedFocus
End Sub
```

```
Private Sub CommandButton8 Click()
Состояние оборудования
CloseApp ("Proficy Client.exe")
SetPACMaximizedInRegistry
Shell Path PA & " /V AKII. Состояние оборудования", vbMaximizedFocus
End Sub
```

```
Private Sub rectStateToggle Click()
    Dim MyName As String
    Dim str As String
    Dim MyUser As String
    ' пользователь
    MyName = String(255, "")
    str = getUserName(MyName, Len(MyName))
   MyUser = Lett (MyName, Len(Trim(MyName)) - 1)Set InputPass = RepairProtect
    InputStream = MyUserInputPass. Show (1)
```
End Sub

```
Private Sub SwitchSelector2StateLg Edit()
    frmSwitchAnim. InitializeDynamo SwitchSelector2StateLg, SWITCH ROTARY2
    frmSwitchAnim.Show
End Sub
```
Рис.1. – Внутренний скрипт мнемосхемы

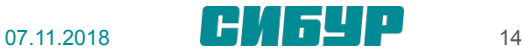

### GE Plant Applications. Аналитические модули MES

GE Plant Applications - это программное решение для сбора разрозненных данных, поступающих с производственных объектов, и интерпретирующее их в единой модели «виртуального предприятия», которое позволяет в режиме реального времени получить четкое понимание происходящих на производстве процессов и значительно повысить их эффективность.

На базе данного ПО в MES реализованы следующие функциональные блоки:

- ВПР время полезной работы;  $1)$
- КПЭ 2) ключевые  $\equiv$ показатели эффективности;
- $3)$ Ручной ввод:
- HTP нормы технологического режима;  $4)$
- ПАЗ противоаварийные защиты;  $5)$
- 6) ДБК - деблокировочные ключи;
- МТР и ТЭР нормы материально- $(7)$ технических и топливно-энергетических ресурсов;
- НАК нормы аналитического контроля; 8)
- **SPC** 9) статистический  $\sim$ анализ процессов;

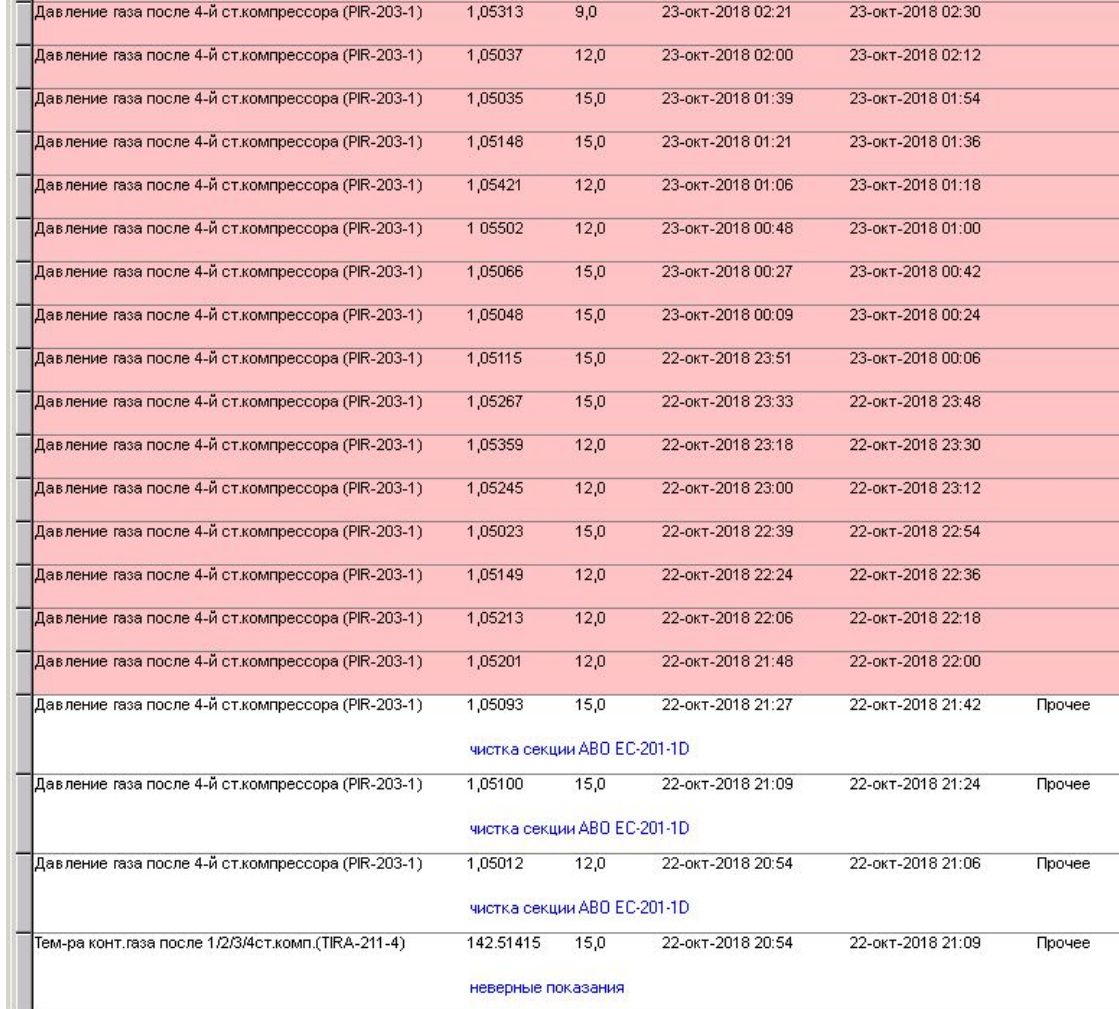

Рис. 1. – Типовой экран тревог НТР

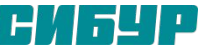

### GE Plant Applications. Основные службы.

Службы инфраструктуры:

- License Manager Менеджер лицензии. На основе  $1)$ доступных лицензий определяет, имеет ли возможность подключаемый клиент работать в данной системе.
- $(2)$ Server Manager выполнят функцию «сторожевого пса», который гарантирует, что все остальные службы работают правильно. Так же он будет автоматически запускать любую службу, которая остановилась.
- $3)$ Router (Маршрутизатор) – это центральный хаб для сообщений служб, который координирует перемещение данных между службами и гарантирует доставку данных.
- $4)$ Database manager сохраняет все данные системы в базе данных MS SQL. Она производит запись и подтверждает обновление, вставку и удаление данных

Архивные службы:

- $\left( \right)$ Служба Reader извлекает все данные, с привязкой ко времени из Historian.
- Служба Writer записывают данные в Historian. 2)
- $3)$ Event Manager отслеживает изменение данных Historian и создает события с привязкой к этим данным.
- $4)$ Summary Manager извлекает архивные данные с привязкой времени и выполняет стандартные вычисления, КO основываясь на событии

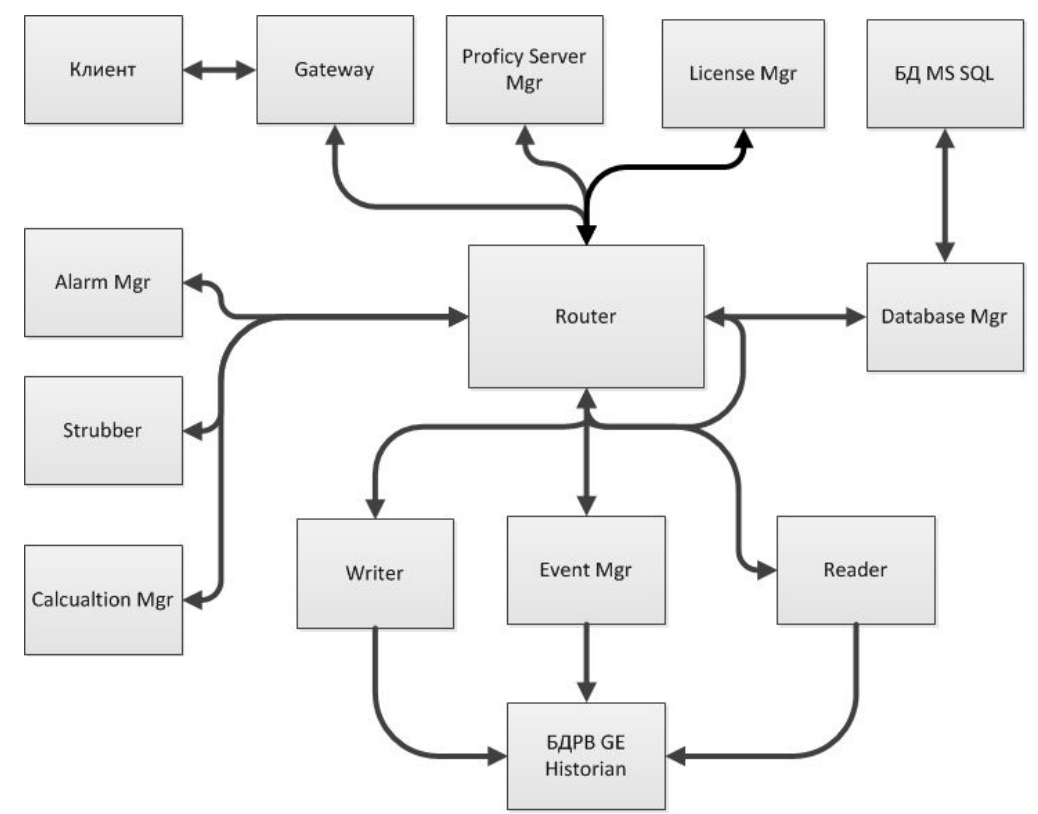

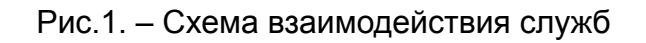

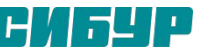

## GE Plant Applications. Основные службы.

Внутрисистемные службы:

- 1. Calculation Manager выполняет вычисления, VB скрипты и хранимые процедуры.
- 2. Data Strubber создает новые колонки с привязкой ко времени на Экранах Ручного ввода
- 3. Служба Alarm Manager управляет обработкой тревог и отслеживает выходы данных за пределы номинального диапазона.

Службы управления взаимодействием

- 1. Служба Gateway управляет всей информацией передающейся между активным клиентом Plant Applications, службами и приложениями SDK
- 2. Proficy Server Email Engine используется для отправки почтовых сообщений по событиям других служб

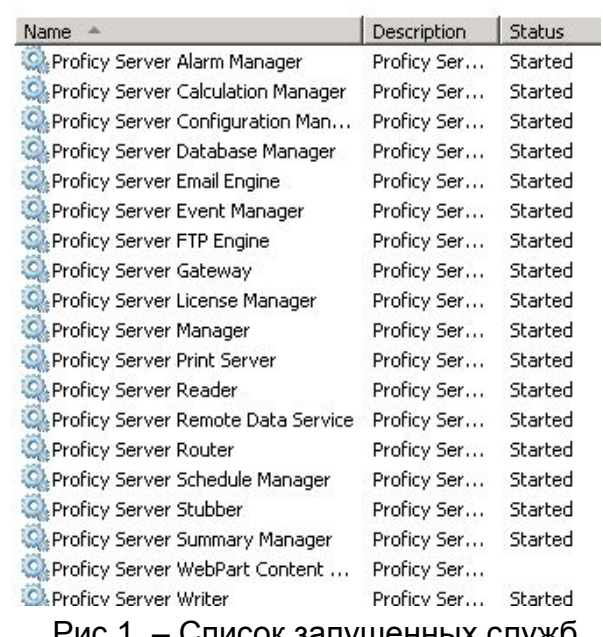

Рис.1. – Список запущенных служб на сервере PPWF СИБТ

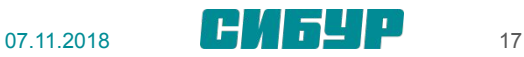

### GE Plant Applications. Модель предприятия.

 Главной функцией модели завода в Plant Applications является описание определяемых свойств отдельных рабочих единиц (оборудования), составляющих производственную линию.

Для создания модели чертежа вашего завода в приложении Plant Applications имеется иерархическое дерево из пяти уровней. Пять уровней:

- "Отдел" является верхним уровнем дерева и его можно использовать для группирования производственных линий, изготавливающих одинаковую продукцию.
- "Производственные линии" это набор оборудования, работающего вместе для изготовления продукта.
- Производственная единица:

В рамках производственной линии производственные единицы используются для определения отдельной рабочей единицы. Они потребляют материалы и производят продукты. Производственная единица — это ключевой элемент модели предприятия, где ассоциируются модели, переменные, расчеты, продукты, регламенты и события производства. Так как производственные единицы представляют собой независимые события, такие как простой, потери и партии продукции, производственная единица в модели завода Plant Applications может являться или не являться физической частью оборудования в производственном цеху. Производственные единицы необходимо определять по событиям, которые требуется захватить.

• Группа переменных:

 Группы переменных используются для группирования одинаковых переменных, которые связаны с конкретной производственной единицей.

• Переменные:

Переменные — это отдельные элементы данных, использующиеся для хранения данных и их формирования. Например, переменными могут быть лабораторные тесты или значения обработки определенной производственной единицы.

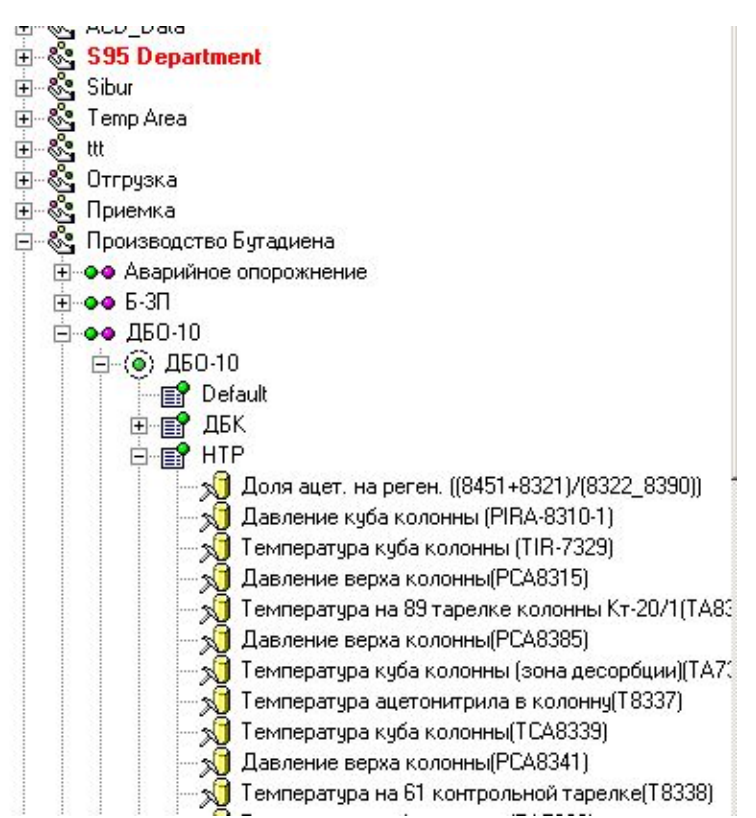

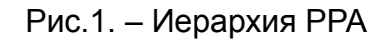

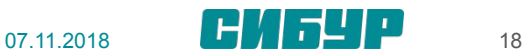

### GE Plant Applications. Типы переменных.

Переменные PPA можно разделить на 3 основных типа:

- 1) Переменные ручного ввода. Данные вводятся вручную пользователями на экранах ручного ввода.
- 2) Переменные Historian. Данные поступают из тегов Historian
- 3) Переменные вычислений.

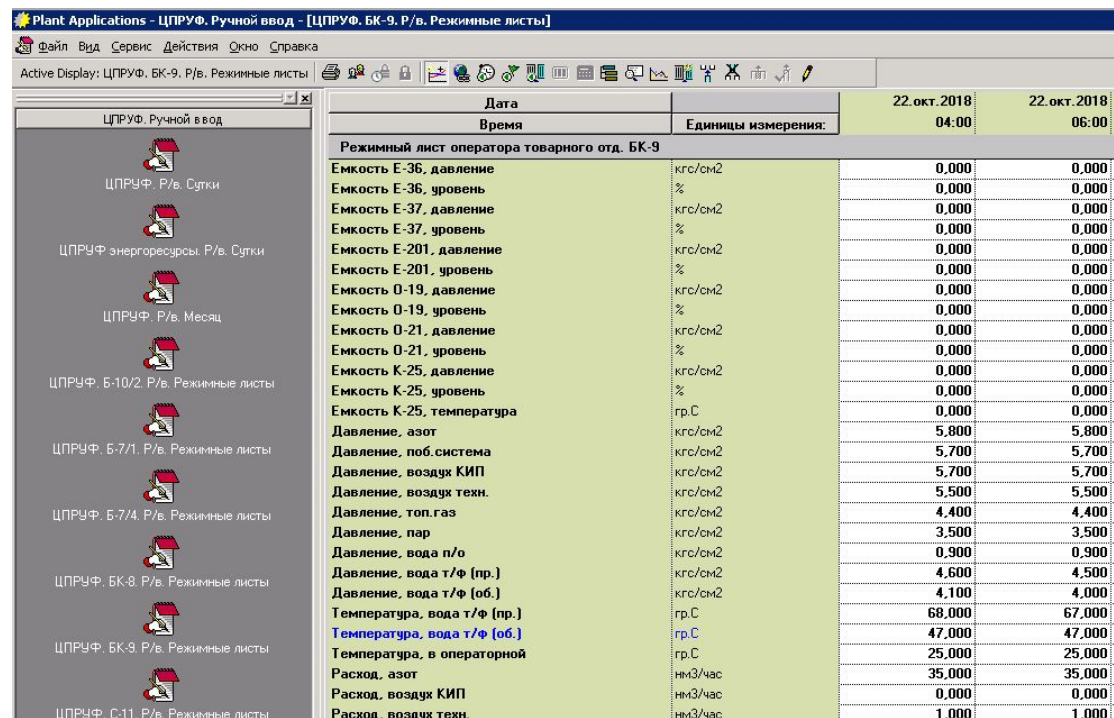

Рис. 1.– Типовой экран Ручного ввода

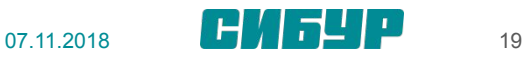

### GE Plant Applications. Переменные Historian.

Основные настройки переменной Historian

- 1) Engineering Units – единица измерения (задается вручную);
- 2) Data Type – тип данных;
- $3)$ Precision - точность данных;
- Should Archive сохранять значения переменной в БД; 4)
- Sampling Type тип регламентной операции, на рисунке выбрано средневзвешенное по  $5)$ времени;
- Sampling Interval интервал регламентной операции, на рисунке показана переменная, 6) которая запрашивает значения по теги раз 3 минуты;
- Sampling Offset сдвиг регламентной операции относительно 00:00; 7)
- Sampling Window окно выборки, на примере среднее берется за интервал 3 минуты; 8)
- Input Tag Входящий тег, откуда забирает данные регламентная операция; 9)
- Output Tag Исходящий тег, куда записывает свои значения переменная; 10)

| 家<br>E<br><b>CATA</b>           |                   |                  |                             |               |           |                          |                                   |                                        |                                          |                                        |                   |                       |                                |  |
|---------------------------------|-------------------|------------------|-----------------------------|---------------|-----------|--------------------------|-----------------------------------|----------------------------------------|------------------------------------------|----------------------------------------|-------------------|-----------------------|--------------------------------|--|
| Variable                        | Variable<br>Alias | Data<br>Source   | Engineering<br><b>Units</b> | Data<br>l ype | Precision | <b>Should</b><br>Archive | Sampling<br>Interval<br>(Minutes) | Sampling<br><b>Offset</b><br>[Minutes] | <b>Sampling</b><br>Window<br><b>Type</b> | <b>Sampling</b><br>Window<br>[Minutes] | Sampling<br>I ype | <b>Dutput</b><br>l aq | <b>Inpul</b><br>l aq           |  |
| Давление верха колонны(РСА8385) |                   | <b>Historian</b> | ¶мпа                        | Hoat          |           |                          |                                   |                                        | 0 Sampling Window                        |                                        | 3 Average         |                       | TN.01.04.02.T1P.00.0.PCA8385.P |  |

Рис. 1. – Основные настройки переменной Historian

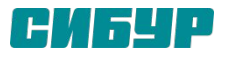

# GE Plant Applications. Переменные Calculation.

 $#$ 

Script

if a=b

else

end if

Переменные Calculation могут быть 3х типов:

- 1) Equaltion простые вычисления уровня a+b.
- 2) VB Script вычисления, которые используют функции VBA ( условия, циклы и прочее).
- 3) Stored Procedure вычисления, которые используют хранимые процедуры, которые хранятся в БД PPA.

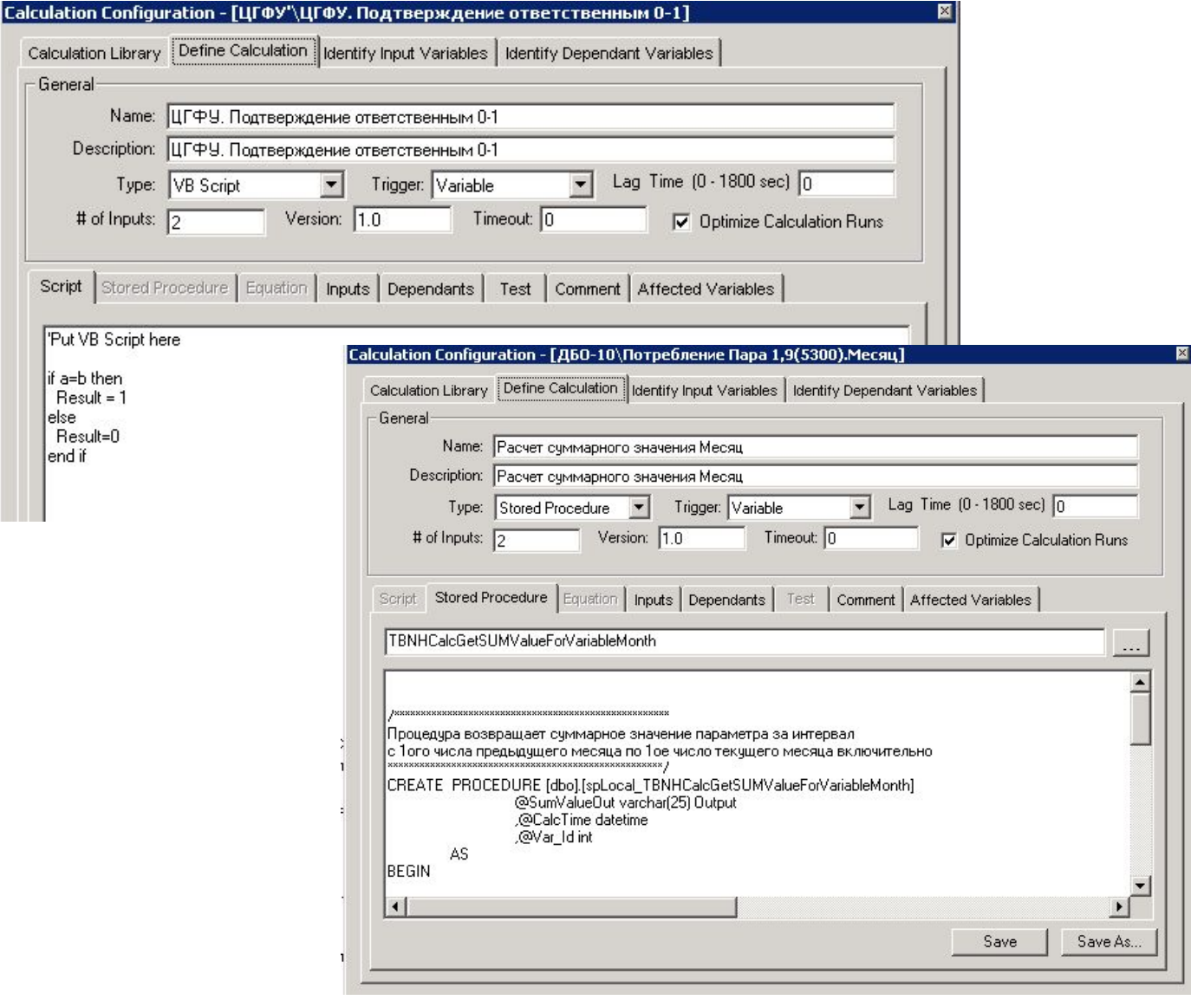

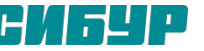

#### GE Proficy Workflow. Система автоматизации рабочих процессов

GE Workflow – программное обеспечение для автоматизации процессов, в течении которых информация или задача переходят от одного участника к другому для действий в соответствии с определенным набором правил (регламентов, инструкций и т.д.). GE Workflow позволяет снизить количество ошибок в работе персонала, повысить

согласованность действий подразделений, снизить время согласования операций, повысить эффективность действий персонала в выполнении производственных операций как каждодневных, так и редко возникающих (в том числе нештатных ситуаций).

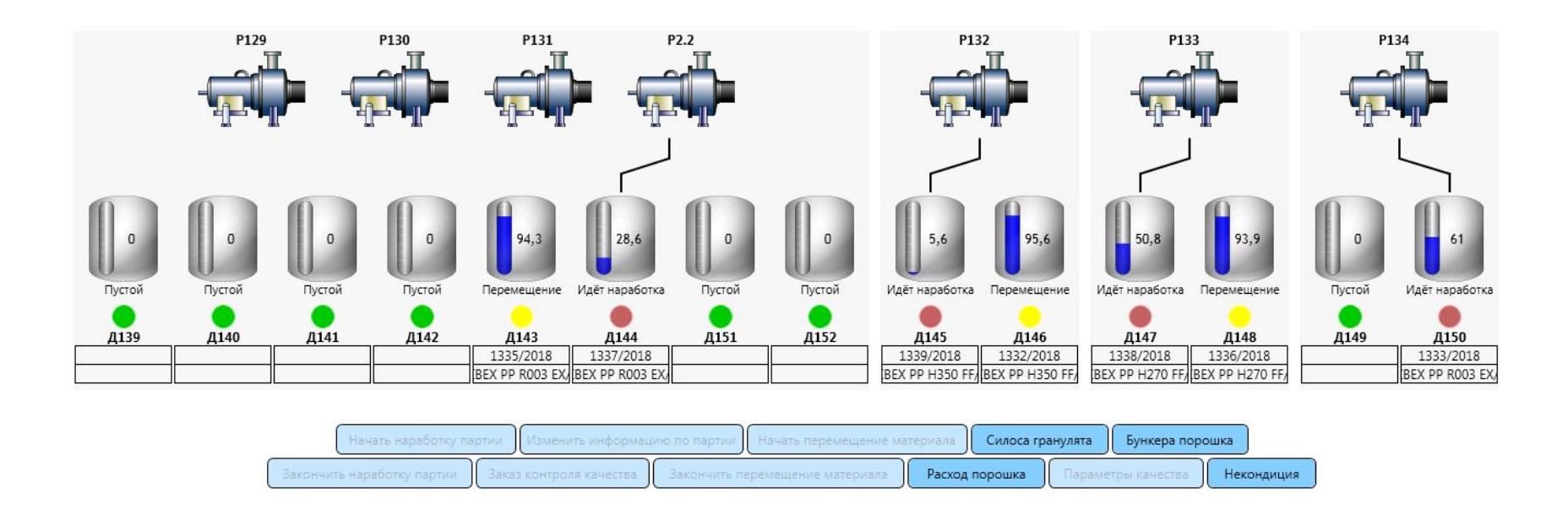

Рис. 1.– Форма рабочего процесса «УП.ПП.Линии гранулирования» ТНХ

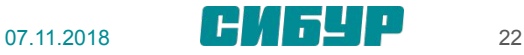

### **GE Proficy Workflow. SOA - Провайдеры**

Service-Oriented Architecture - архитектура построения ИТ систем на основе применения совокупности слабосвязанных распределённых, заменяемых **КОМПОНЕНТОВ** оснащённых стандартизированными интерфейсами взаимодействия ДЛЯ **NO** стандартизированным протоколам.

Провайдер содержат в себе набор методов, которые позволяют выполнять определенную операцию с некоторыми параметрами.

Основные SOA Провайдеры типового решения MES Сибура:

- 1) ВМ Учет партий.
- 2) QM Контроль качества и интеграция с LIMS
- 3) MB Интеграция с SAP
- 4) РА Создание операций движения материалов
- 5) Rpm Планирование
- 6) Rtdb Интеграция с Historian
- 7) UL Блок погрузки выгрузки

#### **IOMOperations**

**CancelRequestCertificate** CancelRequestCertificate4ListTransUnit **DoRequestsResultMonitor DoSampleResultsSync** DoSampleResultsUpdate GakManagment GetActualSampleTime4Request **GetApprovedStateForRequest GetControlPointById** GetControlPoints4MultiReg **GetDataForRequest GetDefectsForRequest** GetDefectsStatus4Request **GetGAKList GetIndicators** GetInspectionIndicatorValueForRequest **GetLimsProfile GetLimsProfileVK GetLIMSUserDescription GetMaterialForRequest** GetMaterials4ControlPoint **GetParamsForSpecification** GetPointSamples4Polymer **GetPointSamplesInfo GetProductionDateForRequest** GetRawIncomingControlMapping **GetResumeForRequest GetSamplesByPeriod GetSpecifications GetStateForRequest GetStatus** GetTagMap **GetTypeOfRegist** 

#### Провайдер Om

Отмена заявки на формирование паспорта Отмена заявки на формирование паспорта Запуск процедуры мониторинга активных заявок Запуск процедуры трансляции данных из LIMS в Н Запуск процедуры обновления данных в Historian Отправка в LIMS запроса на включение / выключ-Метод, возвращающий фактическое время отбора Метод, возвращающий признак соответствия нор Найти точку отбора Получение списка мест отбора для множественно Получение данных о результатах контроля качест Получение данных о результатах дефектовки по н Метод, возвращающий статус дефектовки по ном Получение списка ГАК, доступных для включения Метод, получающий от LIMS список доступных ис Метод, возвращающий данные о результатах кон Получение наборов показателей, по которым воз Получение наборов показателей для входного ко Метод, возвращающий ФИО и должность сотрудн Метод, возвращающий материал по номеру заявк Получение перечня материалов, по которым дост

Метод, возвращающий набор испытаний с диапаз Получение списка точечных проб для выбора точ Получение списка точечных проб, входящих в сок Метод, возвращающий дату изготовления партии Получение списка сопоставлений 'склад - материа Метод, возвращающий заключение партии по ном Метод, возвращающий пробы из БД OMData, полу Метод, получающий от LIMS список доступных сп Метод, возвращающий данные о статусе заявки н Проверка состояния

Получение множества "отображений" показателе Получение типа регистрации для продукта

Рис. 1. - Часть методов провайдера QM

#### GE Proficy Workflow. Рабочие процессы

Рабочий процесс ( Workflow) представляет собой выполняющийся процесс, в котором последовательно вызываются методы и пользовательские формы.

Выполнения действия в рабочих процессах имеет четкое графическое выражение (блок-схема), демонстрируя ход работы между шагами процесса.

Типы рабочих процессов:

- 1) Интерактивный процесс РП, для завершения которого пользователю необходимо выполнить определенные действия на форме.
- 2) Автоматизированный процесс РП, который выполняется без привлечения пользователя

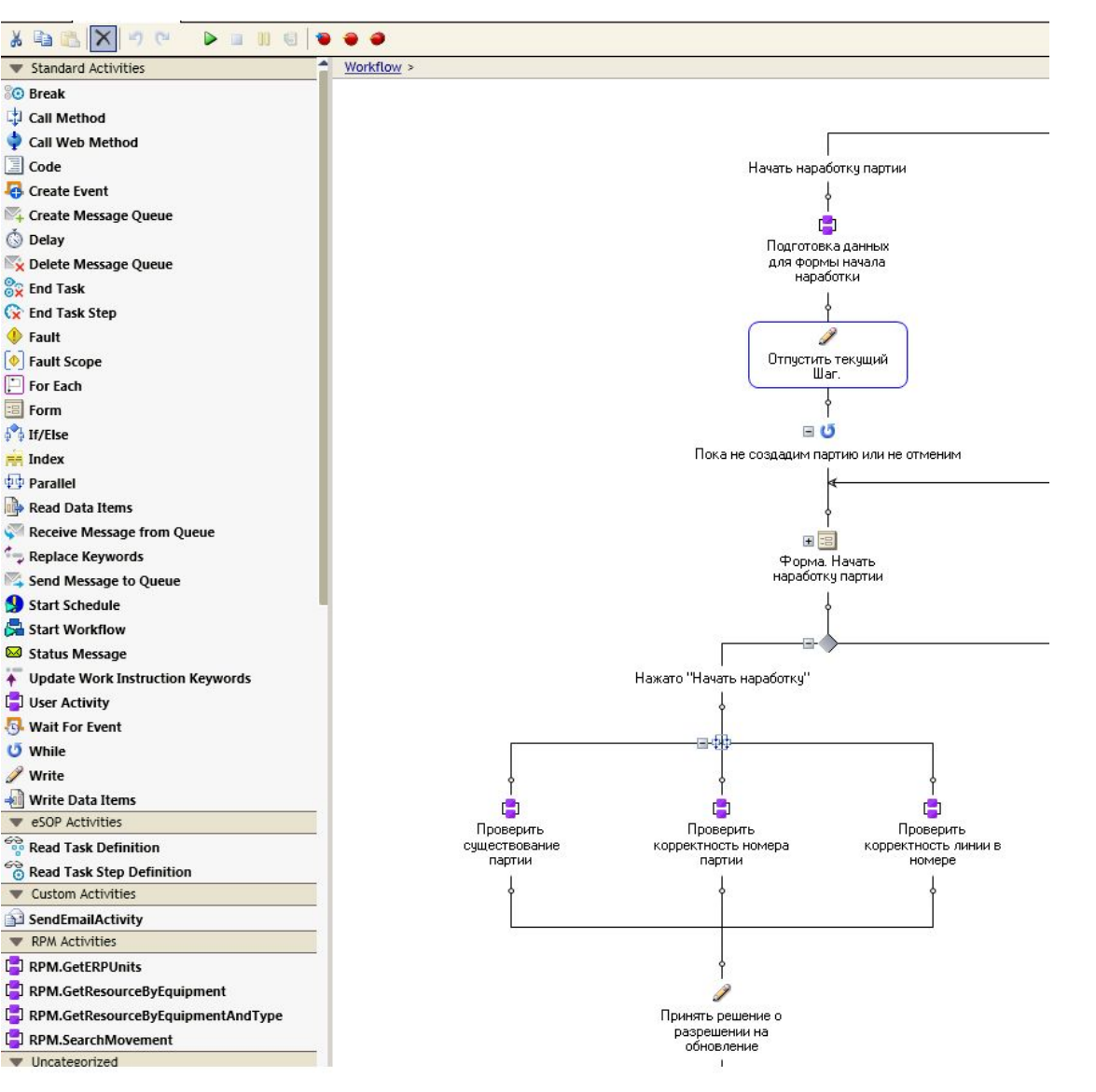

Рис. 1.– Часть рабочего процесса «УП.ПП.Линии гранулирования»

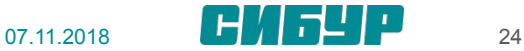

### GE Proficy Workflow. События

События (Event) – это действие, которое используется для активации различных действий в приложении Proficy Workflow. События могу быть созданы в Proficy SOA, сгенерированы в форме или поступить из внешних системы. События имеют атрибуты, которые могут быть переданы в рабочий процесс или в расписание РП при возникновения события.

Типы событий Proficy SOA:

- 1) Условное событие событие , которое характеризуется выражением с использованием определенных значений переменных.
- 2) Событие с привязкой ко времени событие, которое определяется промежутком времени или датой календаря.

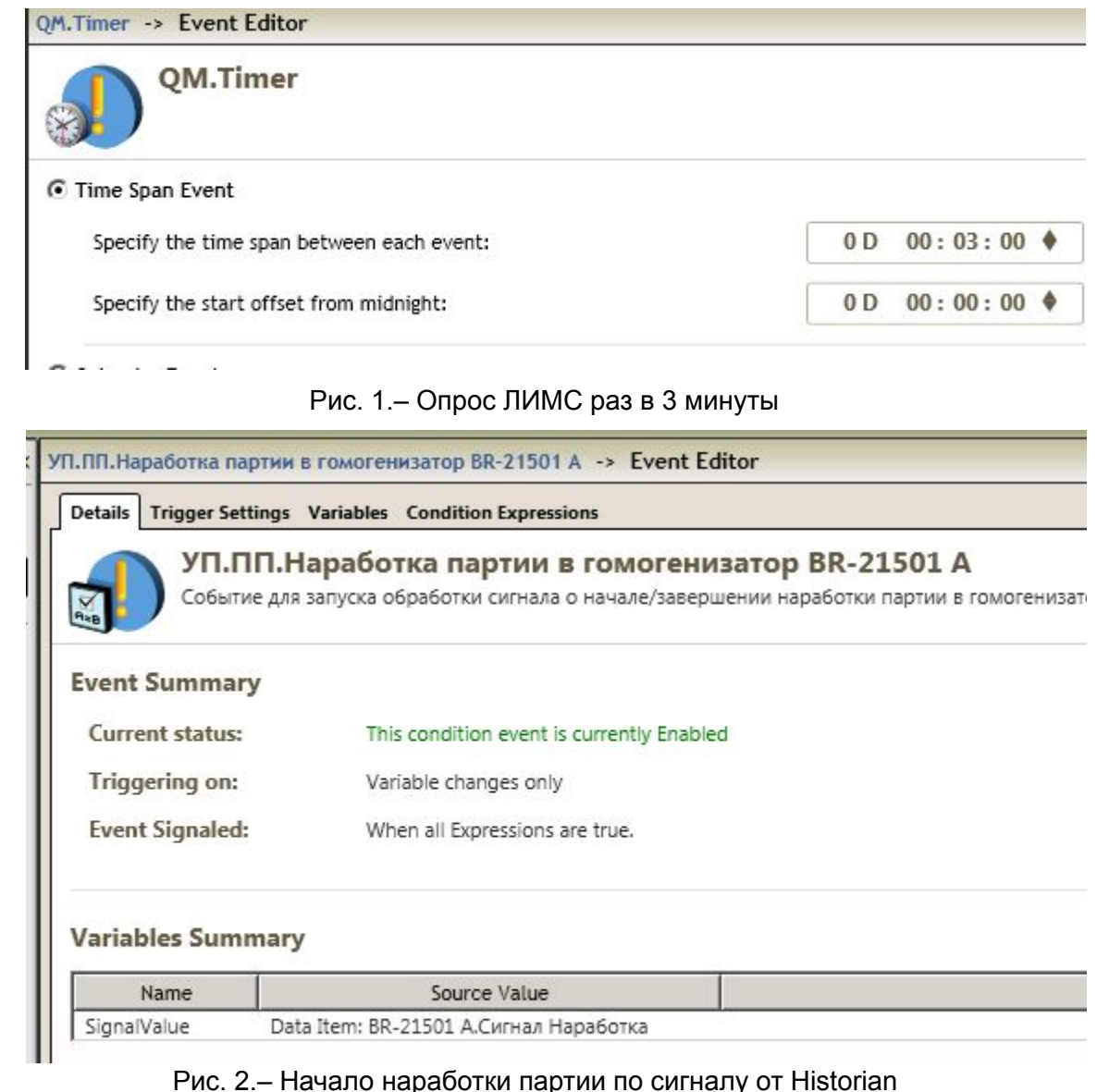

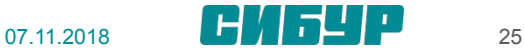

#### GE Proficy Workflow. Расписания

Расписания (Schedules) используются для связки событий и рабочих процессов Расписания есть двух типов:

- 1) Пользовательские , запускаются пользователем вручную
- 2) Автоматические, запускаются при возникновении определенного события

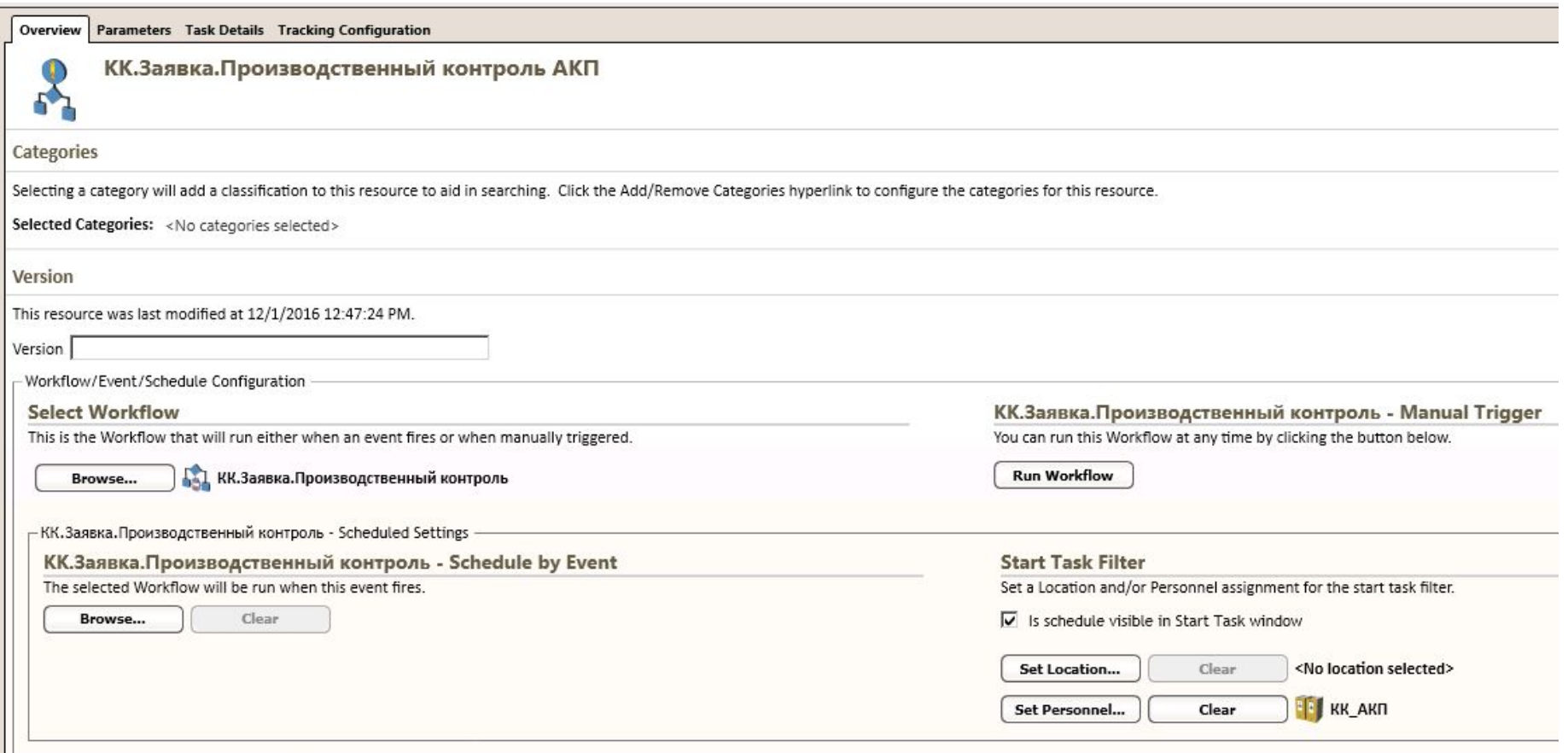

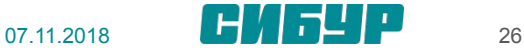

#### GE Proficy Workflow. BM – Учет партий

Провайдер BM содержит в себе набор методов, форм и рабочих процессов, которые позволяют отражать в системе MES процесс наработки, перемещение между технологическими объектами, паспортизации и отгрузки партий продукции.

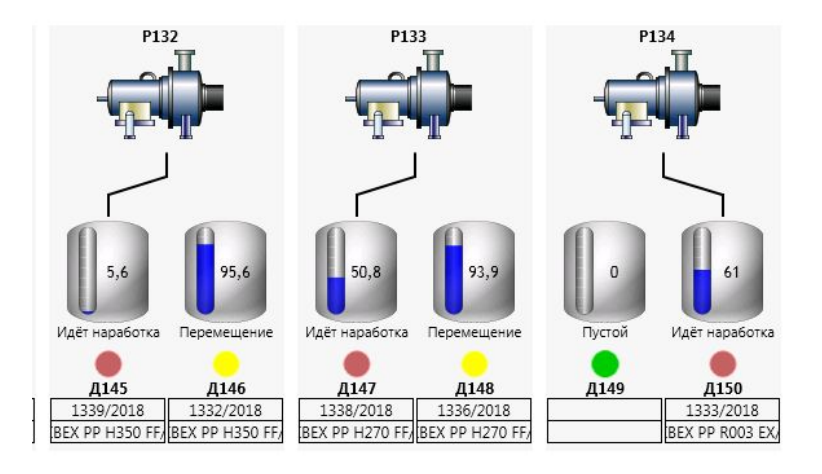

#### Рис. 1.– Отображение партий в гомогенизаторах ПП ТНХ

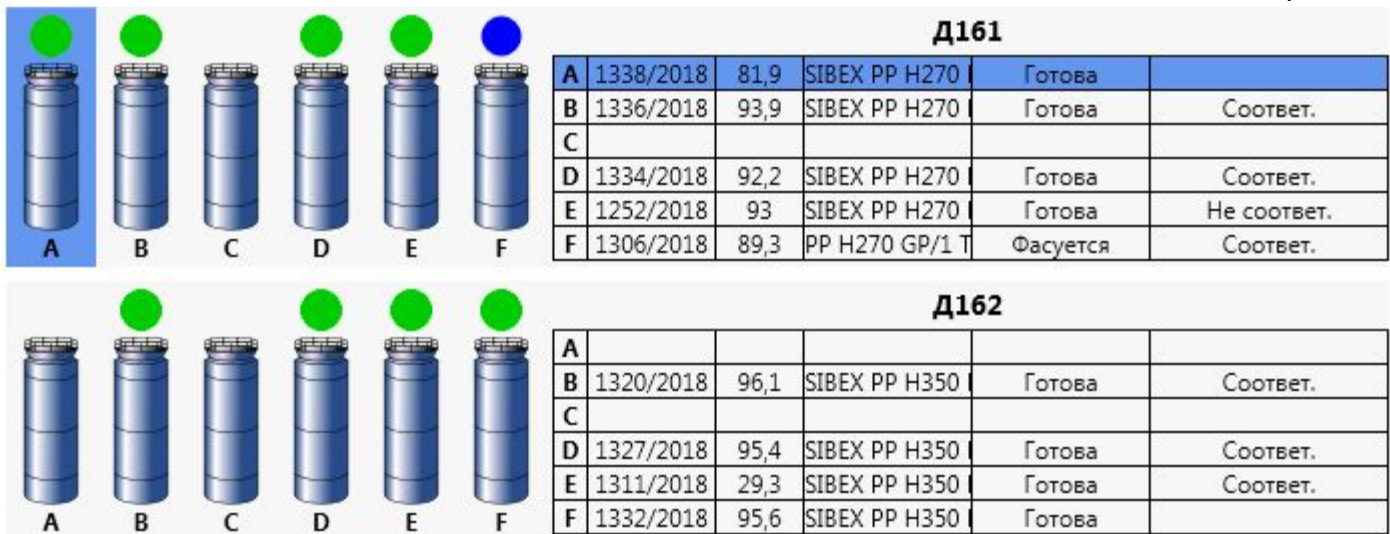

Рис. 1.– Отображение партий в силосах хранения ПП ТНХ

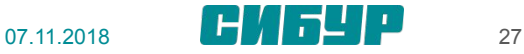

#### GE Proficy Workflow. QM – Контроль качества

Провайдер QM позволяет подавать заявки в систему LIMS ( промежуточный и входной контроль, паспортизация) и получать результаты и статус по этим испытаниям.

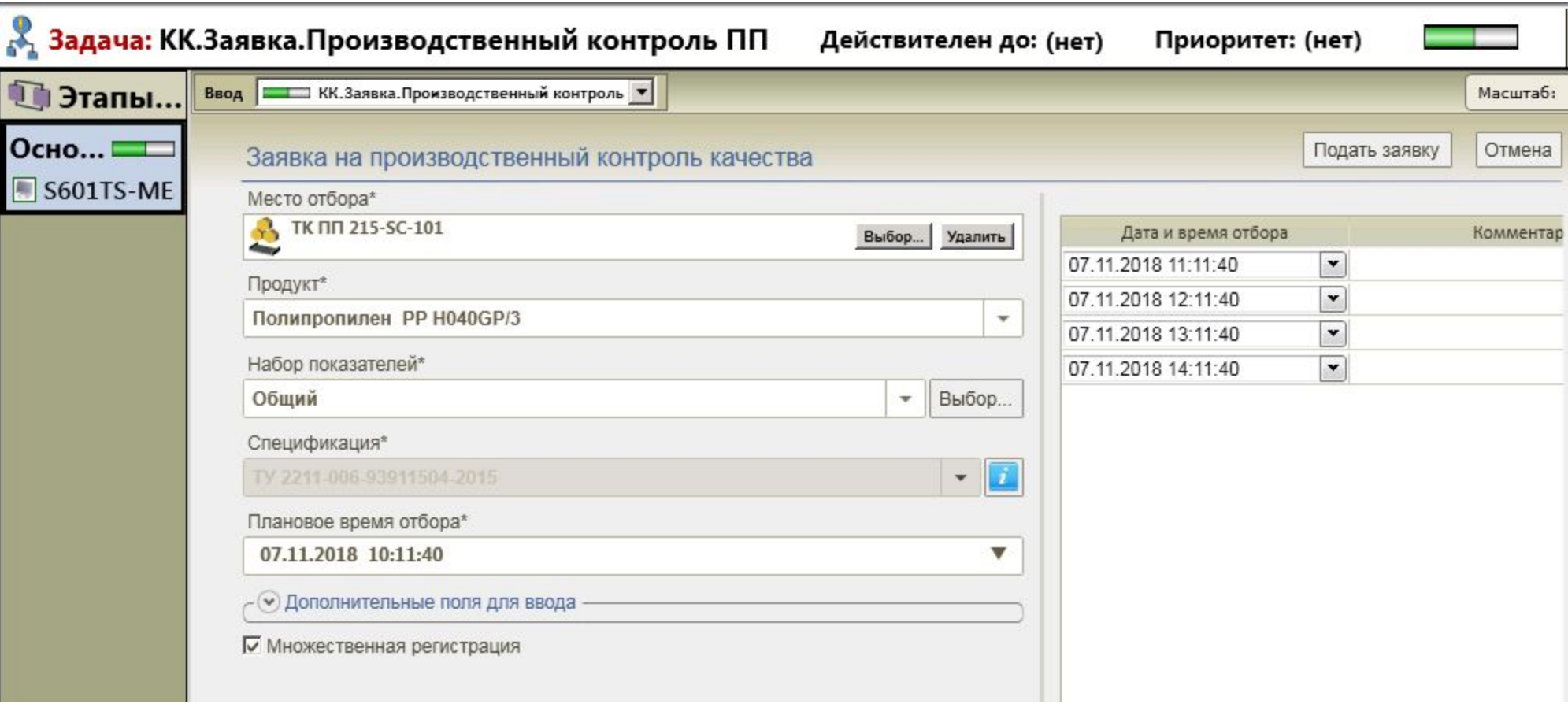

Рис. 1.– Форма подачи на промежуточный контроль ПП СИБТ

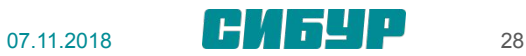

### GE Proficy Workflow. UL – Блок погрузки выгрузки

 $\sim$ 

 $\overline{\mathsf{n}}$ 

Данный провайдер отвечает за отражение в MES жизненного цикла вагон-цистерн

- 1) Постановка в/ц
- 2) Налив в/ц
- 3) Слив в/ц
- 4) Паспортизация продукции
- 5) Взвешивание в/ц

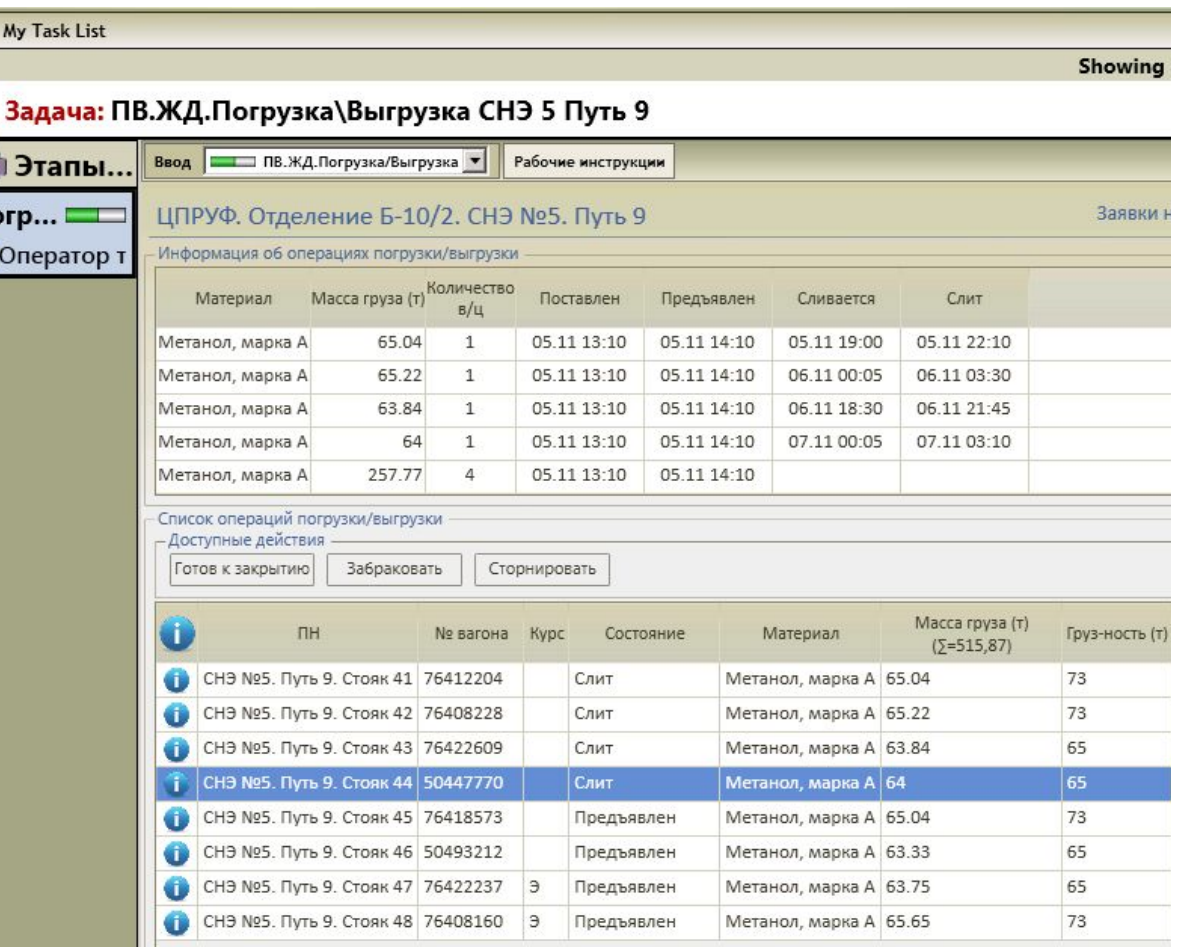

Рис. 1.– Основные методы провайдера RTDB

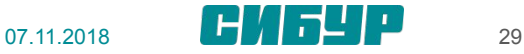

### GE Proficy Workflow. MB – Интеграция с SAP

Провайдер MB отвечает за интеграцию с SAP.

Основные функции:

- 1) Обработка тех. заказов
- 2) Передача запросов на контроль качества и результатов по ним
- 3) Отправка в SAP факт выпуска продукции

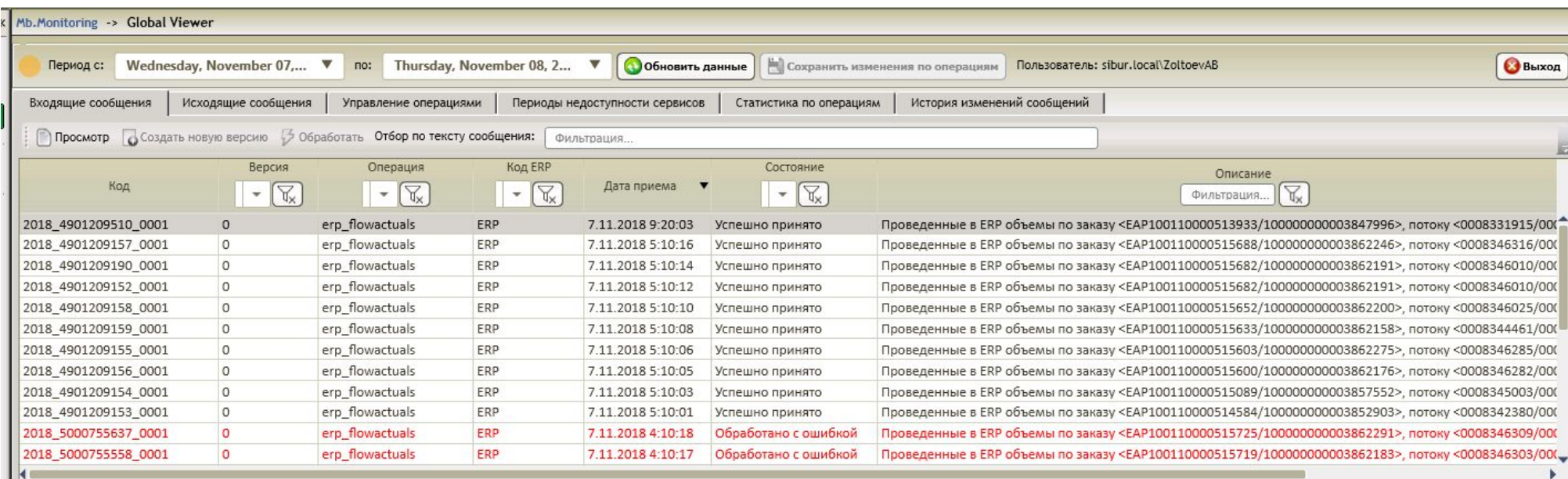

Рис. 1.– Форма отображения входящих сообщений

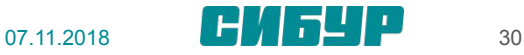

#### GE Proficy Workflow. PA - Создание операций движения материалов

Данный провайдер позволяет создавать операции движения материалов или энергоресурсов по сигналам от других провайдеров.

Например при начале налива продукции на эстакаде в рабочем процессе ПВ.ЖД Погрузка-Выгрузка вызывается метод AddOrUpdateShipmentOperation, который поднимает событие UnloadingOperation.

Данное событие запускает рабочий процесс

PA.UnloadingOperationHandler, который создает операцию

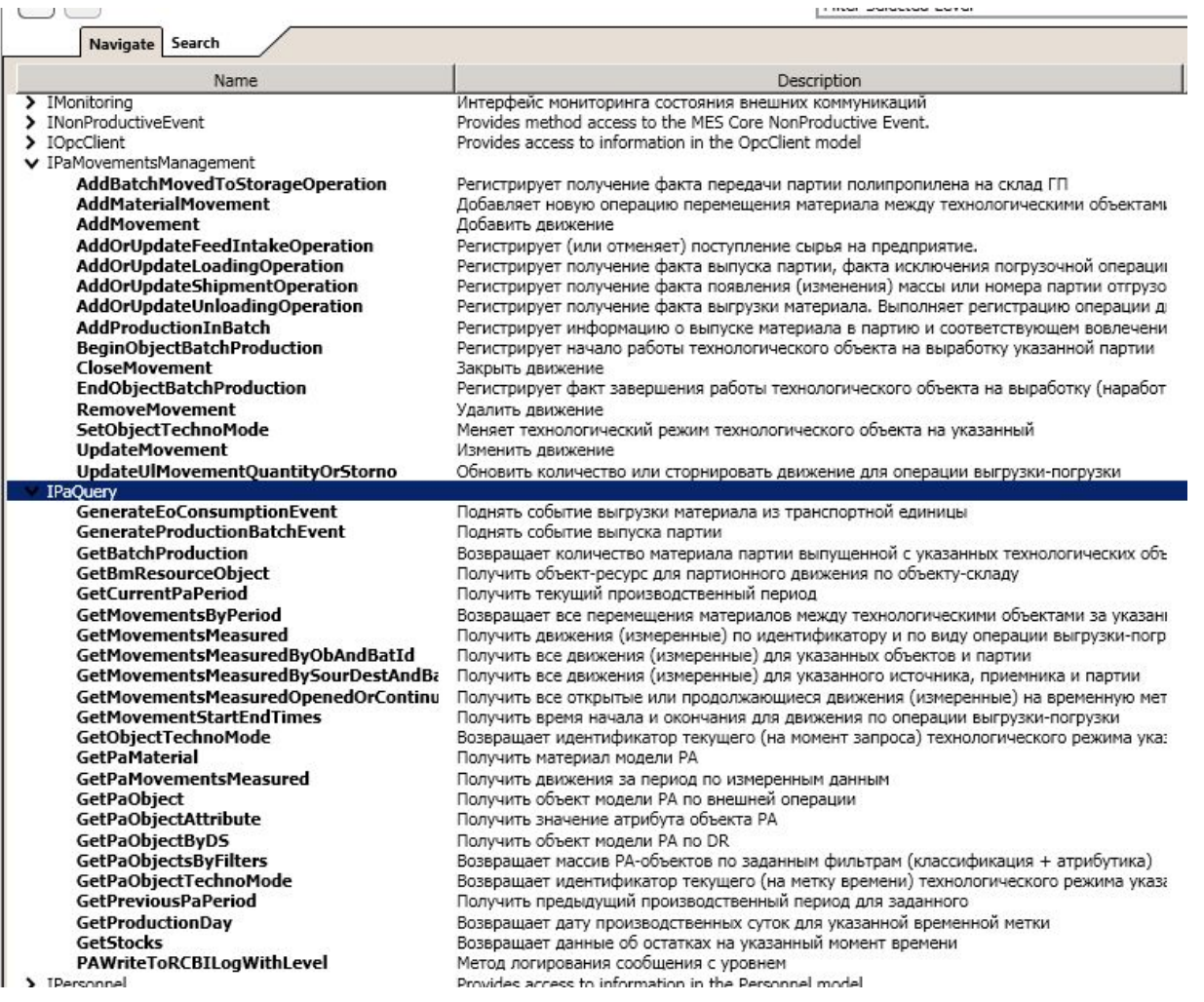

Рис. 1.– Основные методы провайдера PA

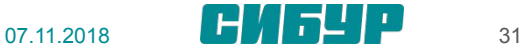

#### **GE Proficy Workflow. Rpm провайдер**

#### Rpm-провайдер

Основной задачей функционального блока является подготовка и формирование наборов данных, содержащих фактические значения потребления и выработки материалов и энергоресурсов в привязке к плановым значениям из технологических заказов для передачи в ERP.

Для реализации данной задачи определён набор критериев, в соответствии с которыми то или иное фактическое движение материалов и энергоресурсов будет сопоставлено с плановым потоком технологического заказа. К данным критериям относятся:

- 1) Источник движения;
- 2) Приёмник движения;
- 3) Материал по источнику или приёмнику;
- 4) Техрежим

 $\frac{1}{2}$ 

Сопоставление по источнику и приёмнику производится на основании вхождения источника и приёмника операции движения в склад и производственный ресурс, указанные в технологическом заказе.

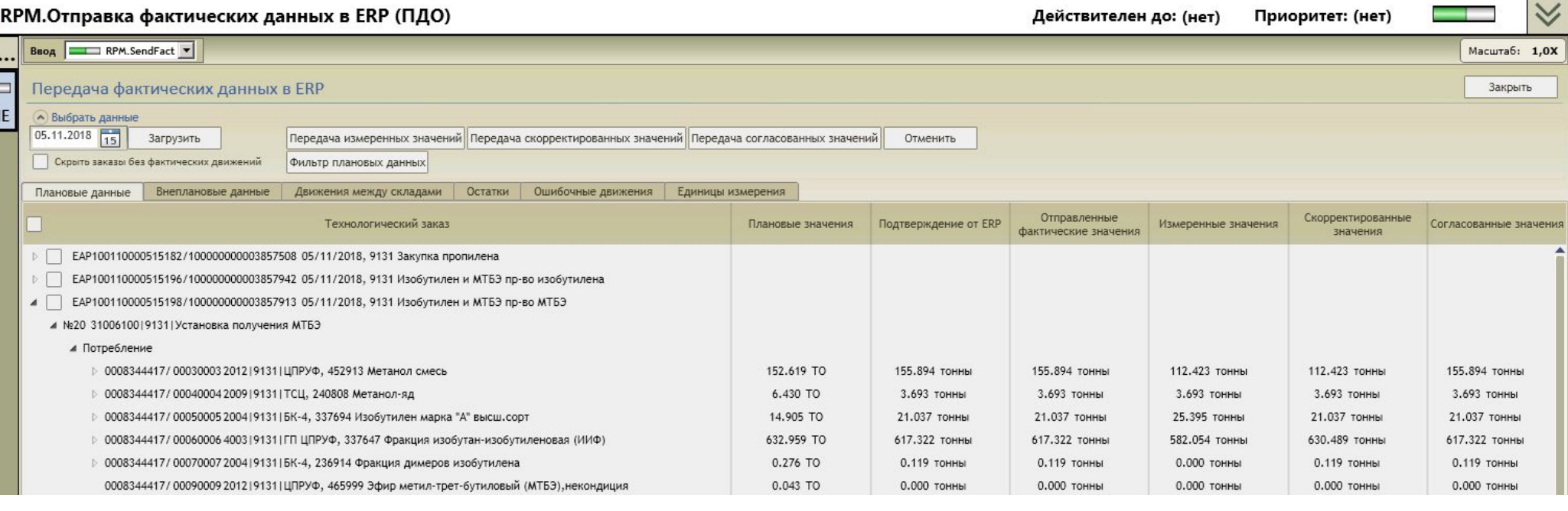

Рис. 1. – Форма отправки фактических данных в SAP ERP

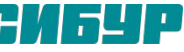

# Архитектура системы InduSoft.

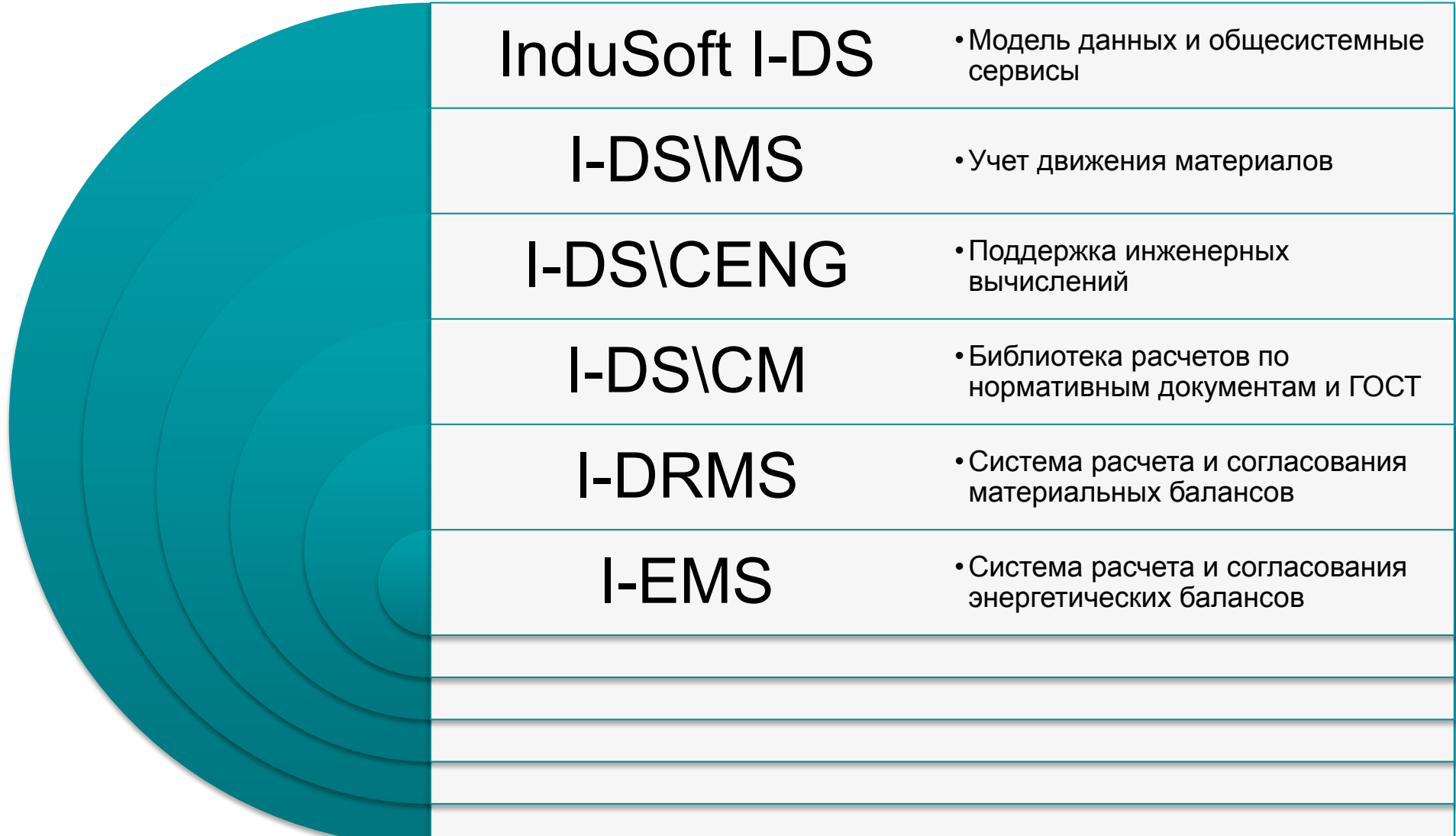

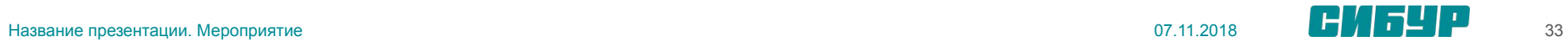

# I-DS/P. Архитектура. Масштабирование.

- Система ДУ 3-х уровневое приложение: БД/Сервер приложений/Клиенты.
- Системные функции реализуются сервисами, прикладные – сервисами и расширяемыми возможностями клиента.
- Система ДУ работает с любыми источниками данных:
	- o PI System;
	- o GE IP Proficy;
	- o Wonderware;
	- o MS SQL Server.
- Система ДУ имеет единый пользовательский интерфейс «толстого клиента» для всех прикладных задач с предоставлением функционала в соответствии с ролевой политикой.
- Система ДУ обеспечивает доступ пользователям через «тонкий клиент» (портал) с различных устройств: ПК, Планшет, Смартфон.
- Система ДУ является функционально расширяемым и масштабируемым решением.

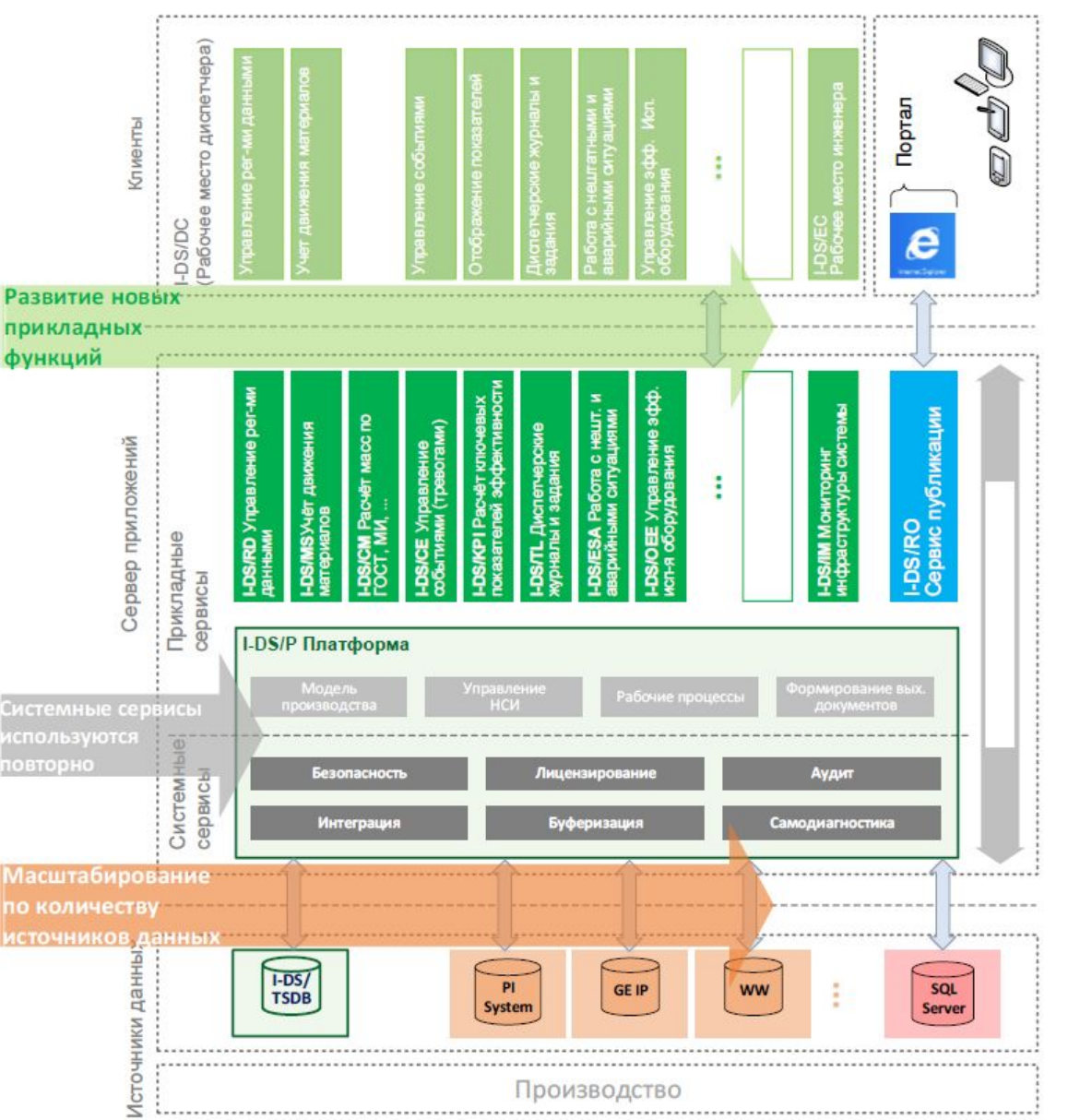

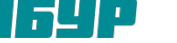

# I-DS/P. Состав прикладных модулей платформы.

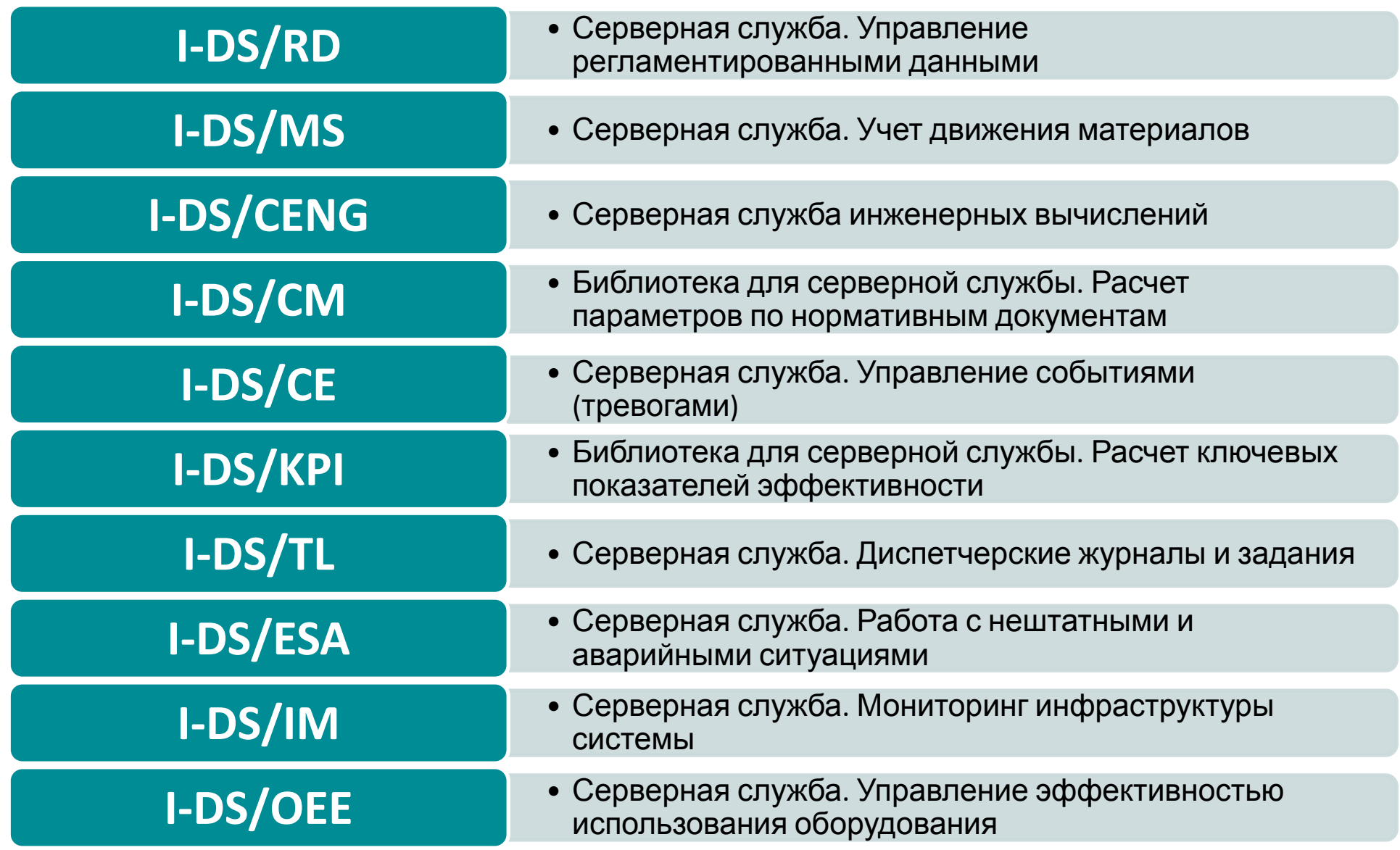

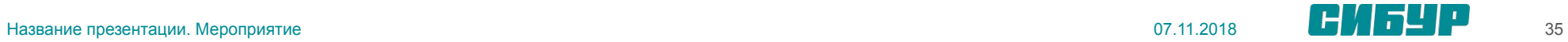

#### I-DS/P. Общее описание.

**I-DS/P** является платформой для остальных продуктов системы диспетчерского управления I-DS, таких как I-DS/MS, I-DS/CENG, и др.

Основу платформы составляют службы WCF (Windows Communication Foundation) предоставляемые сервером приложения. В них происходит вся обработка данных. Клиент является потребителем служб WCF.

В системе разработан механизм интеграции с различными базами данных реального времени (БДРВ), который обеспечивает высокоскоростной доступ к данным реального времени. Имеется поддержка различных типов данных, а также возможность хранения аннотированных значений.

Системой обеспечивается интеграция с сервером Proficy IHistorian компании GE-IP.

Интеграция с реляционными базами данных производится с помощью стандартных механизмов репликации Microsoft SQL Server.

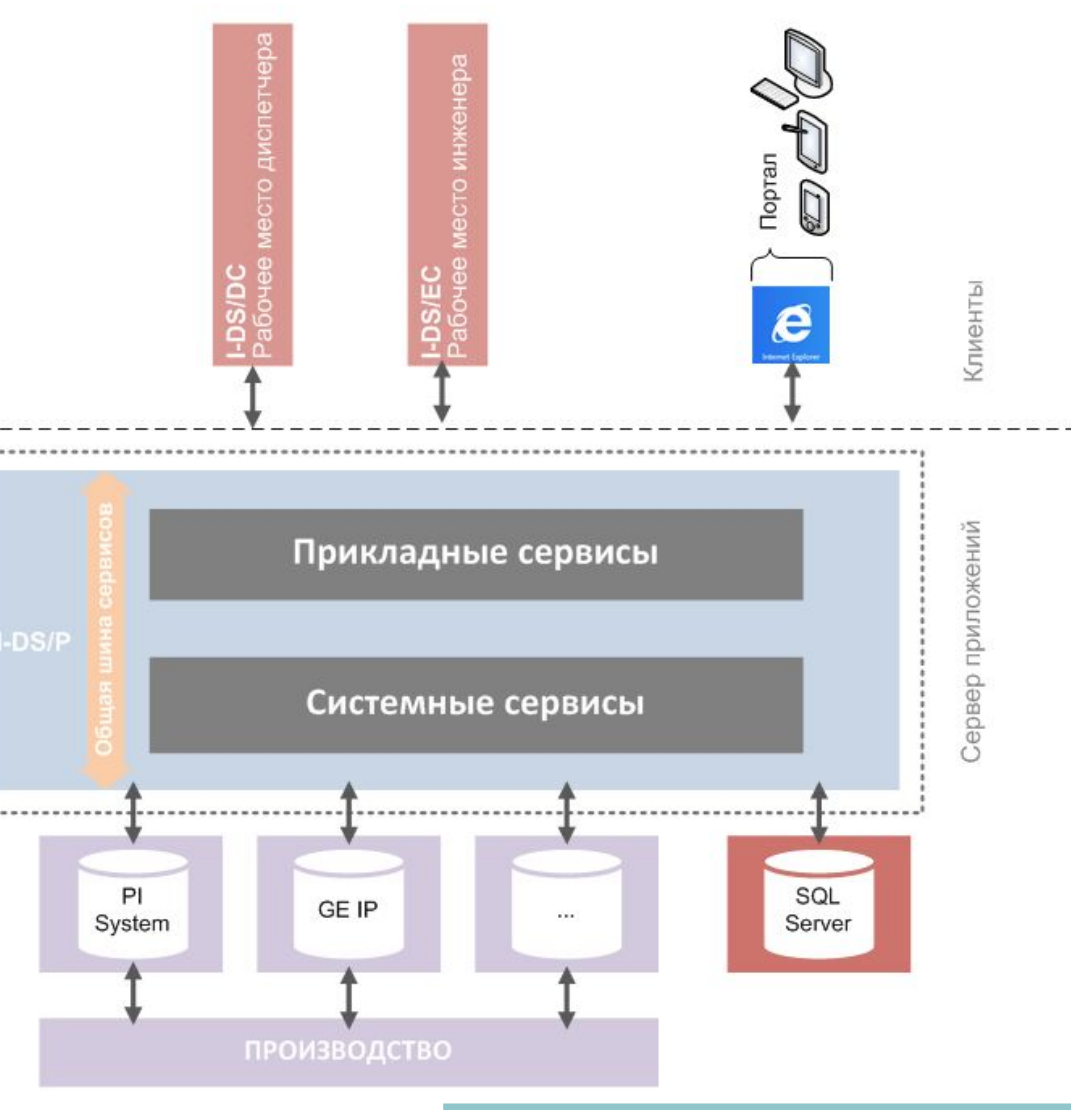
### I-DS/P. Основные функциональные возможности.

Модульность. Система строится по модульному принципу. Модули слабо связаны между собой, что позволяет легко расширять систему

Лицензирование. Имеется единый сервер лицензий для всех приложений, реализованных на платформе **I-DS/P**

Интеграция с внешними системами (Proficy GE, PI System OSISoft).

Централизованное конфигурирование и администрирование

Единая настраиваемая модель предприятия

Поддержка подсистемы расчетов: имеется возможность создавать простые и сложные инженерные расчеты, проводить их проверку (dеbug)

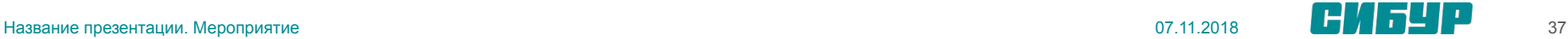

## I-DS/P. Сервер приложений.

Сервер приложений представляет собой набор серверных модулей, каждый из которых может реализовать одну или несколько взаимосвязанных служб WCF. Размещение и управление серверными службами осуществляется в IIS (Internet Information Server)

В сервере приложений есть два взаимоисключающих режима работы с моделью предприятия:

- **• Основной** режим, в котором возможно редактировать модель через клиентскую часть I-DS/P;
- Интеграция с PI AF структура не подлежит редактированию, доступна только для просмотра и извлекается напрямую из модели PI AF

Сервер приложений настраивается как службы **Internet Information Services**.

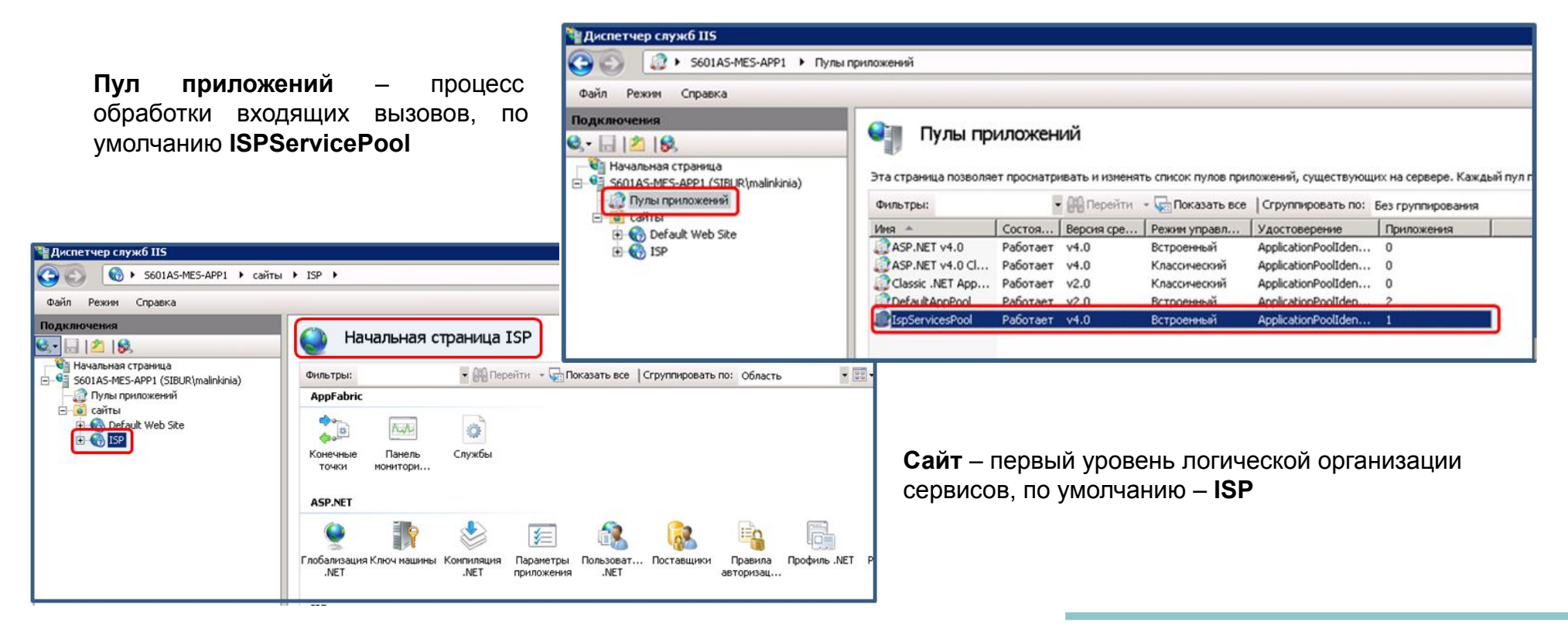

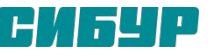

### I-DS/P. Сервер приложений.

**Приложение** (в контексте **IIS**) – второй уровень организации сервисов, по умолчанию **IspServices**. Внутри данного уровня определяются отдельные функциональные блоки. Уровень приложения, определяет вместе с именем машины базовый адрес для сервера приложений, по умолчанию **net.tсp://<ip-адрес>:8081/ISPServices** для протокола net.tсp

→ S601AS-MES-APP1 → caйты → ISP → IspServices →

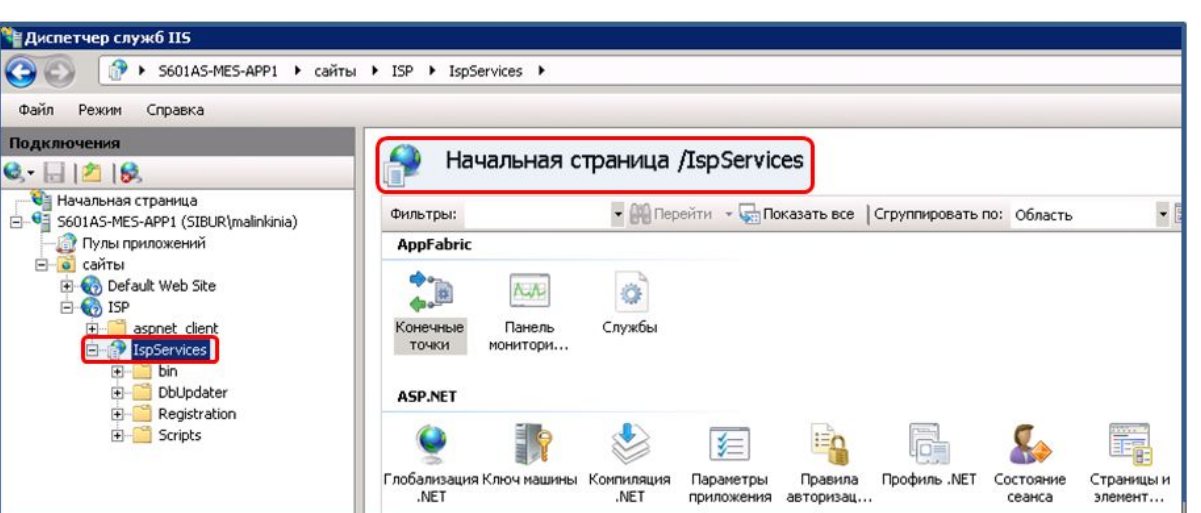

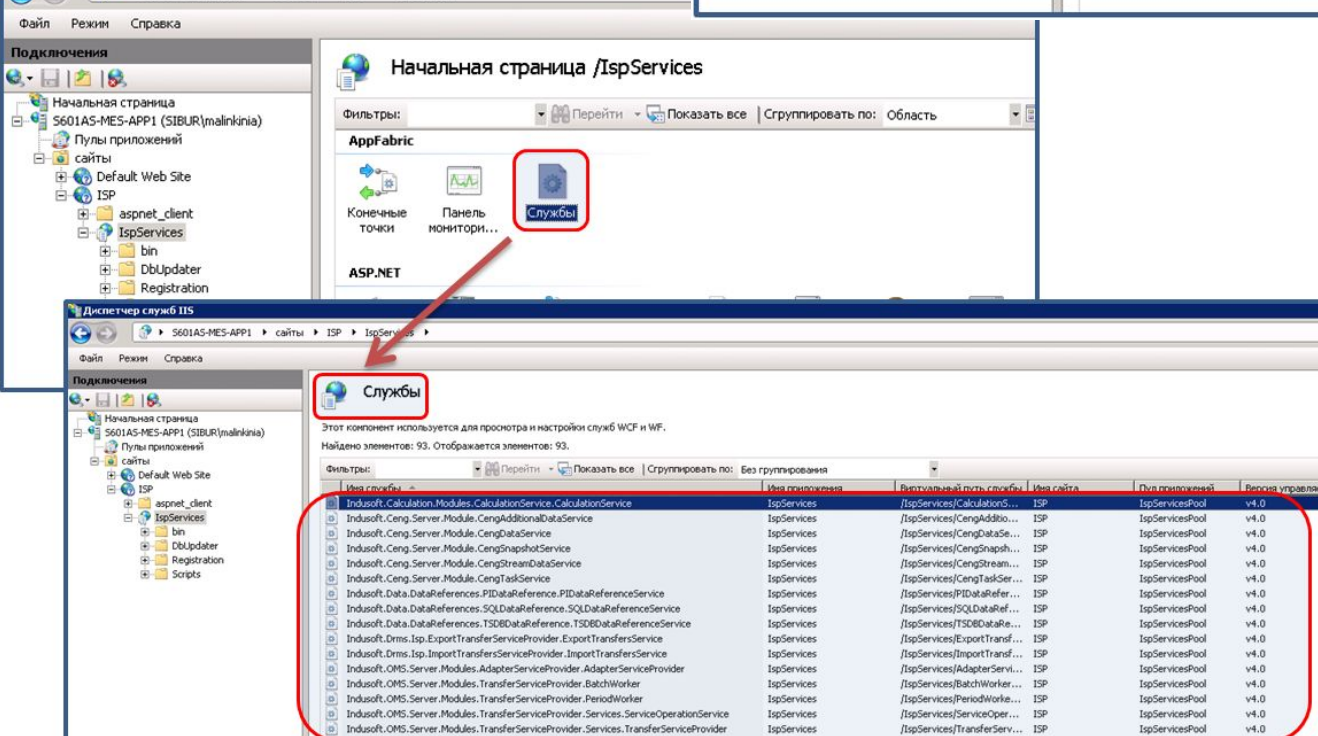

**Служба** – функциональный блок, поставляемый самим сервером приложений или его расширениями. Является интернет - сервисом со всеми соответствующими ограничениями (в частности, с необходимостью доступности по

своему адресу с клиента)

**Е Диспетчер служб IIS** 

 $\bullet$ 

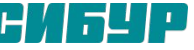

# I-DS/P. Клиентская часть. Рабочее место инженера I-DS/EC. Основные функции приложения.

**I-DS/EC** представляет собой Windows-приложение, использующее для работы серверные компоненты I-DS. Приложение использует общую аутентификацию и авторизацию I-DS для определения доступных действий.

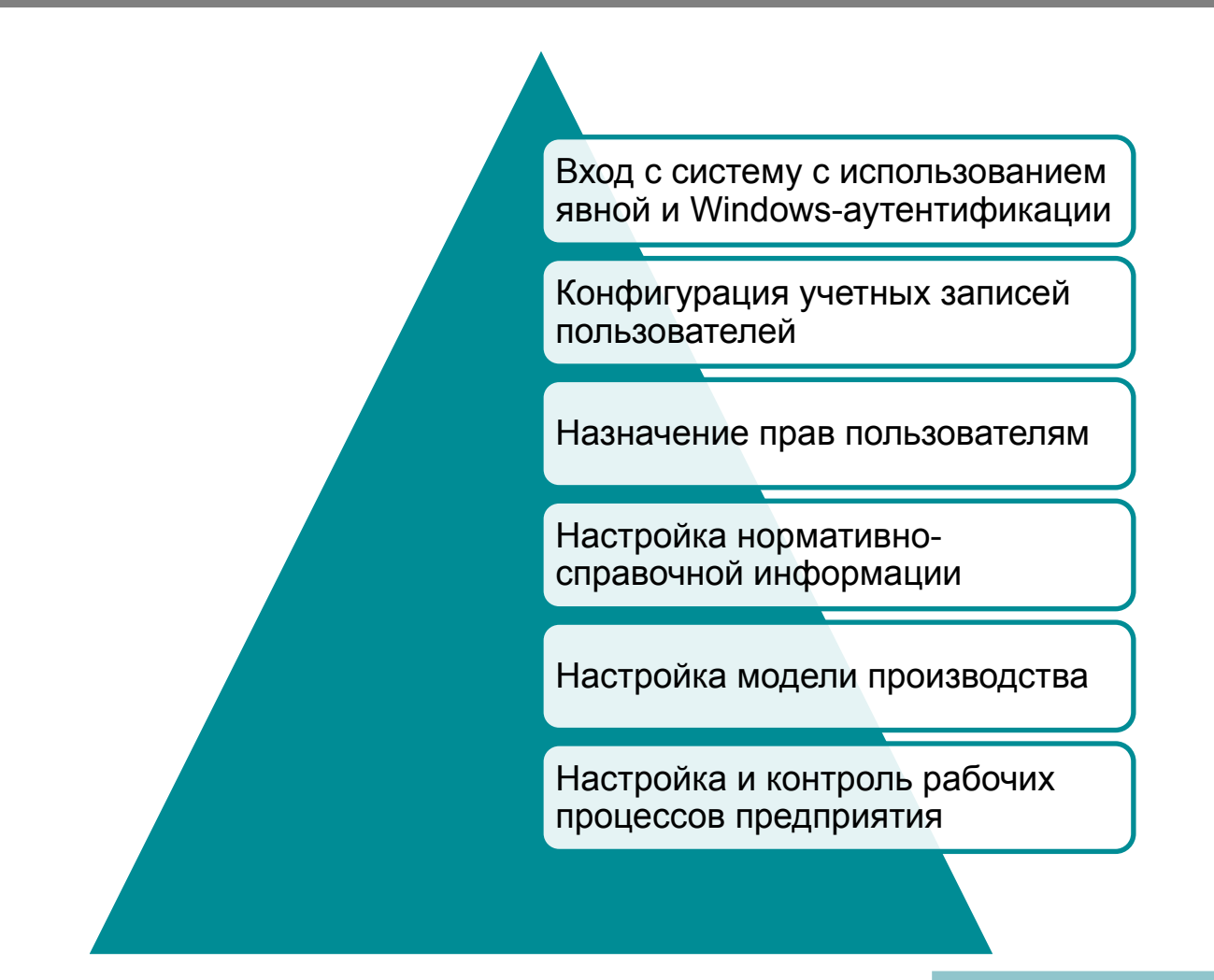

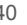

# I-DS/P. Клиентская часть. Рабочее место инженера I-DS/EC.

### Основные модули и их назначение.

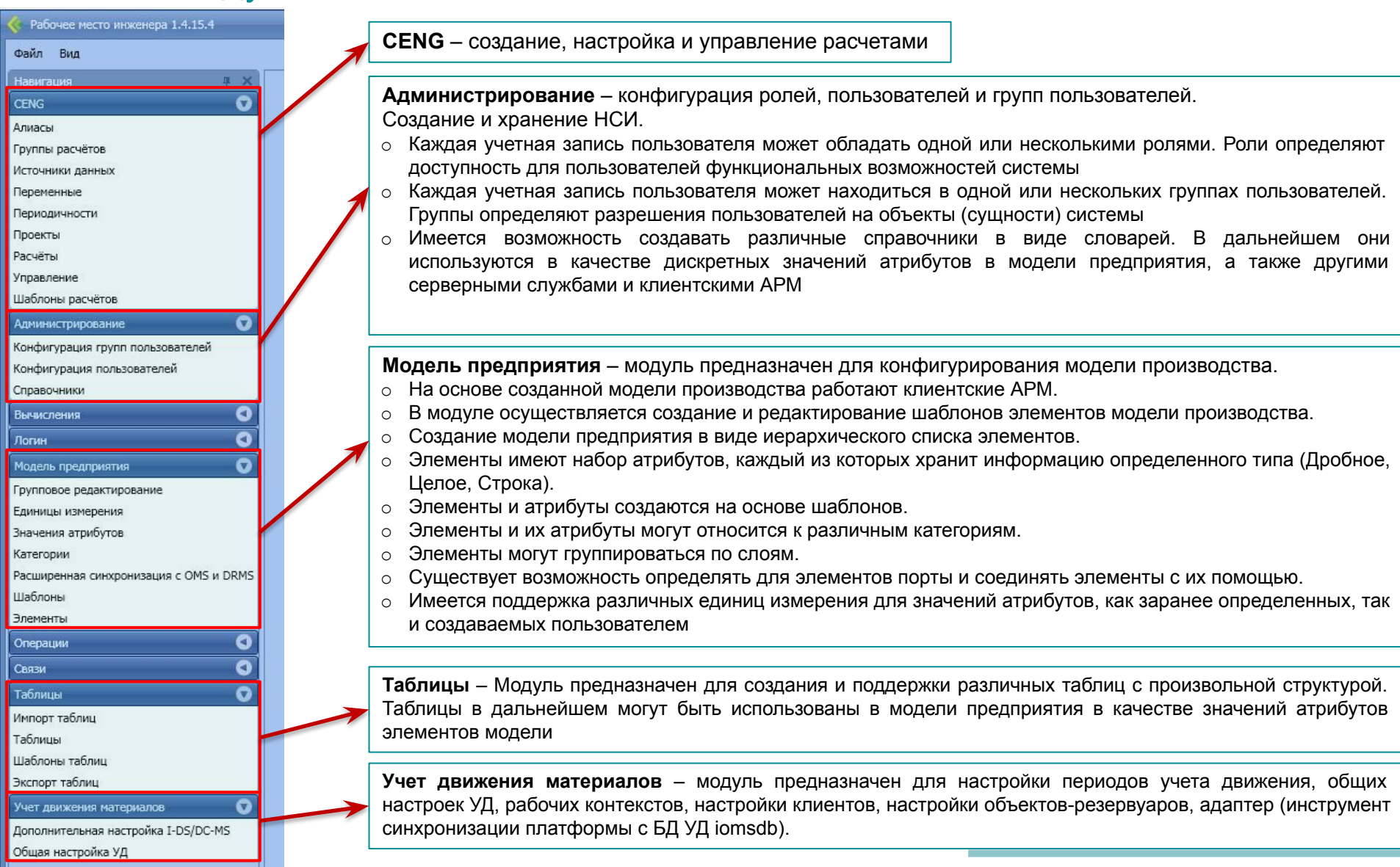

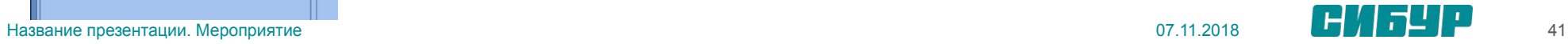

## I-DS/MS. Учет движения сырья и продуктов.

Для эффективного управления материальными потоками и запасами предприятия необходимо в темпе с производством осуществлять учет движения сырья, полуфабрикатов и готовой продукции по всей производственной цепочке, что позволяет обеспечить:

- динамический учет поступления сырья;
- динамический учет направлений и потоков передачи сырья, полуфабрикатов и продуктов по предприятию;
- оперативный расчет наличия сырья и продуктов на производствах и остатков по емкостям;
- расчет массы операций перемещения материалов.

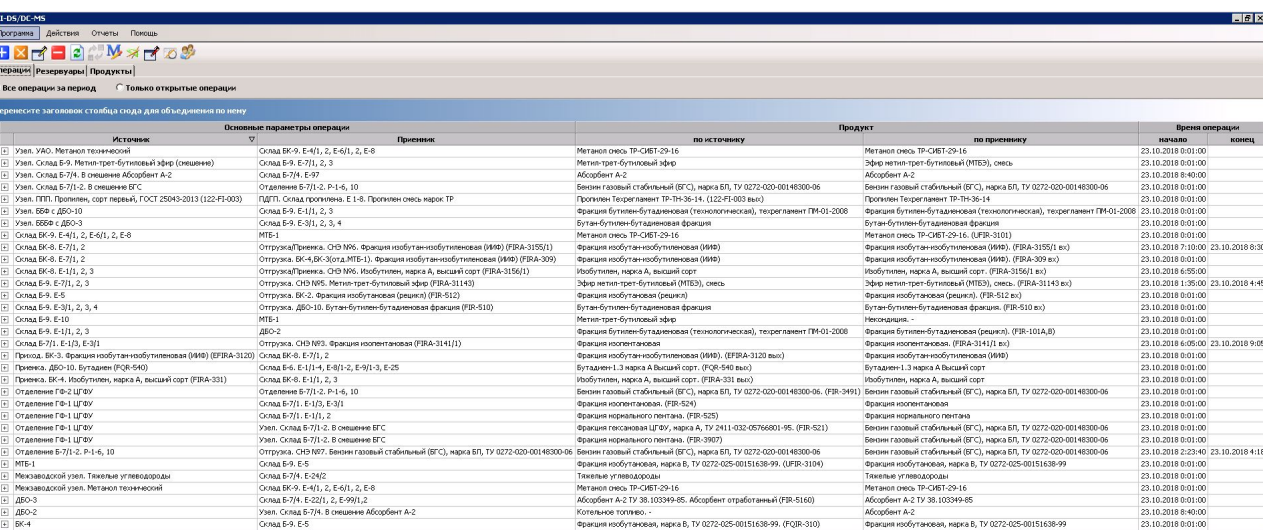

В зависимости от уровня автоматизации резервуарных парков, складов и т.д. информация о выполнении операций движения сырья и продуктов (время начала и окончания операции, объект – источник, объект – приемник, масса) может вводиться автоматизированным способом или вручную. При наличии достаточного уровня автоматизации информация об операциях движения может формироваться автоматически.

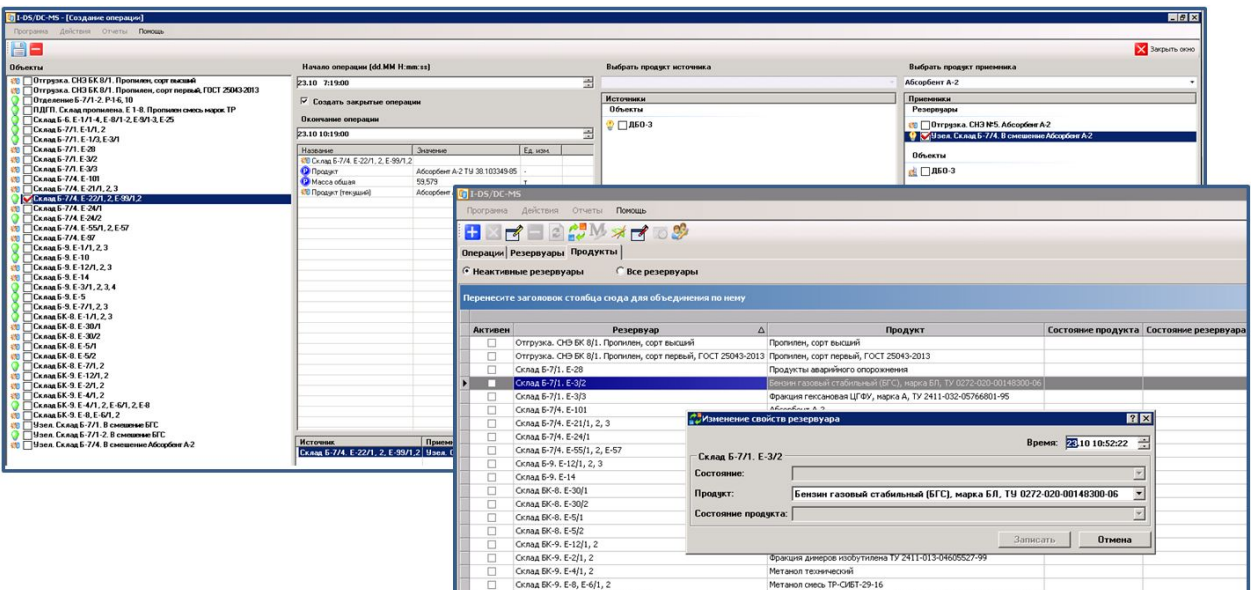

Для автоматизации операций учета разработано специальное решение I-DS/MS (Indusoft Dispatcher System / Movement System).

Программное комплекс I-DS/MS предназначен для ведения резервуарного учета движения на предприятии. I-DS/MS предоставляет оператору набор диалоговых окон для внесения значений параметров, характеризующих состояние резервуаров, и фиксации операции перемещения материалов по резервуарам, складам, бункерам. В программе используется ряд алгоритмов, обеспечивающих расчет масс операций перемещения материалов в темпе с производством. В решении реализована гибкая система построения отчетности для операторов и диспетчеров предприятия.

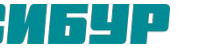

### I-DS/MS. Основные функциональные возможности системы.

Позволяет просматривать список текущих операций с возможностью сортировки, группировки и фильтрации.

Позволяет фиксировать значения параметров по резервуарам (в случае отсутствия современных средств автоматизации).

Позволяет фиксировать маршруты движения сырья, полуфабрикатов и готовой продукции.

Автоматически формирует динамический набор отчетов, позволяет осуществлять их печать.

Позволяет создавать, корректировать, удалять операции по перекачке продуктов. Операции могут быть созданы между двумя объектами (резервуарами или установками).

Осуществляет автоматический пересчет масс продукта в резервуаре по исходным параметрам (уровень, плотность и др.).

Осуществляет автоматический пересчет масс перекаченного продукта для каждой зафиксированной операции с помощью специализированного решателя I-OMS-Solver, входящего в состав I-DS/MS.

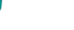

## I-DS/MS. Архитектура.

**I-DS/P** является платформой, информационным пространством, системы. Его компоненты выполняют функцию хранения и частичной обработки исходных и результирующих данных, конфигурирования модели и хранения настроек элементов **I-DS/MS**.

**MS SQL Server** является хранилищем всех необходимых метаданных для работы системы **I-DS/MS**.

Серверные расширения:

- **• I-DS/P-MS**. Серверное расширение платформы I-DS/P Учета движения материалов;
- **• I-DS/MS-Adapter**. Приложение для миграции модели объектов и конфигураций в АРМ операторов Учета движения (I-DS/DC-MS);
- **• I-OMS-Server**. Серверная служба АРМ Учета движения, выполняющая функцию расчета масс операций и других функций.

Клиентские расширения:

- **• I-DS/EC-MS**. Клиентское расширение клиента платформы I-DS/EC для конфигурирования Учета движения материалов (АРМ инженера);
- **• I-DS/DC-MS**. АРМ операторов Учета движения. Выполняет функции фиксирования значений параметров, предназначенных для ручного ввода, и операций движения продуктов, расчета значений параметров, напрямую зависящих от вводимых, представление данных в специализированных формах и отчетах и ряд других функций.

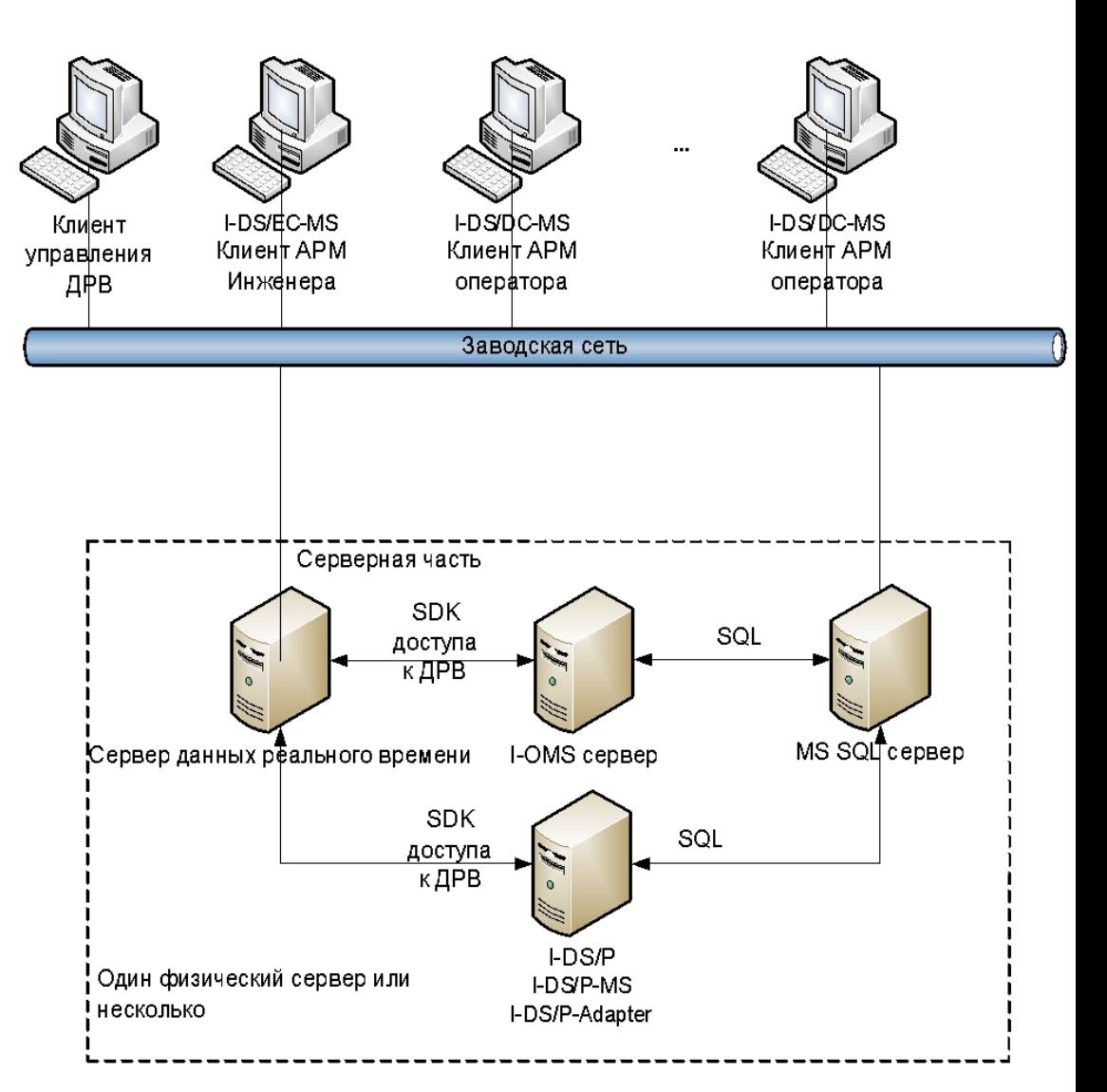

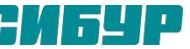

### I-DS/MS-Adapter. Конфигурирование.

После создания модели производства, конфигурирования периодов, операторных (рабочих контекстов), связей между объектами и других параметров, необходимо всю данную конфигурацию перенести в sql-таблицы БД. Эту функцию выполняет программа I-**DS/MS-Adapter**.

Конфигурирование **I-DS/MS-Adapter** может быть осуществлено с помощью файла конфигурации **Indusoft.OMS.Adapter.exe.config**.

- В секции **Indusoft.OMS.Adapter.Properties.Settings** конфигурируются следующие параметры:
- **ISPConnect** адрес конечной точки сервисов платформы I-DS/P.
- **ISPApplication** название приложения платформы I-DS/P для подключения адаптера.
- **ISPRole** роль для подключения к платформе I-DS/P. Обычно это DefaultRole.
- **AllowAttributesWithoutTags** флаг, который устанавливает правило обработки атрибутов при миграции конфигурации MS. Если флаг = True, то атрибуты, не имеющие привязки к тэгам сервера реального времени также будут обработаны как корректные. Это может понадобиться, когда система учета движения будет работать не напрямую с севером реального времени, а получать данные РВ из сервисов платформы IDS/P.

<Indusoft.OMS.Adapter.Properties.Settings> <setting name="ISPConnect" serializeAs="String"> <value>http://localhost:8081</value>  $\le$ /settino <setting name="ISPApplication" serializeAs="String"> <value>DefaultApplication</value> </setting> <setting name="ISPRole" serializeAs="String"> <value>DefaultRole</value> </setting> <setting name="AllowAttributesWithoutTags" serializeAs="String"> <value>False</value> </setting> <setting name="RefreshIntervalMinutes" serializeAs="String"> <value>60</value>  $\langle$ /setting> </Indusoft.OMS.Adapter.Properties.Settings>

В секцию **<connectionStrings>** прописывается строка подключения к БД, куда будет записана конфигурация платформа:

Для того чтобы была возможность использования **I-DS/MS-Adapter** в качестве Windows–сервиса, необходимо дать права запуска этого сервиса той учетной записи, которая может подключаться к платформе **I-DS/P**.

#### <connectionStrings>

<add\_name="Indusoft.OMS.Adapter.Properties.Settings.OmsDdConnectionString"

connectionString="Data Source=S601DB-MES-SQL1\WFSP IDS;Initial Catalog=iomsdb TBLS;uid=\*\*\*;pyd=\*\*\*\*;MultipleActiveResultSets=True" /> </connectionStrings>

#### C. Internet Explorer ETW C... [ Локальная система Вручную <sup>1</sup> I-OMS Adapter Работает SIBUR\A601-Mes-Services Автоматически C. I-OMS Server Работает Автоматически SIBUR\A601-Mes-Services

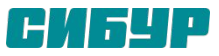

### I-DS/MS-Adapter. Настройка маппинга адаптера.

Рабочая подсистема **I-DS/MS**  базируется на элементах типа "Резервуар" и "Установка". При конфигурировании модели производства резервуар представляется в виде единого объекта с набором каких-то атрибутов. Установка же может быть представлена в виде множества объектов (например, узел - поток - установка - поток измеритель - узел). **I-DS/MS-Adapter** анализирует модель и определяет, какие объекты являются резервуарами и установками. Определение типа элемента происходит на основании настроенного соответствия (файл **Mapping.xml**). В данном файле прописываются названия шаблонов, относящихся к резервуарам и установкам, а также обязательные атрибуты.

<ElementCategories /> <TankMapping> <BaseTankTamplateName>Pesepayan: Ysex-pesepayan: Ysex-monuerron</BaseTankTamplateName> <BaseTankNoCheckByParent>false</BaseTankNoCheckByParent> <MassTotal> <Name>Macca ofugas</Name> <Required>true</Required> </MassTotal> <Product> <Name>ImonyRT; Product</Name> <Required>true</Required> </Product> <TankState> <Name>Cocrosnue pesepsyapa</Name> <Required>false</Required> </TankState> <ProductState> <Name>Cocrosnume monymra</Name> <Required>false</Required> </ProductState> <PriorityRatioCount> <Name>Immopwrer.RatioCount</Name> <Required>false</Required> </PriorityRatioCount> <PriorityRegulary> <Name>Immopurrer.Requlary</Name> <Required>false</Required> </PriorityRegulary>  $\langle TimeCalc \rangle$ <Name>Bperg nepecyera</Name> <Required>false</Required>  $\langle$ /TimeCalc> </TankMapping> <UnitMapping> <NodeElementMapping> <BaseNodeTamplateName>Узел Датчины Узел Датчины (Портовый узел; Портовый узел OMS; Портовый узел Поступление; Портовый узел Потребление</BaseNodeTamplateName> <BaseNodeNoCheckByParent>false</BaseNodeNoCheckByParent> </NodeElementMapping> <FlowElementMapping> <BaseFlowTamplateName>Horox;Horox OMS</BaseFlowTamplateName> <BaseFlowNoCheckByParent>false</BaseFlowNoCheckByParent> <ProductAttrName> <Name>Продукт:Второй продукт</Name> <Required>false</Required> </ProductAttrName> <UseInUnitBalanceAttrName> <Name>Учитивать в балансе</Name> <Required>false</Required>

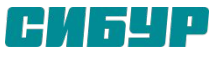

### I-OMS-Server. Вычислительный сервер.

Вычислительный сервер учёта движения (**I-OMS-Server**) является службой Windows, устанавливается на сервере предприятия и занимается расчётом масс перекачки продуктов и закрытием периодов учёта движения.

**I-OMS-Server**, исходя из массовых измерений элементов модели и связывающих их операций, рассчитывает:

для элементов типа **«Резервуар»** – состояние резервуара (например, «Приход», «Расход», «Неактивен»);

### для элементов типа **«Операция»**:

- массу, переданную по элементу источнику;
- массу, принятую по элементу приёмнику.

В конце периода учёта **I-OMS-Server** производит закрытие периода. Время начала закрытия периода и его возможная продолжительность настраиваются администратором. Серверная операция закрытия периода заключается в следующем:

- закрытие всех открытых операций (время закрытия «-1» секунда от времени окончания периода учёта, например, 5:59:59);
- окончательный расчёт масс перекаченного продукта;
- открытие всех закрытых сервером операций (время начала операций «+1» минута к времени начала периода расчёта, например, 6:01:00).

При этом закрытие периода может осуществиться не с первого раза. Если по какой-либо причине это не произошло, сервер постарается закрыть период со следующей минуты и т.д. до тех пор, пока не истечёт допустимый интервал закрытия. Причины сбоя при закрытии периода могут быть различны, начиная от временной потери соединения с сервером БДРВ и кончая ошибками в расчёте масс перекачки, которые могли быть спровоцированы некорректной конфигурацией системы. Если допустимый интервал истёк, а закрытие периода не произошло – это критический сбой системы, который требует вмешательства администратора для устранения причины сбоя и перезакрытия периода.

Иногда возникает необходимость пересчитать массы операций прошлых периодов учёта движения. Пересчёт прошлых периодов осуществляет **I-OMS-Server**. Пересчёт можно осуществить следующими способами:

- пересчёт по требованию осуществляется пересчёт прошлых периодов по требованию администратора **I-OMS-Server**;
- пересчёт по расписанию осуществляется пересчёт прошлых периодов по расписанию, настроенного администратором **I-OMS-Server**.

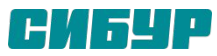

### I-OMS-Server. Конфигурирование.

Конфигурирование **I-OMS-Server** осуществляется через настройку Файла конфигурации **I-OMSServer.exe.config.**

В секции **connectionStrings** прописывается подключение к БД **iomsdb**, в которой будут храниться все конфигурации и метаданные системы **I-DS/MS**:

#### <connectionStrings>

<add name="My.MySettings.ConfigDbConnectionString" connectionString="Data Source=S601DB-MES-SQL1\WFSP IDS;Initial Catalog=iomsdb TBLS;uid=\*\*\*;pyxd=\*\*\*;MultipleActiveResultSets=True" /> <add name="My.MySettings.OMSConnectionString" connectionString="Data Source=S601DB-MES-SQL1\WFSP IDS;Initial Catalog=iomsdb TBLS;uid=\*\*\*;pygd=\*\*\*;MultipleActiveResultSets=True" /> </connectionStrings>

#### Секция **My.MySettings**:

- Параметр **LoadConfigFromSqlServer = True/False** загружать конфигурацию из **SQL**. Если равно **True** - конфигурация загружается из **SQL**. Если равно **False** - конфигурация загружается из **МБД;**
- Параметр **RealTimeServerType** база данных реального времени. Данный параметр может принимать следующие значения: PI, Historian, TSDB, ISP или WwHistorian (это соответствует Wonderware). Если параметр **RealTimeServerType= WwHistorian**, то также необходимо заполнить параметр **wwConnectionSettings**

#### <log4net>

<appender name="RollingFileAppender" type="log4net.Appender.RollingFileAppender">

```
<param_name="File" type="log4net.Util.PatternString" value="C:\\MES_Logs\I-OMS\OMS.Server.log"/>
 <param name="AppendToFile" value="true"/>
 <param name="maximumFileSize" value="50MB"/>
 <param name="rollingStyle" value="Size"/>
 <param name="staticLogFileName" value="false"/>
 <param name="maxSizeRollBackups" value="-1"/>
 <layout type="log4net.Layout.PatternLayout">
</appender>
```
<appender name="AdoNetAppender" type="log4net.Appender.AdoNetAppender">

- <root>
	- <level value="INFO" />

```
<appender-ref ref="RollingFileAppender" />
```

```
<appender-ref ref="AdoNetAppender" />
```

```
\langle/root>
```

```
</log4net>
```
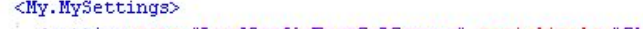

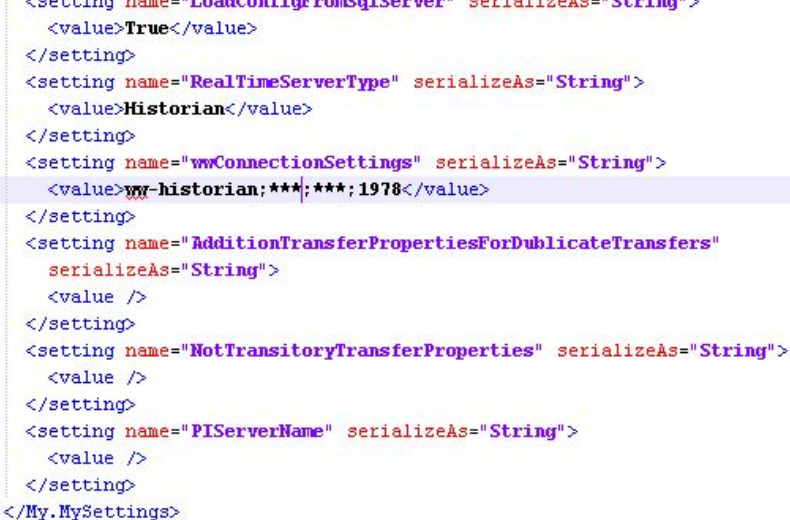

Логирование настраивается в секции **log4net** . При логировании в файл необходимо иметь соответствующие права на данный каталог, файл.

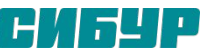

## I-OMS-Server. Счетчики производительности.

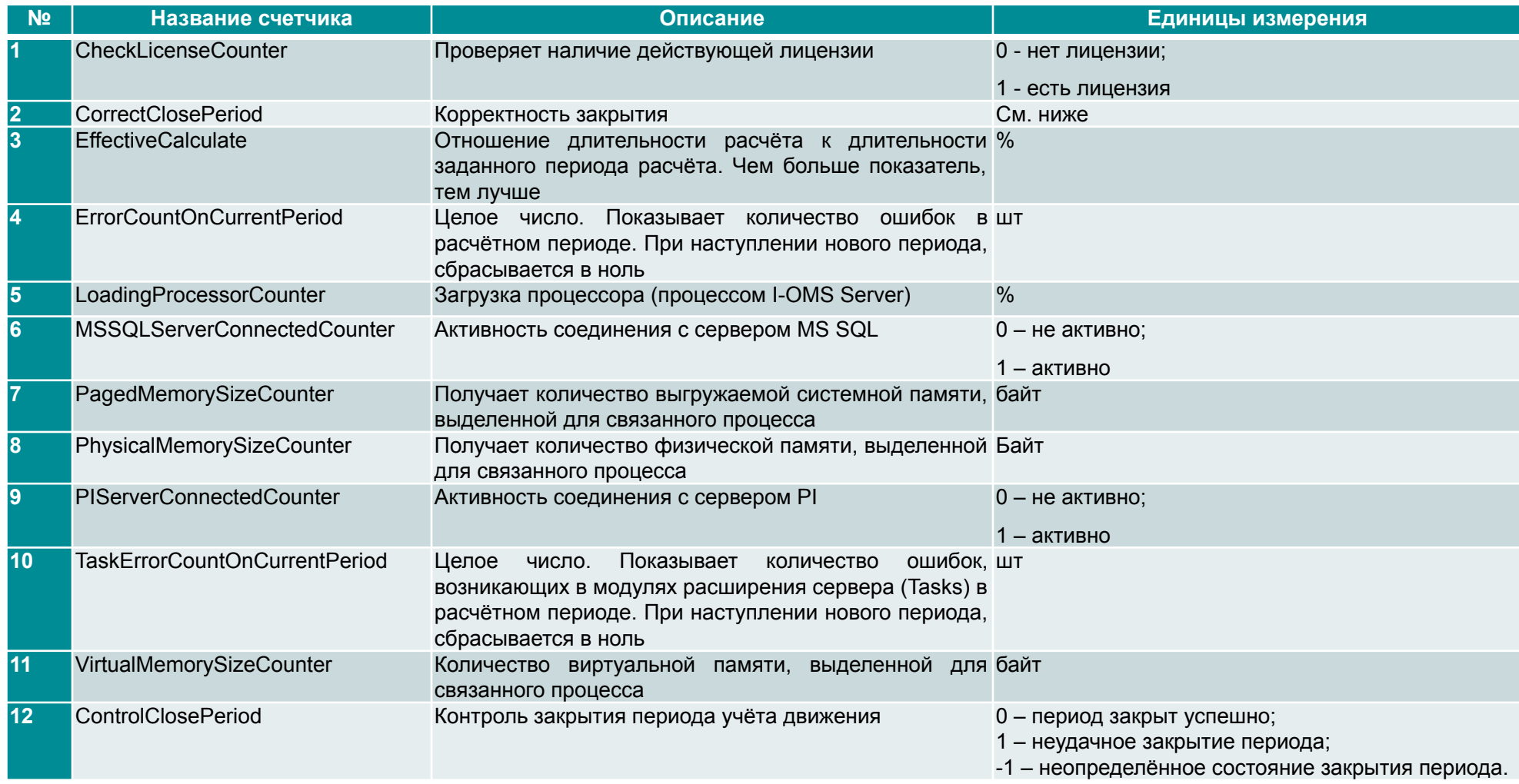

Счётчик производительности **CorrectClosePeriod**. При запуске службы OMS-сервер выставляется значение счётчика равным 200 000. В случае успешной работы OMS-сервера (выполняются предварительные расчёты) значение счётчика инкрементируется на 1. Если закрытие периода проходит успешно, счётчику присваивается значение 100 000. Если закрытие периода не произошло, счётчику присваивается значение 0. При этом если период не закрылся, но OMS-сервер продолжает работать успешно (не завис), значение счётчика инкрементируется на 1. Если значение данного счётчика на протяжении некоторого временного интервала не изменяется, то OMS-сервер не работает (не производит расчёты, не закрывает период, находится в неактивном состоянии и т.д.).

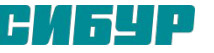

### I-OMS-Server. Пример настроенных счетчиков производительности на СИБТ.

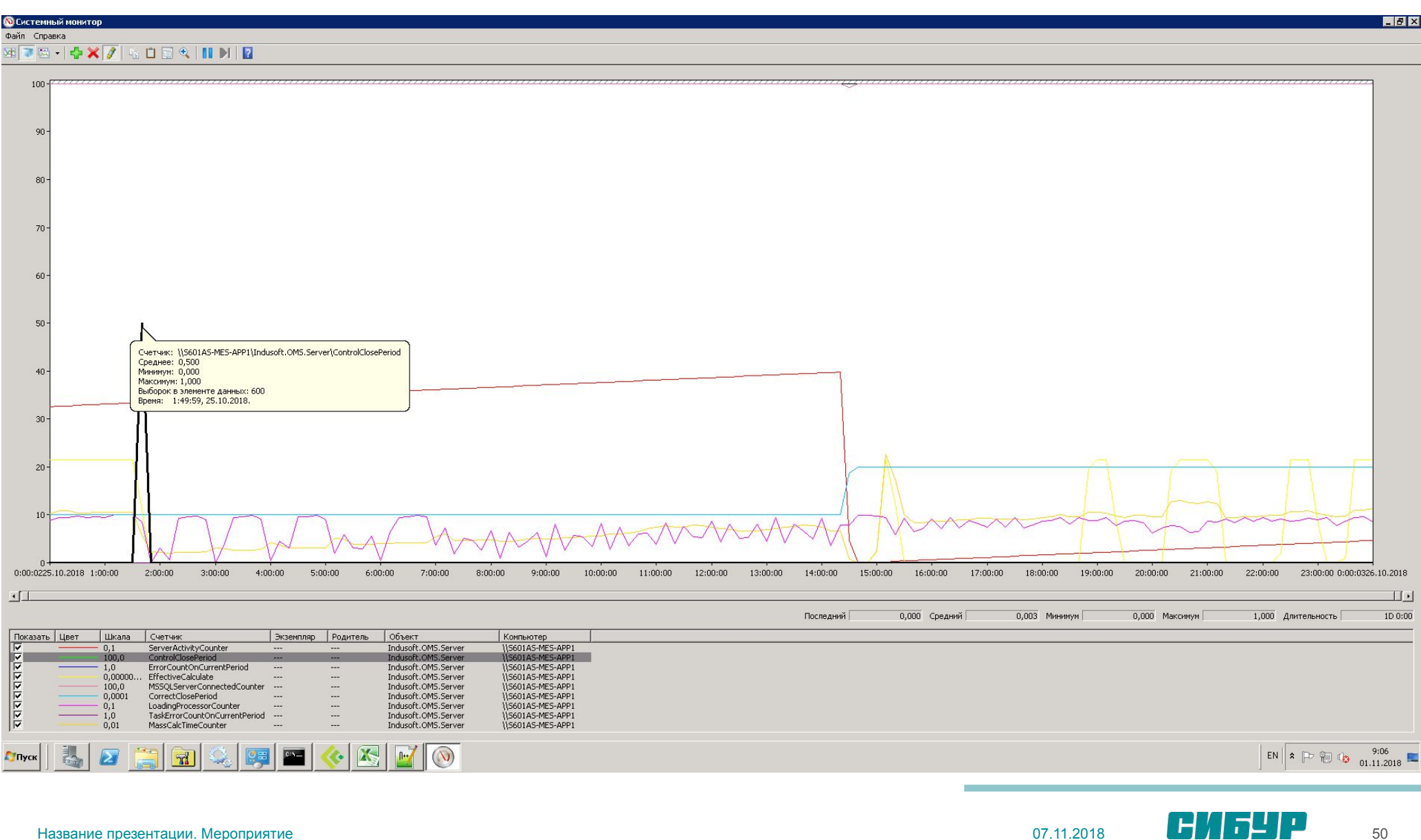

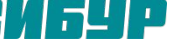

### I-OMS-Solver. Расчет масс операций.

Программный продукт предназначен для расчета масс операций, имеющихся в БД операций, за определенный период времени. Программа написана на VB.Net 2005 и представлена в виде библиотеки InduSoft.IOMSSolver.dll. I-OMS-Solver работает непосредственно с сервером БДРВ, платформой и БД операций.

Результат работы I-OMS-Solver – коллекция посчитанных операций. Дублирующиеся операции или имеющие какие-то отклонения от шаблона помечаются флагом удаления.

При загрузке I-OMS-Solver получает интервал времени, временную метку начала периода учета движения, пользовательские настройки (названия свойств, модулей….) и указание на сервер БДРВ.

Программа загружает из БД операций все операции за интервал времени (операции могут начинаться и (или) заканчиваться вне интервала). Затем применяется алгоритм фильтрации и коррекции операций:

- отбрасываются операции, которые не относятся к системе учета движения, имеют флаг удаления или не удовлетворяют шаблону операций,
- отбрасываются дубликаты операций (дубликатами считаются операции, пересекающиеся во времени, с одинаковыми объектами (резервуар, поток установки), имеющие более позднее «Время создания операции»),
- корректируются границы операций: если операция начинается раньше времени начала интервала / позже времени конца интервала, то время начала заменяется временем начала операции / время конца – временем конца интервала.

Если операция началась в первую минуту от начала периода учета движения, то время начало сдвигается на 1 минуту назад, чтобы не потерять 1 минуту (из клиента I-OMS пользователи могут указывать время начала операции не раньше 1 минуты после времени начала периода учета движения).

После фильтрации и корректировки все операции распределяются по «объектам расчета». Если имеются 2 и более пересекающиеся кучки операций по одному объекту, то идет разделение на 2 и более «объектов расчета». Т.е. «объект расчета» имеет одну операцию или полный набор пересекающихся операций.

В зависимости от типа объекта, разница массового тега может считаться по-разному, но общее у них то, что время начала – это время самой ранней пересекающейся операции, а время конца – время самой поздней пересекающейся операции.

- Для объекта типа «резервуар» и «установка» берется разница значений массового тега на начало и окончание.
- Для объекта типа «отгрузка» берется разница значения массового тега на конец и значения массы за предыдущий период (из свойства операции).

После того как все операции разобраны по «объектам расчета», и у каждого «объекта расчета» посчитана разность массового тега, наступает пора осуществить расчет всех операций. Далее идут циклы тестов – расчетов для всех полностью не рассчитанных «объектов». Циклы бывают нескольких видов. Общее у них то, что внутри цикла идет перебор тестов-расчетов для всех полностью не рассчитанных «объектов» до тех пор, пока в результате полного перебора ни один «объект» полностью не будет рассчитан (рассчитаны все операции по «объекту расчета»).

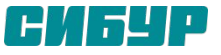

### I-DS/DC-MS. АРМ операторов Учёта движения.

Программное обеспечение **I-DS/DC-MS** (Indusoft - Dispatching System/Dispatcher Client-Movement System) предназначено для ведения резервуарного учета движения на предприятии. Основные функции системы:

- позволяет фиксировать значения параметров по резервуарам (в случае отсутствия современных средств автоматизации);
- □ осуществляет автоматический пересчет масс продукта в резервуаре по исходным параметрам (взливу, плотности и др.);
- позволяет выполнять пользовательские расчеты параметров относительно резервуара;
- позволяет фиксировать маршруты движения сырья, полуфабрикатов и нефтепродуктов;
- осуществляет автоматический пересчет масс перекачанного нефтепродукта для каждой зафиксированной операции;
- автоматически формирует динамический набор отчетов, позволяет осуществлять их печать.

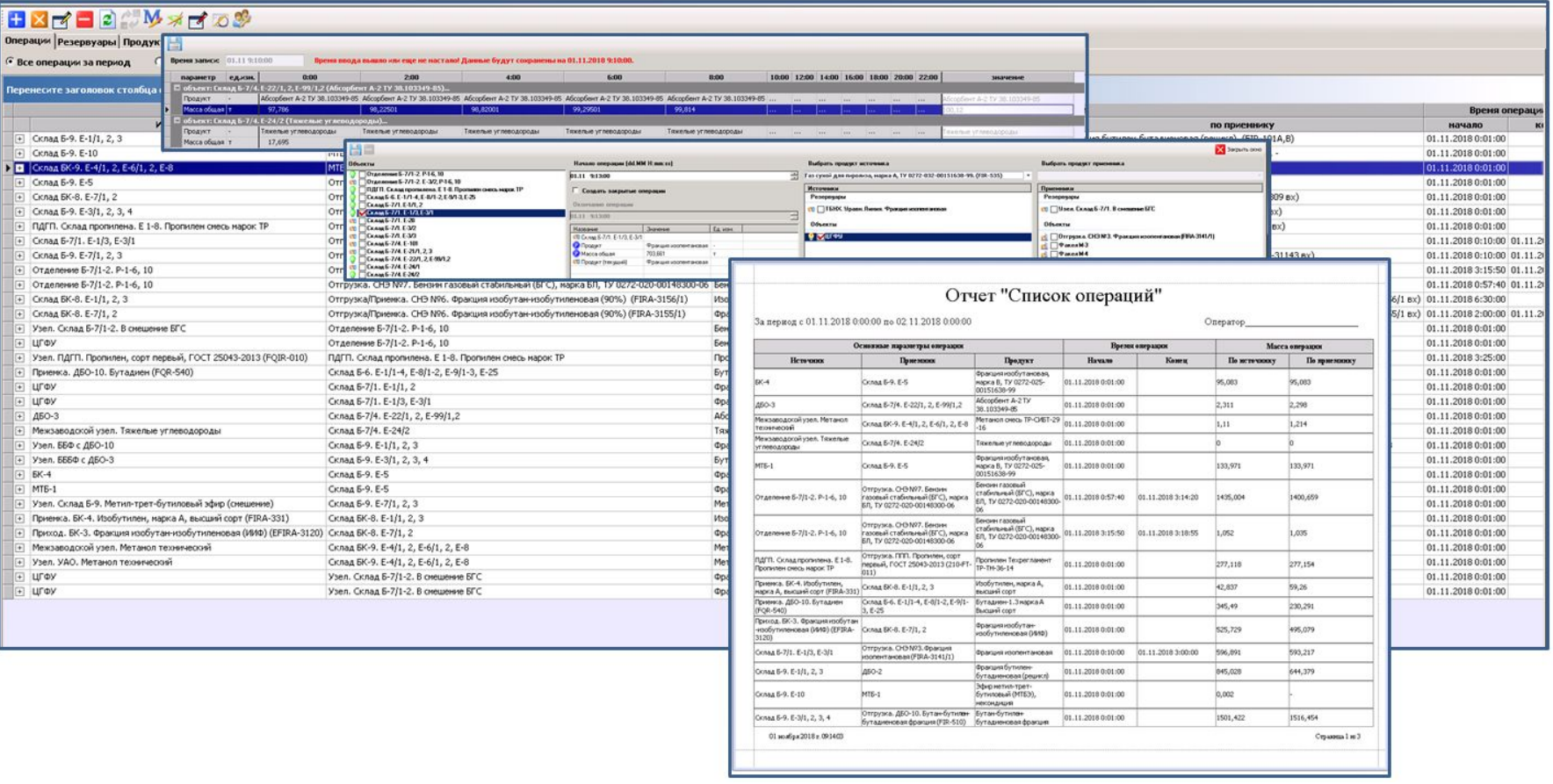

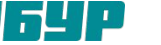

# I-DS/DC-MS. Конфигурирование.

Настройки **I-DS/DC-MS** клиента хранятся в конфигурационном файле **I-OMS Client.exe.config** в каталоге установки.

В секцию **connectionStrings** необходимо прописать строку подключения к БД iomsdb, в которой будут храниться все конфигурации и метаданные системы **I-DS/MS**.

#### <connectionStrings>

<add name="Indusoft.OMSClient.My.MySettings.ConfigDbConnectionString"

connectionString="Data Source=S601DB-MES-SQL1\WFSP IDS;Initial Catalog=iomsdb TBLS;uid=\*\*\*;pyd=\*\*\*;MultipleActiveResultSets=True" /> </connectionStrings>

雷

由

中

由

### Секция **Indusoft.OMSClient.My.MySettings**

- Ключевое поле **UseAutonomMode** определяет режим подключения клиента. Если значение поля равно «False», то это подключённый режим работы (используется I-OMS Server), если «True», то это автономный режим работы (используется функционал Indusoft.OMSClient.Functions.CalcTransfers.dll).
- Параметр **LoadConfigFromSqlServer** = True/False загружать конфигурацию из SQL. Если равно True - конфигурация загружается из SQL. Если равно False - конфигурация загружается из МБД.
- Параметр **RealTimeServerType** база данных реального времени. Данный параметр может принимать следующие значения: PI, Historian, TSDB, ISP или WwHistorian (это соответствует Wonderware).

Перед запуском ОМС-клиента необходимо в файле конфигурации I-OMS Client.exe.config обратить внимание на следующие параметры:

Параметр **LoadConfigFromSqlServer** = True/False – загружать конфигурацию из SQL. Если равно True - конфигурация загружается из SQL. Если равно False - конфигурация загружается из МБД.

Строка соединения для sql-базы ОМС – база данных, где хранится конфигурация My.MySettings.ConfigDbConnectionString.

早早面 <applicationSettings>

- <Indusoft.OMSClient.My.MySettings>
- <setting name="MainForm Height" serializeAs="String">
- <setting name="MainForm Width" serializeAs="String">
- <setting name="MainForm X" serializeAs="String">
- <setting name="MainForm Y" serializeAs="String">
- 由 <setting name="MainForm WindowState" serializeAs="String">
- 由 <setting name="Use UserApplicationDataPath" serializeAs="String"> 中
	- <setting name="DoRequestOnCloseApplication" serializeAs="String">
	- <setting name="UseAutonomMode" serializeAs="String">

<value>False</value>

</setting>

- <setting name="Use WorkingDirectoryDataPath" serializeAs="String">
- <setting name="RealtimeServerType" serializeAs="String"> <value>**Historian</value>**

 $\langle$ /settino

<setting name="LoadConfigFromSqlServer" serializeAs="String"> <value>True</value>

</setting>

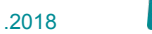

# SDK-OMS. Разработка модулей расширения (на проектах СХ данный функционал не используется).

Для разработки модулей расширения предоставляется инструментарий разработчика **SDK-OMS**. Система **I-OMS** является расширяемой и позволяет написать и подключить конечным пользователям свои модули расширения. Это могут быть расчётные (**Calculators**), функциональные (**Functionality**) и отчётные (**Reports**) модули (для клиентского приложения), так и модули расширения серверной службы (**Tasks**).

### **SDK-OMS** состоит из двух основных каталогов:

- ❑ **Lib** здесь находятся все необходимые скомпилированные библиотеки для разработки;
- ❑ **Source** здесь находятся исходные коды примеров написания модулей расширения: **Calculators** - здесь хранятся исходные коды расчётных модулей расширения клиента; **Functionality** – здесь хранятся исходные коды функциональных модулей расширения клиента; **Reports** – здесь хранятся исходные коды отчётных модулей расширения клиента; **Tasks** – здесь хранятся исходные коды модулей расширения серверных задач.

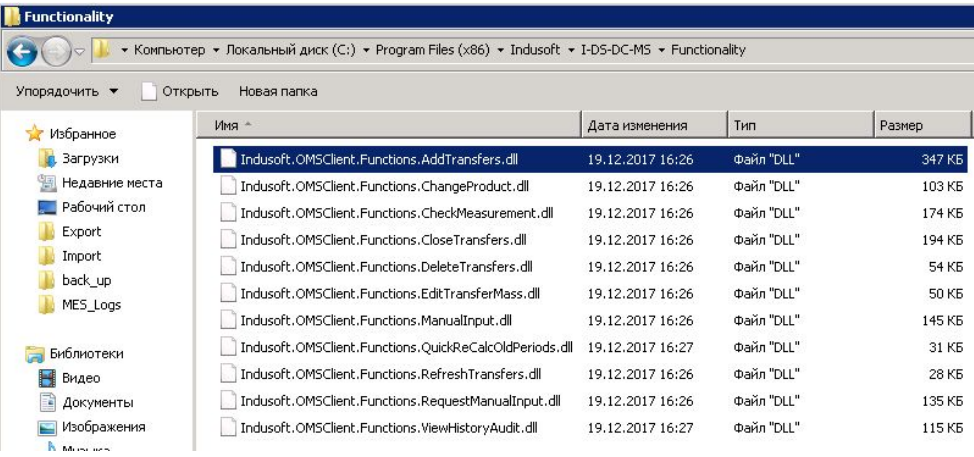

Функциональные модули расширения используемые в СИБТ Отчетные модули расширения используемые в СИБТ

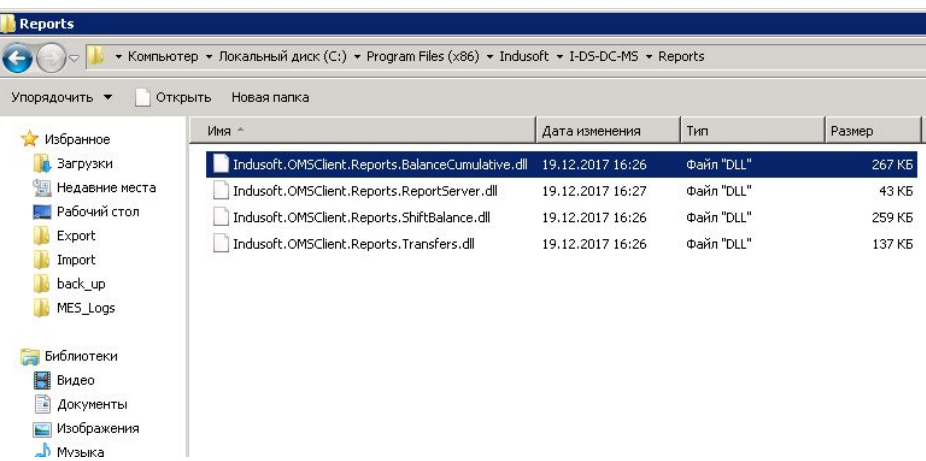

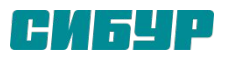

### I-DS/CENG. Система расчетов.

**I-DS/CENG** предназначен для конфигурирования и управления потоковыми расчётами. **I-DS/CENG** позволяет:

- Определить расчёт как таковой;
- Определить механизмы получения необходимых для расчёта данных;
- Запустить расчёт на выполнение.

Основные функциональные возможности:

- ❑ Произведение потоковых расчётов, используя платформу диспетчеризации **I-DS/P**, а также, взаимодействие напрямую с различными **Базами данных реального времени** (далее БДРВ).
- ❑ Использование в расчётах помимо функционала, описанного в программном коде, самостоятельно созданных библиотек, определяющих порядок расчёта.

Условно можно разделить расчеты на **простые** и **сложные**. Расчет можно назвать **простым**, если в нём используются мгновенные значения параметров и расчет происходит по **формуле** не используя дополнительного функционала, расчет можно назвать **сложным** если он использует какой-либо дополнительный функционал, например калибровочные таблицы, внешние библиотеки данных или другое.

a more and the company of the company of the company of the company of the company of the company of the company of the company of the company of the company of the company of the company of the company of the company of t

Расчеты запускаются либо по событию (триггеру) или по расписанию. По событию расчеты запускаются в тот момент, когда в атрибут за которым «следит» расчет попадает новое значение.

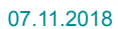

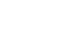

### I-DS/CENG. Система расчетов. Примеры простого расчета.

```
suenenne Instance pacuéra
Общее Исходный код Загружаемые Assembly
 Проверить Позиция курсора: Ln=1 Ch=1
using System;
using Indusoft.Ceng.Dtf.Common:
using Indusoft.Ceng.DynamicCode.Common;
using Indusoft.Ceng.Uds.Common;
using System. IO;
namespace Test
    public class Q Qt : DcBaseCalculate
        protected override void DoRegister(IDcRegister register)
            register.Add("parQ", DcValueTypeEnum.Double, "Массовый мгновенный расход");
            register.Add("parFormula", DcValueTypeEnum.String, "Формула");
            register.Add("parQt", DcValueTypeEnum.Double, "Накопительный мгновенный расход (пила)");
            register.Add("parPosition", DcValueTypeEnum.String, "Расходчик");
        protected override void DoCalculate(IDcContext context)
            var parPosition = context.Attribute("parPosition").GetValue<string>();
            // Получим входные значения
            var vformula = context.Attribute("parformula").GetValue<string>();
            context.log("=> vFormula=" + vFormula);
            var dChislo = double.Parse(vFormula.Replace(".", ","));
            context.log("=> dChislo=" + dChislo);
            var vQ = context.Attribute("parQ").GetValue<double>();
            context.log("-> vQ=" + vQ);
```
Расчет накопительных значений за сутки, на основании мгновенного расхода для ПОЛИЭФ.

```
sisie Instance pacvera
Общее Исходный код Загружаемые Assembly
  Проверить | Позиция курсора: Ln=1 Ch=1
using System;
using Indusoft.Ceng.DynamicCode.Common;
using Rcbi.Sibur.Mes.Pa.Extensions.Ceng.Oms.Stock.Import.Ceng;
namespace Rcbi.Oms.Stock.Import.Ceng
   public class StocksImportCalcucation : IDcCalculate
       private StocksImportFacade _stocksImportFacade;
        public void Initialization(IDcContext context)
            _stocksImportFacade = new StocksImportFacade();
       public void Finalization(IDcContext context)
       public void Register(IDcRegister register)
        public void Prepare(IDcContext context, DcRunProterties dcRunProterties) {}
        public void EntryPointDebug(IDcContext context) {}
        public void Calculate(IDcContext context)
           stocksImportFacade.Import();
   -3
```
Импорт запаса продуктов в емкостях для СИБТ.

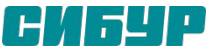

### I-DS/CENG. Система расчетов. Пример сложного расчета

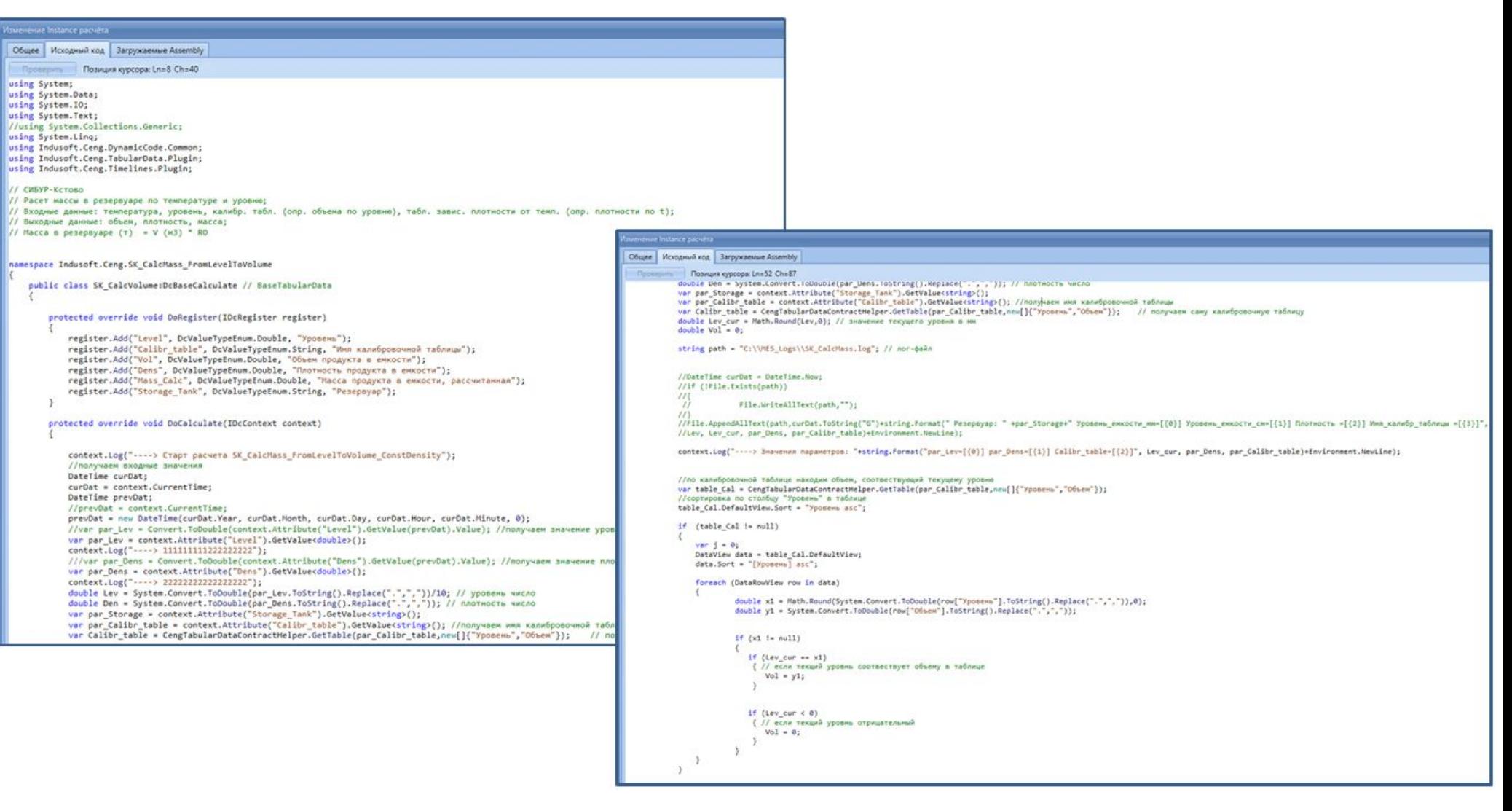

Расчет массы в емкостях по калибровочной таблице для СИБУР-Кстово.

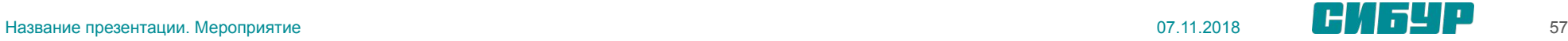

# I-DS/CENG. Структура кода, необходимая для расчёта.

Код расчёта создаётся на основе шаблона кода расчёта, который выглядит следующим образом:

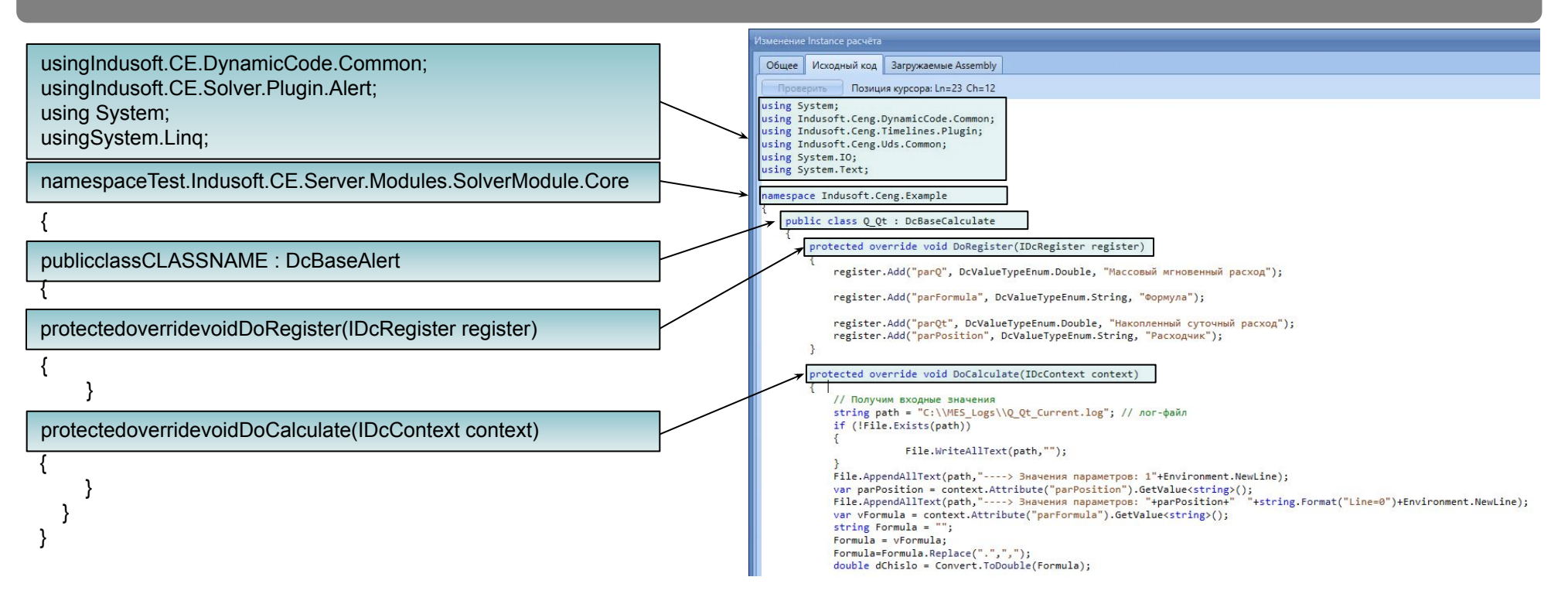

В шаблоне кода расчёта имя класса **CLASSNAME** пользователь определяет самостоятельно.

В методе **DoRegister**() происходит объявление внешних атрибутов расчёта. В процедуру **DoCalculate**() помещается код, выполняющийся при срабатываниях.

Выполняемые расчёты позволяют использовать функционал, реализованный в сторонних сборках.

В **I-DS/CENG** доступ к сборкам реализован двумя способами:

❑ Доступ к сборке через указание имени файла с расширением «.dll», находящегося в папке, в которую установлен сервер платформы диспетчеризации, а также в папке с установленным узлом расчётов: Ceng.NodeCalc. Т.е. при указание тикам типом файл должен быть в двух папках. DLL("SUGCALC.dll");

❑ Доступ к сборке, зарегистрированной в GAC (Global Assembly Cache), через указание полной информации регистрации:

GAC("Indusoft.Ceng.Common, Version=x.x.x.x, Culture=neutral, PublicKeyToken=a17ac48d819e52c0");

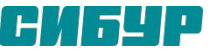

### I-DRMS. Система сведение материальных балансов.

Программный комплекс Автоматизированная система расчета материальных балансов (АСРМБ) **Data Reconciliation Management System**  (**I-DRMS**) компании ООО «ИндаСофт» предназначен для расчета согласованного баланса на основе измеренных данных по расходам установок, остаткам в резервуарных парках, на складах и движении продуктов по предприятию, получаемых из сервера БДРВ.

Разбаланс на основе измеренных данных может достигать 10 и более процентов!

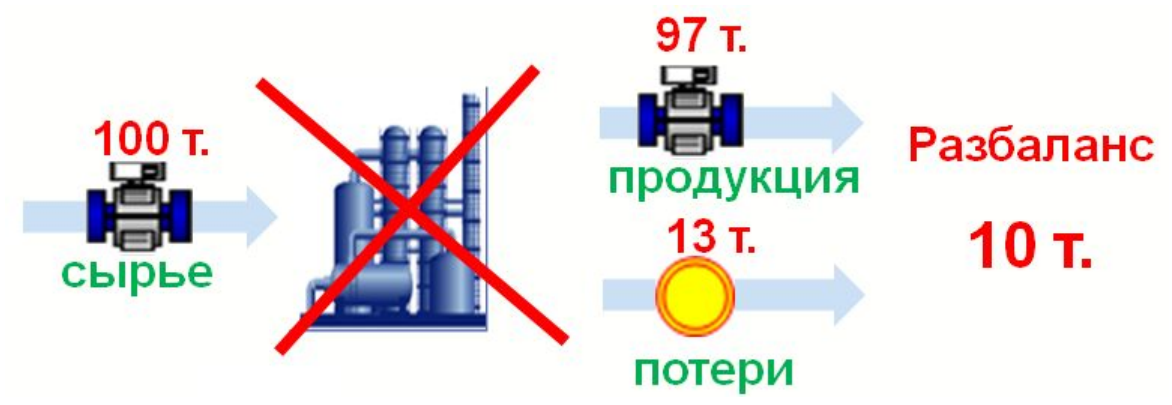

Рис. 1. Пример несогласованного материального баланса

Задача сведения материального баланса заключается в нахождении таких минимально возможных поправках всех измерений, чтобы сошлись все балансы, как по производству в целом, так и по отдельным его частям.

Расчет материальных балансов основан на модели материальных потоков. При создании модели материальных потоков необходимо определить:

❑ пространственные и временные границы:

- ограничить производственные процессы, которые участвуют в балансе;
- определить период времени, на котором производить согласование;
- ❑ набор исходных данных:
	- наблюдаемые измерения на интервале времени;
	- конфигурация производства;
	- точность (погрешность) измерительного канала.

Теоретическая база для всех вычислений в I-DRMS включает:

- ❑ Законы сохранения материи и энергии;
- ❑ Метрология;
- ❑ Теория вероятностей;
- ❑ Статистика.

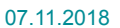

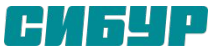

# I-DRMS. Система сведение материальных балансов.

При расчете согласованного баланса используется **закон сохранения масс**, по которому общая масса (вес) веществ, вступающих в реакцию, равна общей массе (весу) продуктов реакции.

**Согласование материального баланса** – это нахождение минимальных поправок к измерениям с выполнением закона сохранения масс на узлах сведения баланса и модели в целом, при минимальном отклонении коррекции конкретного измерения от погрешности измерения

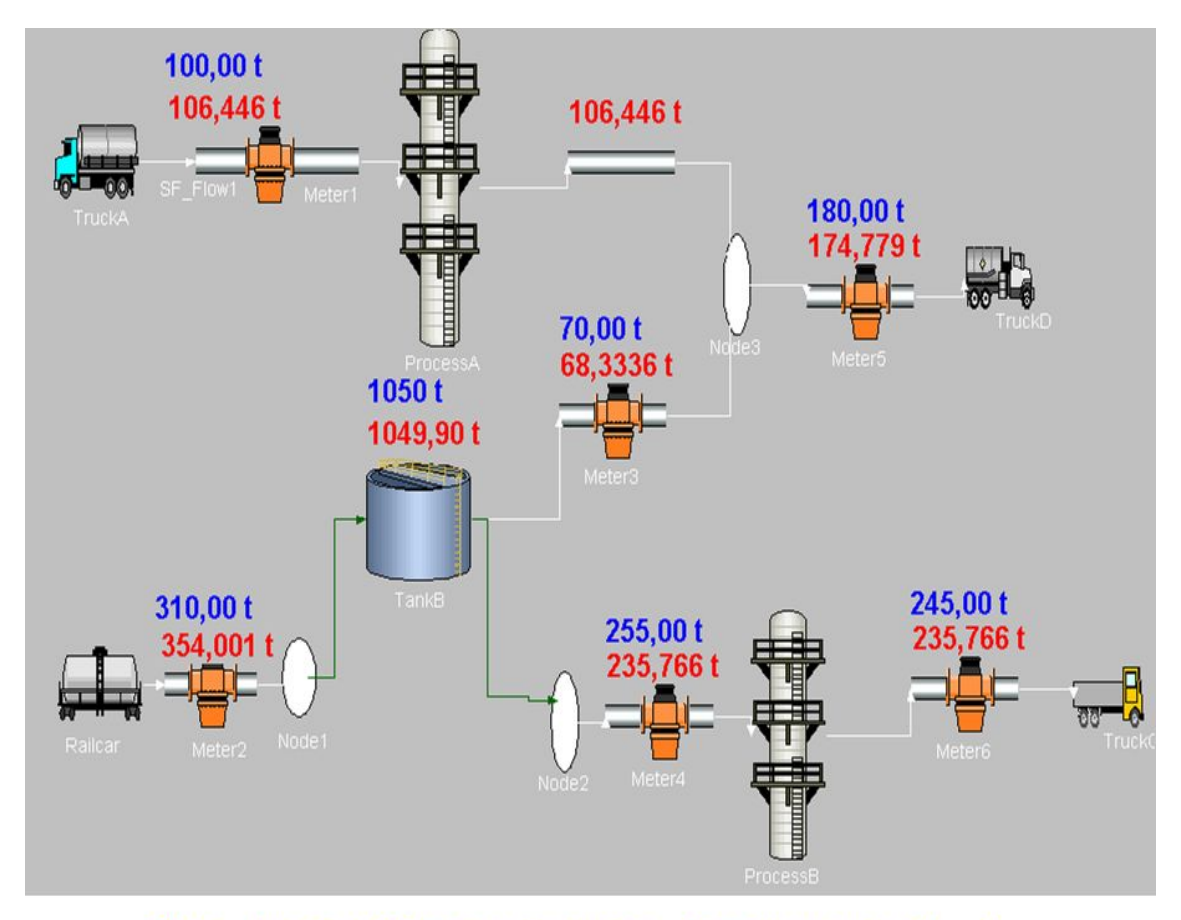

Для расчета согласованного баланса необходима избыточность измерений. Под избыточностью измерений понимается возможность проверить показания одного прибора учета другим

Для определения величин согласованных значений используется взвешенный **Метод наименьших квадратов (МНК)**.

Составляется целевая функция, подлежащая минимизации, и ограничения. Целевая функция – сумма квадратов разностей между измеренным и согласованным значением.

$$
\sum_{i=1}^{N} \left( \frac{u3mepeno - co2nacoosano}{no2peuuocmb_u3mepenua} \right)^2 \rightarrow \min
$$

где, i – i-ое массовое измерение; N – количество массовых измерений. Чем точнее измерение, тем меньше различий между согласованным значением и измеренным.

Вход - Выход + (Остатки на начало - Остатки на конец) = 0

Рис. 1 Согласование материального баланса

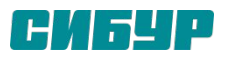

# I-DRMS. Архитектура.

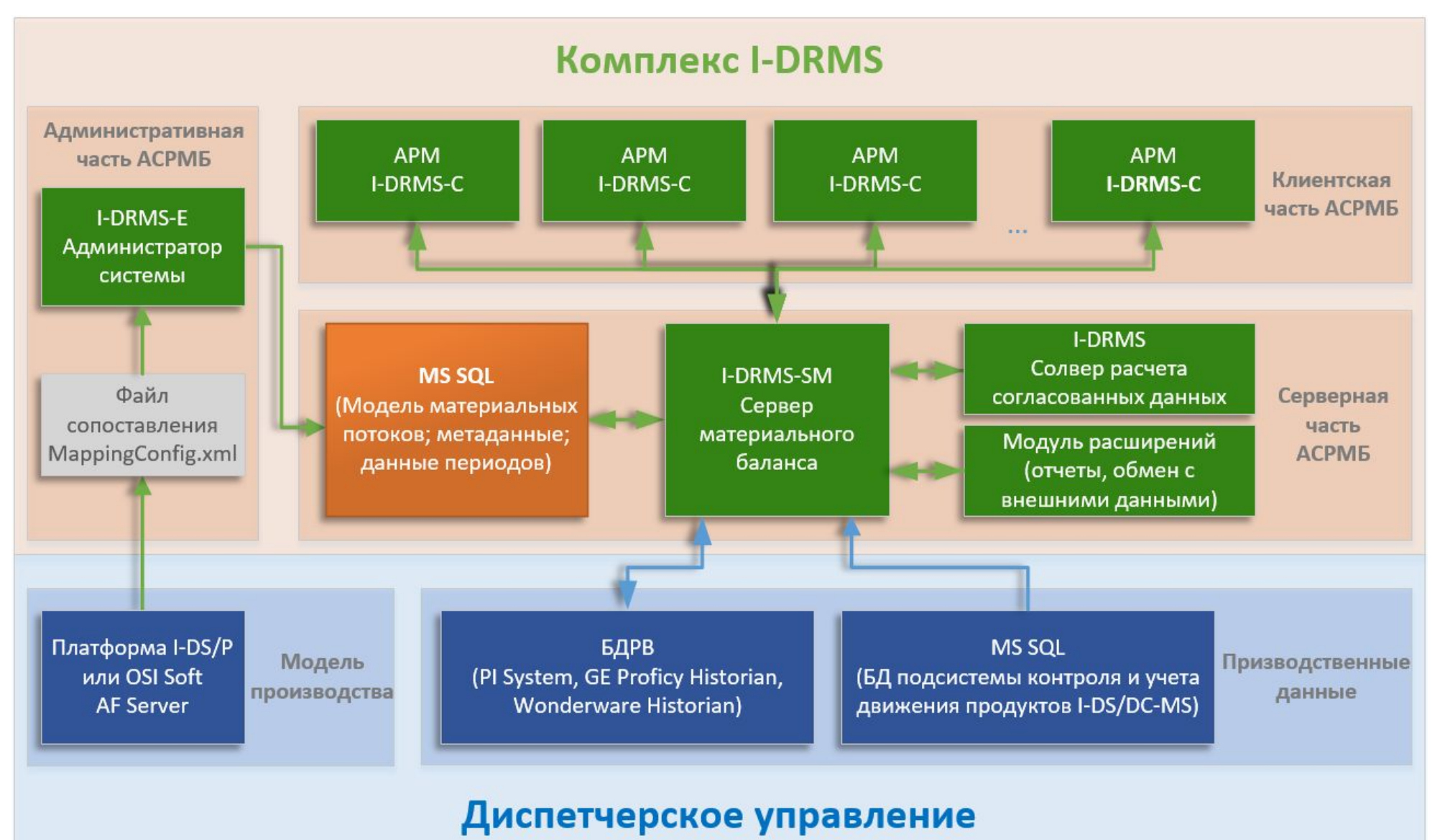

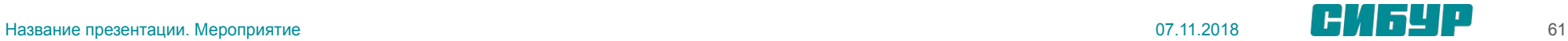

### Серверная часть I-DRMS-SM

Включает в себя:

- **• Модуль взаимодействия** с SQL Server для хранения объектной модели и расчетных данных;
- **• Модуль расчета** согласованных данных I-DRMS (**солвер**). Данный модуль решает задачу материального баланса, а именно корректирует измеренные значения так, чтобы соблюдались все балансовые ограничения и коррекции были минимально возможными;
- **• Модуль источников данных** (**Data Reference**), предназначающийся для загрузки и обработки входных данных. Позволяет загружать готовые данные из различных источников, в том числе из реляционных баз данных, например, **SQL Server**, а также производить самостоятельные расчеты;
- **• Модуль расширений**, позволяющий подключать набор модулей (Plugins), решающих разносторонние задачи, включая задачу интеграции с внешними АСУП;
- **• Модуль расширений**, позволяющий формировать набор отчетов в MS Excel;

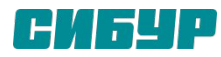

### Клиентская часть I-DRMS-С

Клиентское приложение I-DRMS-C предназначено для отображения данных в табличном виде по всем элементам модели. Данные отображаются на закладках, элементы в которых сгруппированы по различным критериям. I-DRMS-C позволяет анализировать баланс всех узлов по измеренным и согласованным данным. Приложение предоставляет возможность редактировать различные атрибуты элементов, а также автоматически обновлять данные в закладках.

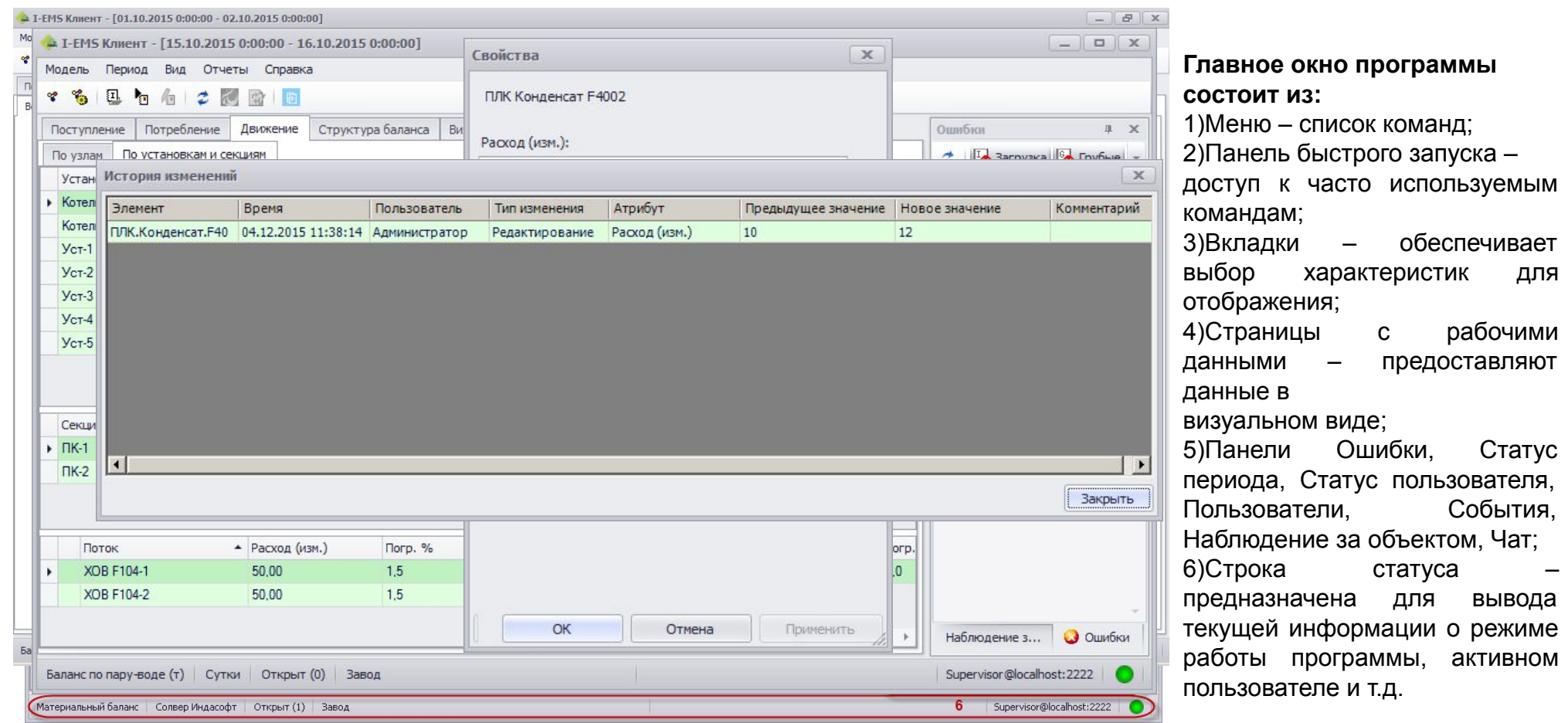

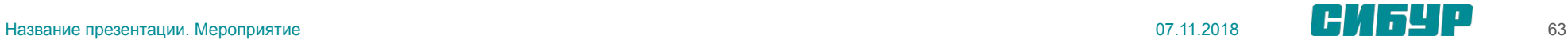

Модель материальных потоков - это аппроксимация (укрупнение) физической схемы материальных потоков с заданным уровнем детализации. Цель модели - автоматизация расчета материального баланса

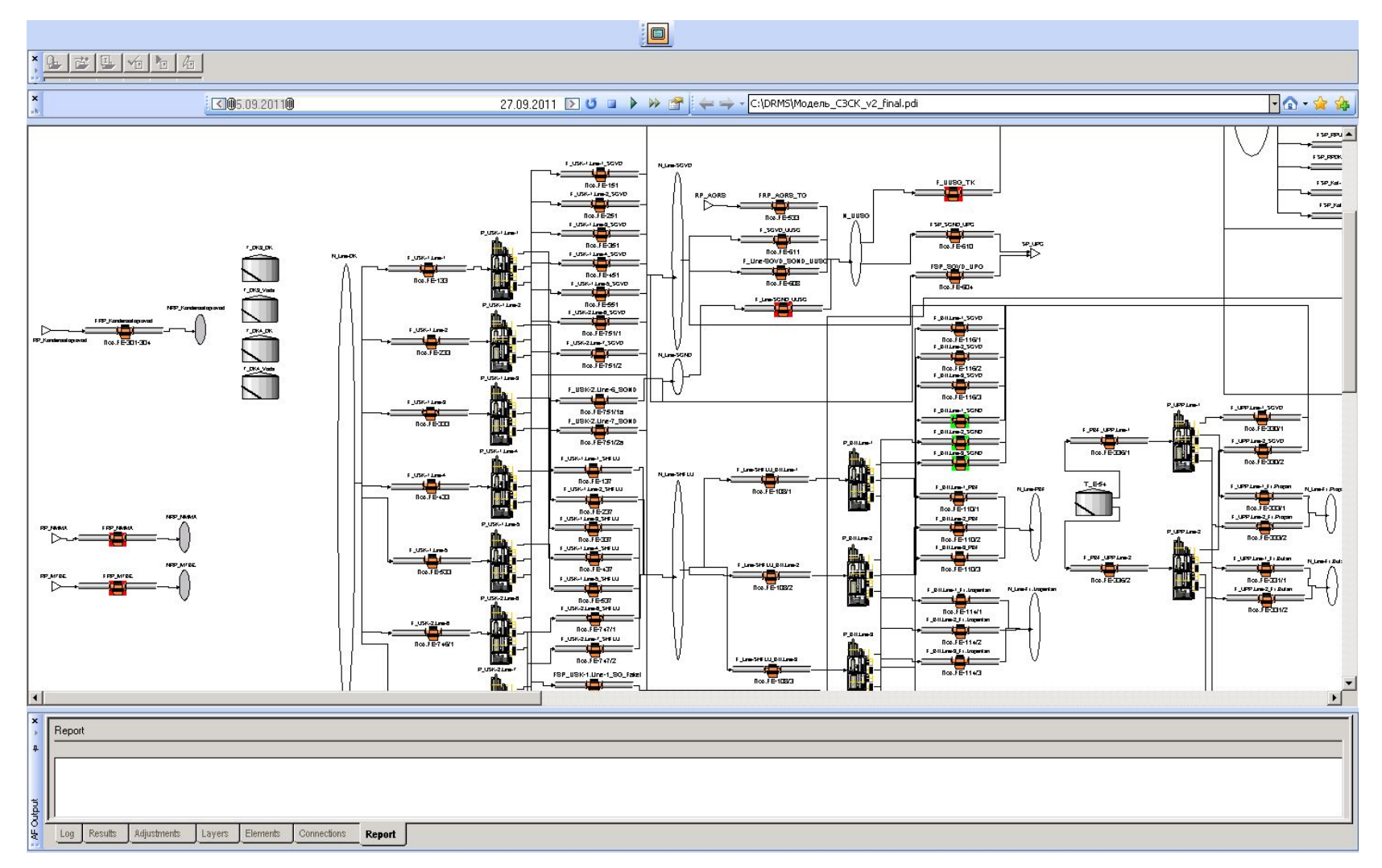

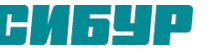

### Модель материальных потоков. Структурные элементы и слои

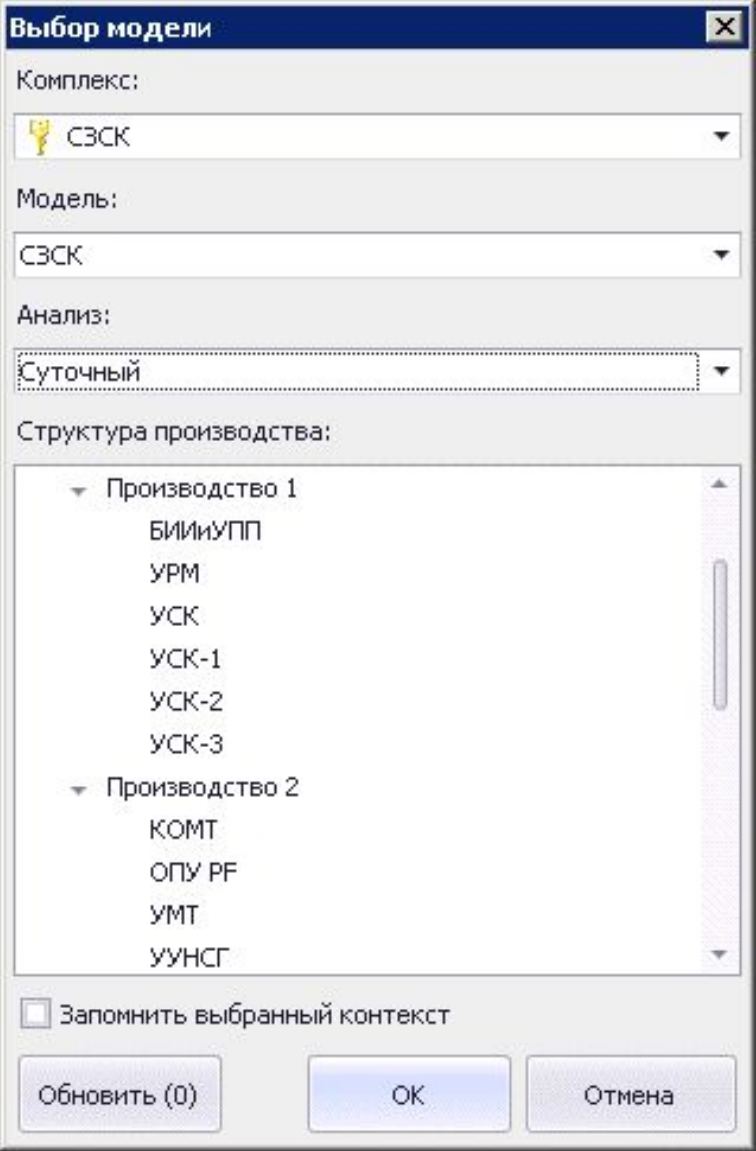

- ▪**Структурный элемент**  элемент модели, относящийся к структуре производства. Структурные элементы определяют иерархию производства. К основным структурным элементам относятся: Завод -> Цеха/Производства -> Участки/Парки -> Установки.
- ▪**Слой** элемент модели, отвечающий за привязку других элементов модели к определенному структурному элементу. Слои определяют видимость объектов на каждом уровне иерархии производства.

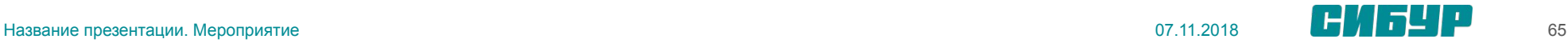

### Анализ и расчетные периоды

**Анализ –** субъективная группа методик накопления информации. Анализ объединяет в себе набор периодов, в которых ведется сбор данных.

**Типы анализа**:

На практике используются два анализа: суточный и месячный.

исправлений грубыми ошибками из суточных периодов.

- **суточный**; ▪ **месячный; Суточный анализ** используется для выверки данных за прошедшие сутки (поиск грубых ошибок, выверка данных с датчиков).
- накопительный; параллельный. **Месячный анализ** используется в конце месяца при расчете баланса используется. В качестве исходных данных за месяц загружать не данные с датчиков, а агрегированные данные с учетом

**Расчетный период –** интервал времени, за

который будет рассчитываться материальный

баланс

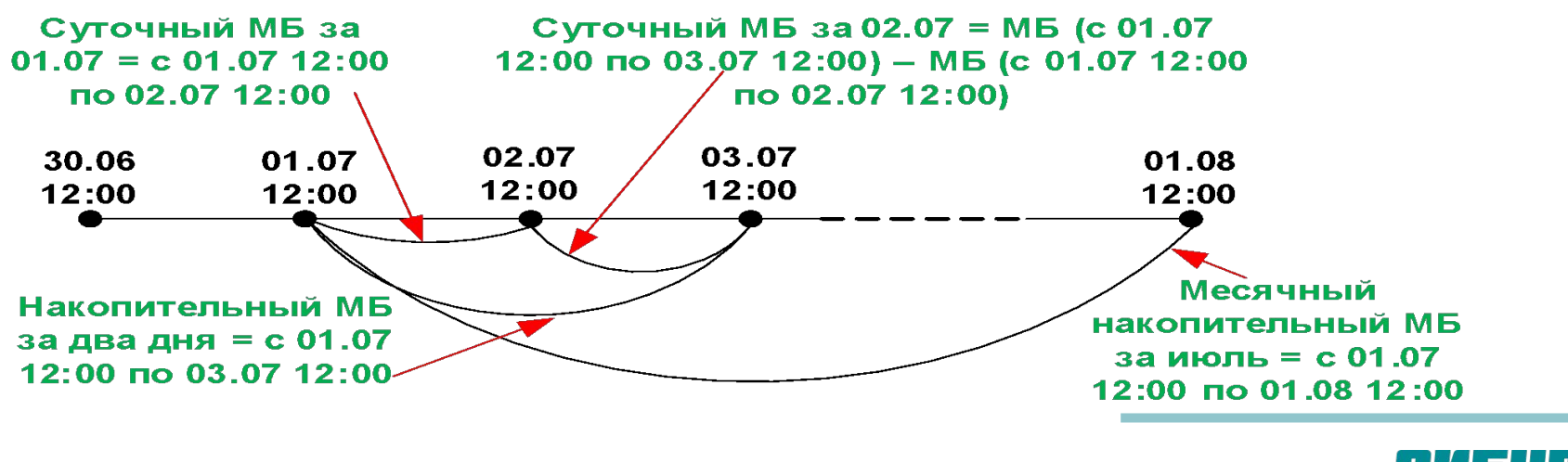

### Модель материальных потоков. Основные оперируемые объекты

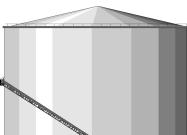

**Емкость** - моделирует емкости (резервуары). Для объекта емкость определены свойства: масса на начало периода и на конец периода. По каждой емкости выполняется баланс: Масса Начало Периода + Масса Прибыло – Масса Убыло = Масса Конец Периода **Установка (технологический передел)** - моделирует технологические устройства, которые изменяют физические или химические свойства продуктов, может иметь несколько входов и выходов, также характеризуется наличием потерь. Является узлом сведения баланса. По каждой установке должен выполняться баланс: Масса входа сырья = Масса выхода продуктов + Потери

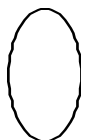

Масса входа 1 + ….. +Масса входа N = Масса выхода 1 + …..+ Масса выхода N **Точка приемки/отгрузки -** моделирует объекты получения сырья и присадок на завод и отгрузки продукции (по железной дороге, автотранспортом, трубопроводом). Эти объекты не являются узлами сведения баланса, а формируют границы модели материальных потоков

**Узел -** моделирует места соединений/разделений трубопроводов. Может иметь несколько входов/выходов. Является узлом сведения баланса. По каждому узлу выполняется баланс:

**Поток** - моделирует трубопроводы, которые соединяют между собой объекты: узел, приемка, отгрузка, емкость, установка. К потокам подключены объекты датчик. Объекты потоки не являются узлами сведения баланса, а формируют направления перетоков масс в

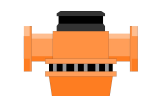

**Датчик (измеритель)** - моделирует приборы учета массовых расходов. Исходным измеренным значением является интегральное значение за период, рассчитанное по утвержденным алгоритмам определения масс. Для расчета согласованного материального баланса Объект датчик учитывает погрешность определения массы.

**Операция** - является производным от объекта поток. Отличительной чертой Объекта Операция является то, что поток имеет фиксированный объект источник и приемник и всегда присутствует в модели, а объект Операция создается для каждого периода согласования.

модели.

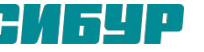

# Шаги по созданию модели I-DRMS

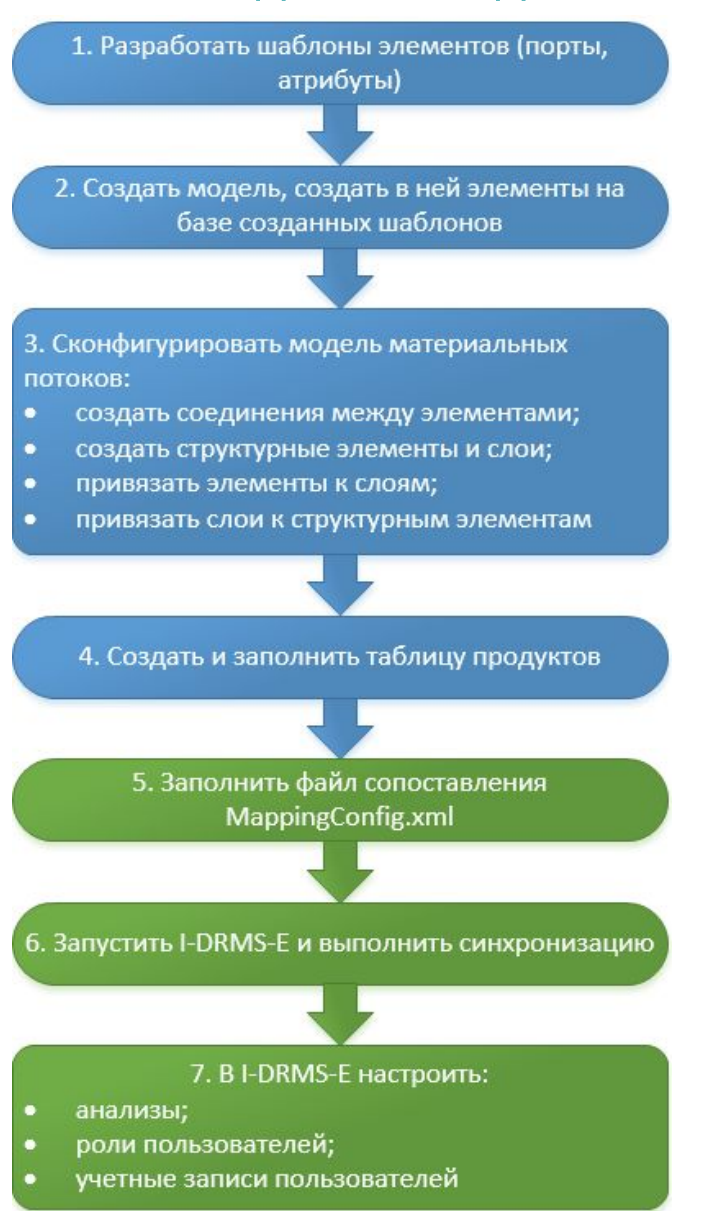

**Разработка модели материальных потоков в I-DS/P (с помощью приложения I-DS/EC)**

**Настройка параметров для синхронизации, синхронизация и настройка анализов, ролей и учетных записей с помощью I-DRMS-E**

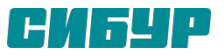

# Файл сопоставления MappingConfig.xml

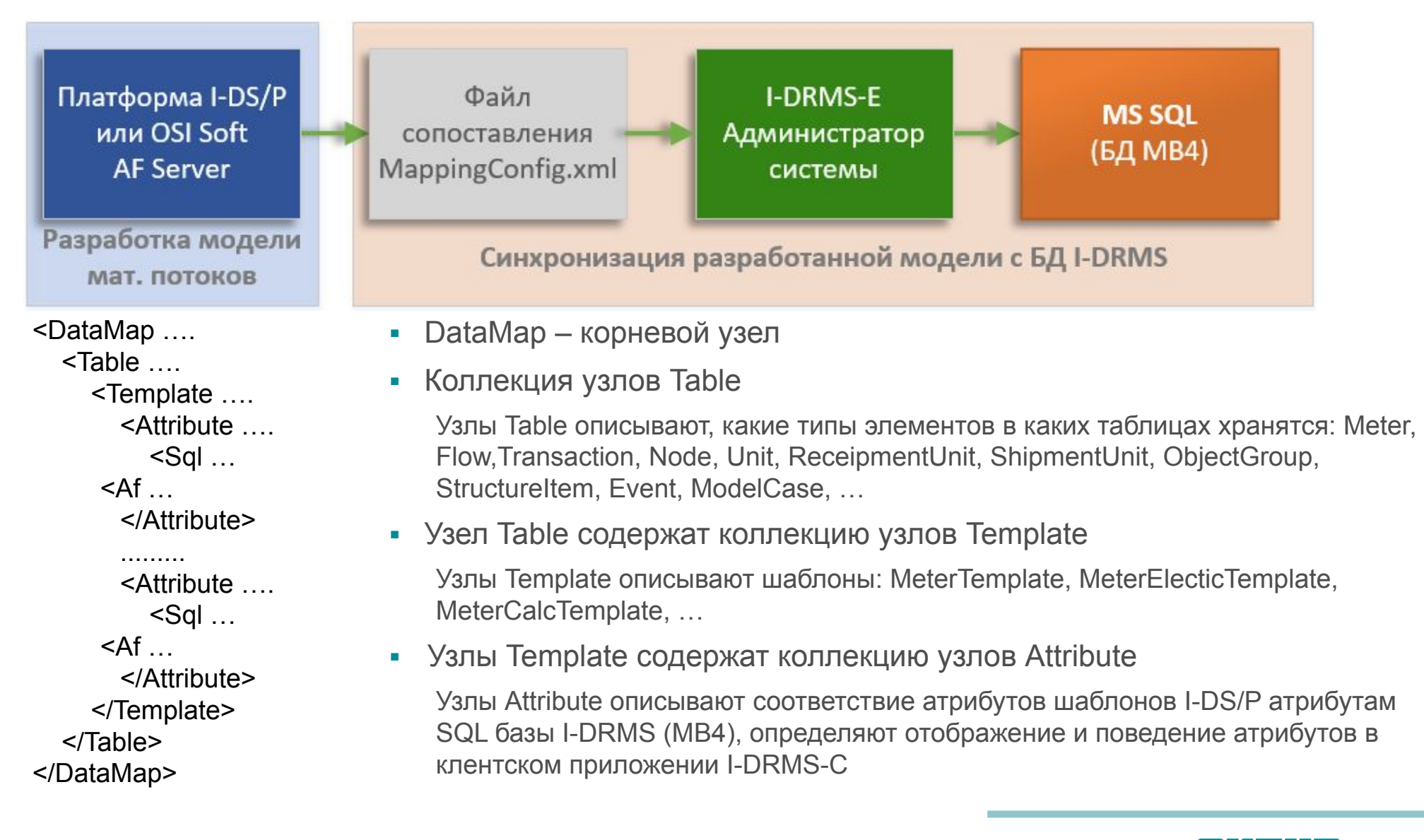

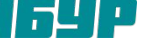

# Сихронизация модели I-DS/P и I-DRMS

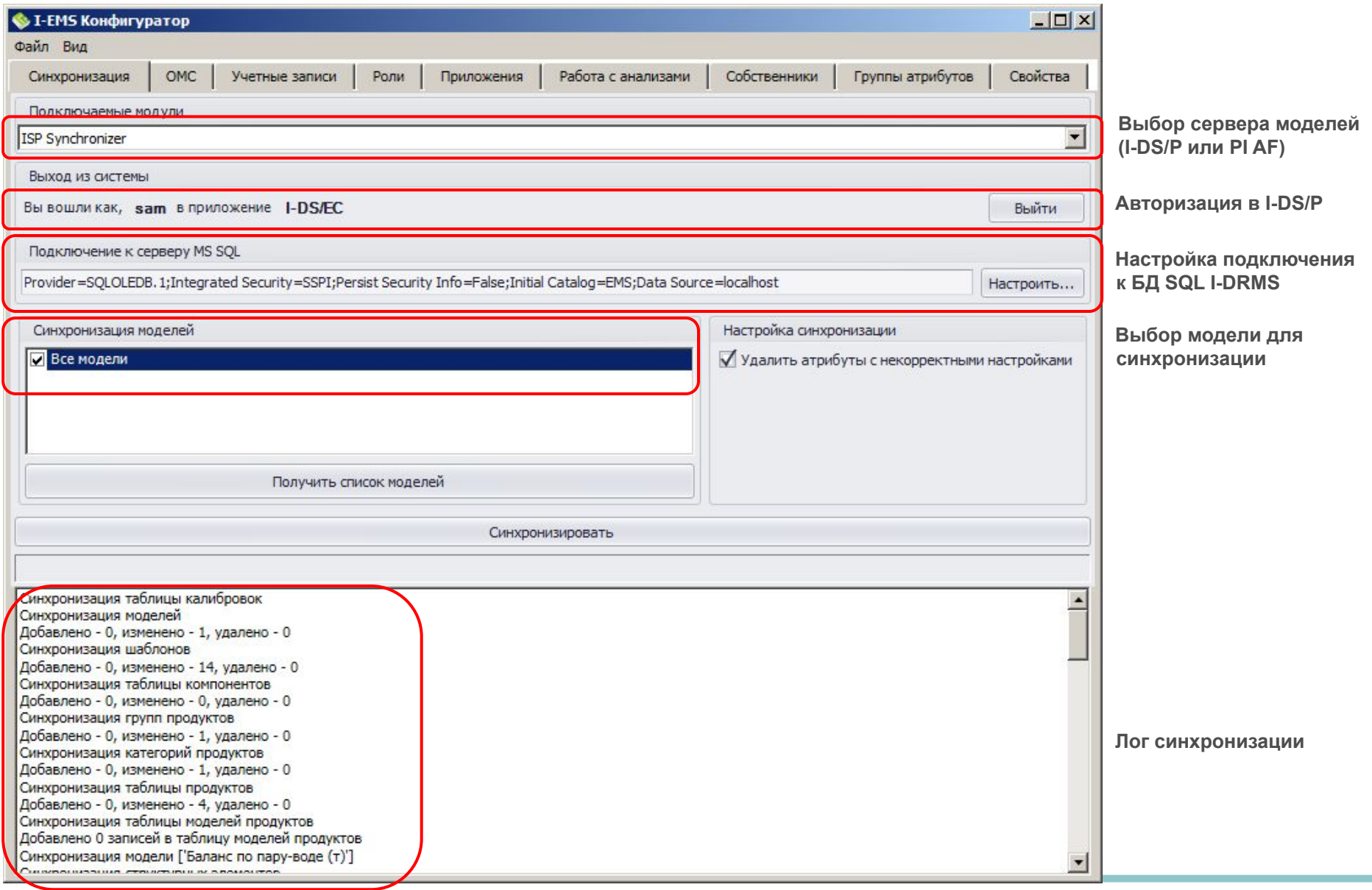

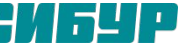

### Плагины

**Плагин** – независимо компилируемый программный модуль, динамически подключаемый к основной программе и предназначенный для расширения её возможностей.

отличие от датареференсов, которые настраиваются непосредственно для каждого атрибута каждого элемента модели, плагины выполняются для всей модели в целом.

**Плагины** представляют собой наборы библиотек, которые находятся в каталоге **PlugIns** с установленным сервером. Подключение и настройка параметров запуска плагинов производятся в файле **ToolsConfig.xml**, который находится в папке с установленным сервером. Дополнительные настройки отдельных плагинов могут производиться в отдельных конфигурационных файлах в папке PlugIns.

**Indusoft.MB.Import.Transfers.Oms** предназначен для импорта операций из I-DS/MS (I-OMS) в базу данных I-DRMS с помощью сервисов I-DS/P.

**Indusoft.MB.BalanceControl** предназначен для балансового контроля перед закрытием. По умолчанию производится контроль переходящих из периода в период остатков. Существующие в смежных периодах остатки проверяются на равенство (согласованный остаток предыдущего равен начальному остатку текущего). Если резервуар отсутствует в прошлом периоде, то начальный остаток в текущем должен быть равен нулю. И наоборот, удаляемый из модели в текущем периоде резервуар должен содержать нулевой согласованный остаток. Кроме того, возможна настройка собственных проверок. В случае, если балансовый контроль не пройден, запрещается закрытие периода.

**Indusoft.MB.AutoCase** осуществляет автоматическое создание, согласование и публикацию периода. Запускается в момент, когда необходимо автоматически выполнить действия с периодом. Наиболее эффективен для периодичного запуска с определенным интервалом (например, ежедневно создавать новый период и загружать в него данные).

**Indusoft.MB.AutoPublication** выполняет автоматическую публикацию отчетов после закрытия периода.

**Indusoft.MB.ImportConstTransfers** осуществляет загрузку условно-постоянных операций (УПО) в период.

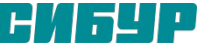

### Импорт операций из I-OMS

Импорт операций перекачек из I-DS/MS (I-OMS) в базу данных I-DRMS осуществляется с помощью плагина Indusoft.MB.Import.Transfers.Oms.

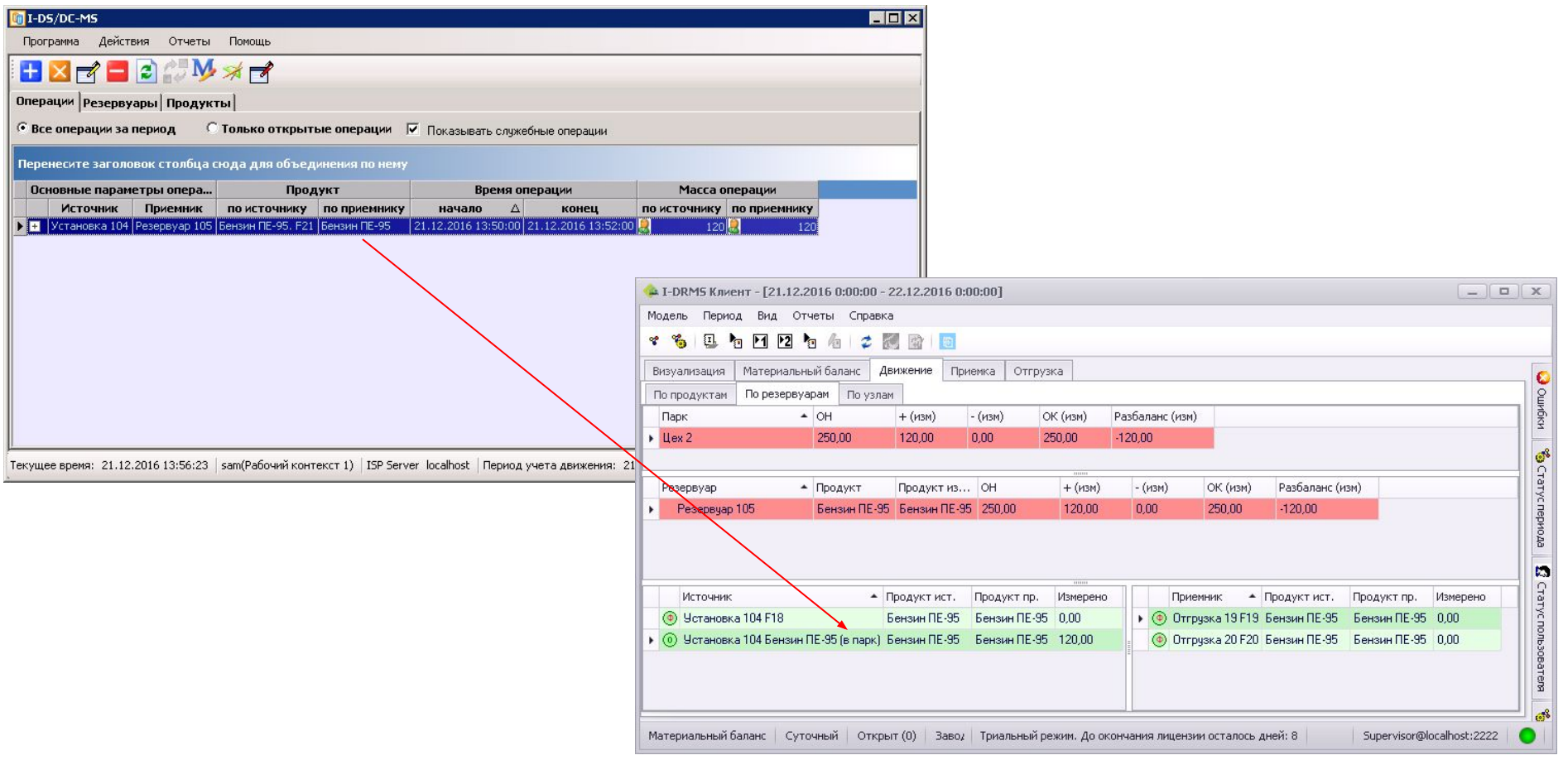

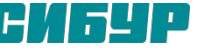